# ONE LOOP TOUCH SCREEN ANALOGUE ADDRESSABLE FIRE ALARM PANEL

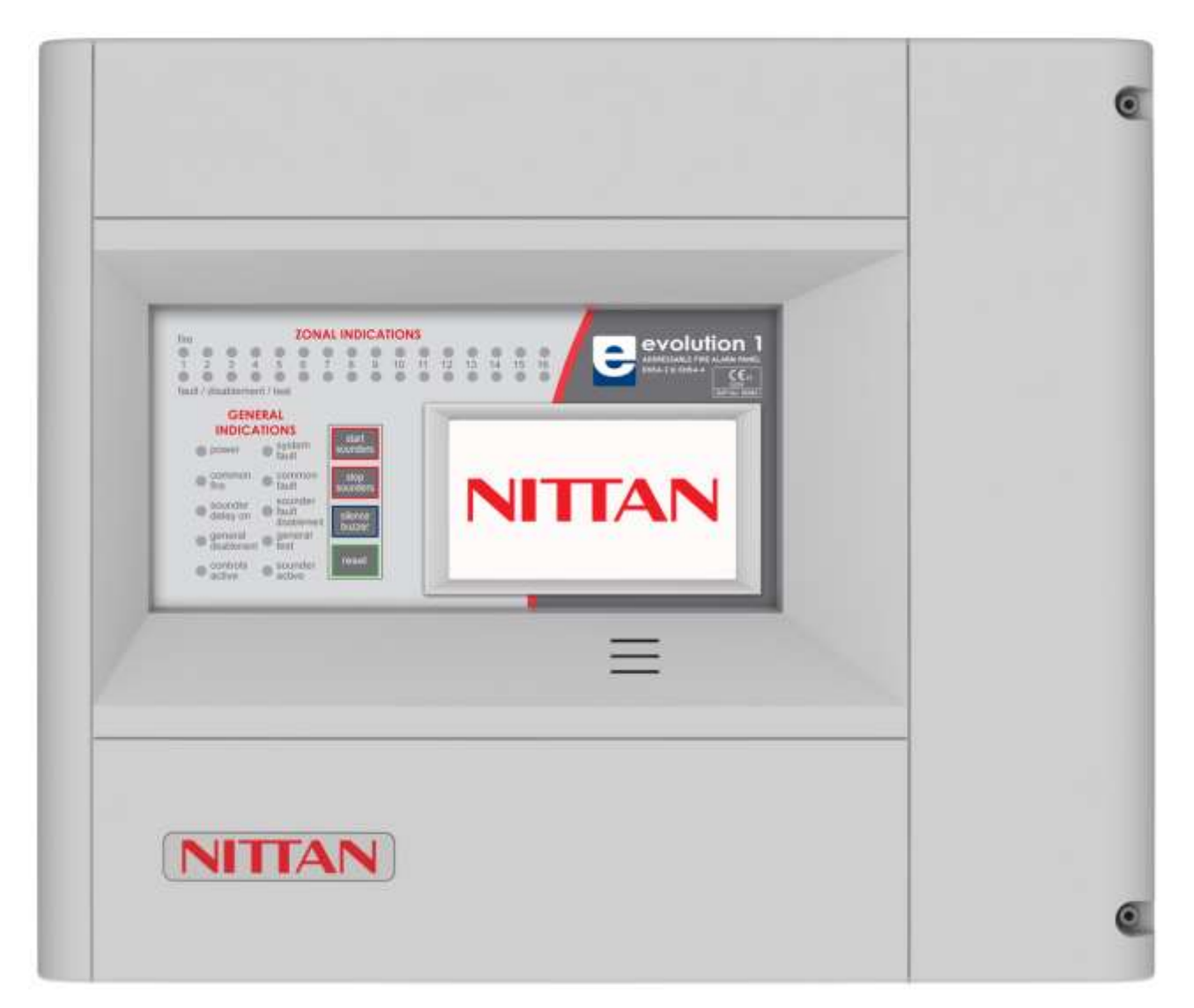

# **INSTALLATION MANUAL**

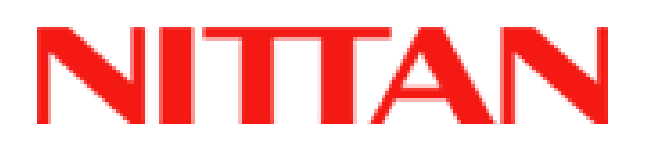

# **MANUAL SECTIONS**

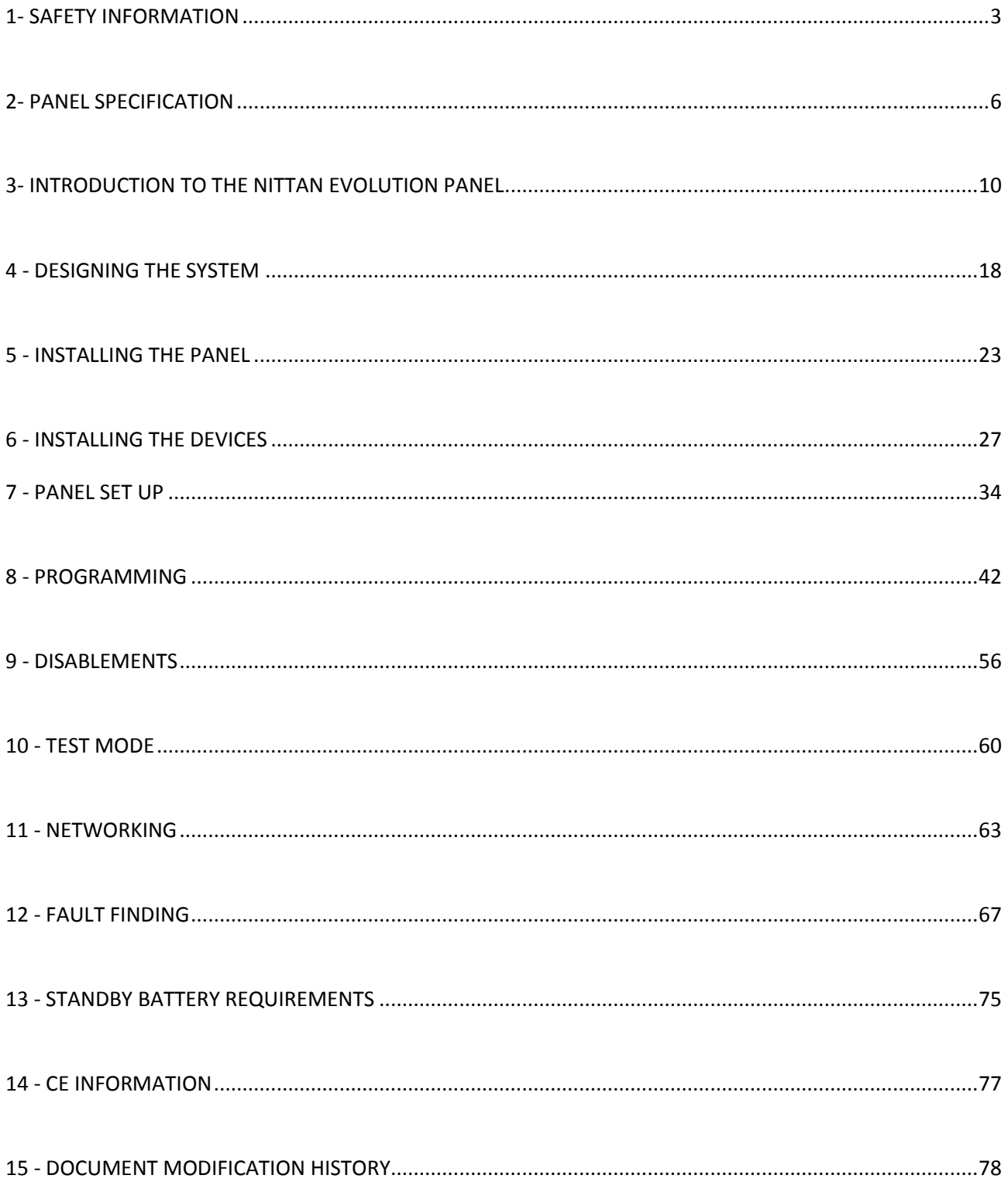

# **1- SAFETY INFORMATION**

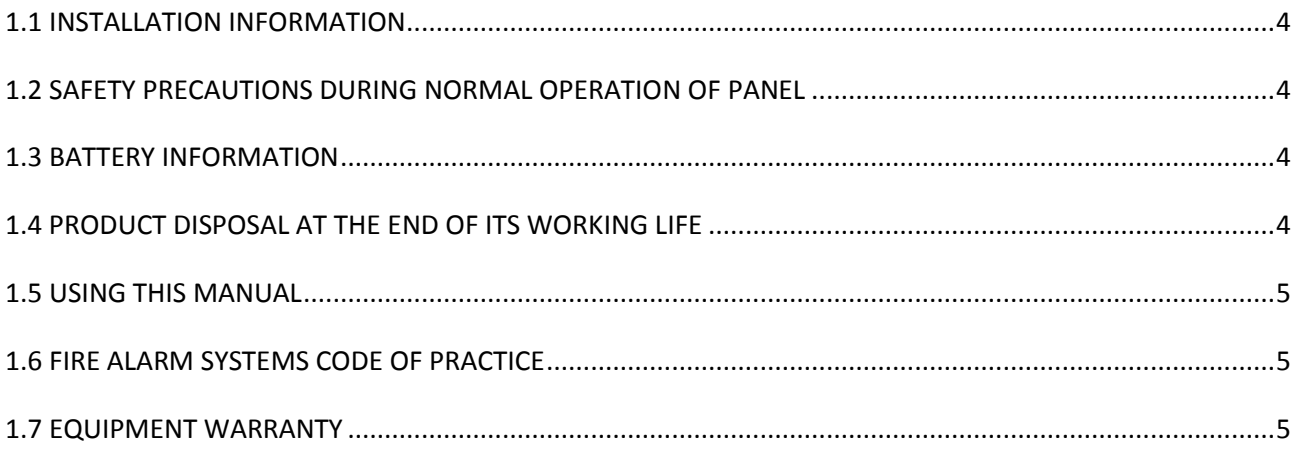

WARNING: Read this section completely before commencing installation.

### **1.1 INSTALLATION INFORMATION**

THIS FIRE ALARM CONTROL PANEL IS CLASS 1 EQUIPMENT AND MUST BE EARTHED. This equipment must be installed and maintained by a qualified and technically experienced person. This C.I.E. must be wired to a fused spur rated at 3A. It must NOT be connected via a removable plug, or be connected through an RCD device.

It is designed for indoor use only.

Prior to commencing installation of the control panel, ensure that adequate precautions are taken to prevent damage to the sensitive electronic components on the display board and the control board due to electrostatic discharge. You should discharge any static electricity you may have accumulated by touching a convenient earthed object such as an unpainted copper radiator pipe. You should repeat the process at regular intervals during the installation process, especially if you are required to walk over carpets.

*The panel must be located in a clean, dry position, which is not subject to excessive shock or vibration and at least 2 metres away from pager systems or any other radio transmitting equipment. The operating temperature range is 0ºC to 40ºC; maximum humidity is 95%.*

#### HANDLING THE PCBS

If the PCBs are to be removed to ease fitting the enclosure and cables, care must be taken to avoid damage by static. The best method is to wear an earth strap, but touching any earth point (e.g. building plumbing) will help to discharge any static. Always handle PCBs by their sides and avoid touching the legs of any components. Keep the PCBs away from damp dirty areas, e.g. in a small cardboard box.

#### **1.2 SAFETY PRECAUTIONS DURING NORMAL OPERATION OF PANEL**

NOTE: When the Nittan evolution panel is operating normally, i.e. not being tended by service personnel, the panel enclosure must be kept closed, secured by the supplied hex screws. The hex key to open the cover MUST be removed and ONLY held by the responsible person and / or the service personnel. It must under NO CIRCUMSTANCES be held by the user.

#### **1.3 BATTERY INFORMATION**

This C.I.E. uses 2 x 12V Sealed Lead Acid (SLA) batteries with capacities between 3Ah and 7Ah.

#### CAUTION:

RISK OF EXPLOSION IF BATTERY IS REPLACED BY AN INCORRECT TYPE. DISPOSE OF USED BATTERIES ACCORDING TO BATTERY MANUFACTURERS INSTRUCTIONS.

#### **IMPORTANT NOTES ON BATTERIES:**

**DANGER:** Batteries are electrically live at all times. **NEVER short circuit the battery terminals. WARNING:** Batteries are often heavy. Take great care when lifting and transporting batteries.

**DANGER:** Do NOT attempt to remove the battery lid or tamper with the internal workings of the battery. Electrolyte is a highly corrosive substance, and presents significant danger to yourself and to anything else it touches. In case of accidental skin or eye contact, flush the affected area with plenty of clean, fresh water and seek immediate medical attention. Valve Regulated Lead Acid (VRLA) batteries are "low maintenance", requiring no electrolyte top-up or measurement of specific gravity.

#### **1.4 PRODUCT DISPOSAL AT THE END OF ITS WORKING LIFE**

Like all electronic equipment, at the end of its working life this unit should not be disposed of in a refuse bin. All Nittan products since 2005 have been marked with the WEEE Logo in compliance with European Directive 2002/96/EC and Nittan Europe Limited is a member of a WEEE Compliance Scheme. Contact sales@nittan.co.uk for a copy of our WEEE Compliance Policy.

#### **1.5 USING THIS MANUAL**

This manual explains, in a step-by-step manner, the procedure for the installation of the Nittan evolution 1 Fire Alarm Control Panel. This Installation Manual must not be left accessible to the User.

## **1.6 FIRE ALARM SYSTEMS CODE OF PRACTICE**

This manual is not designed to teach Fire Alarm System design. It is assumed that the System has been designed by a competent person, and that the installer has an understanding of Fire Alarm System components and their use.

We strongly recommend consultation with a suitably qualified, competent person regarding the design of the Fire Alarm System. The System must be commissioned and serviced in accordance with our instructions and the relevant National Standards. Contact the Fire Officer concerned with the property at an early stage in case he has any special requirements.

If in doubt, read the latest edition of BS 5839-1"Fire Detection and Alarm Systems for buildings (Code of Practice for System Design, Installation, commissioning and maintenance)" available from the BSI, or at your local reference library.

## **1.7 EQUIPMENT WARRANTY**

If this equipment is not fitted and commissioned according to our guidelines, and the relevant National Standards, by an approved and competent person or organisation, the warranty may become void.

# **2- PANEL SPECIFICATION**

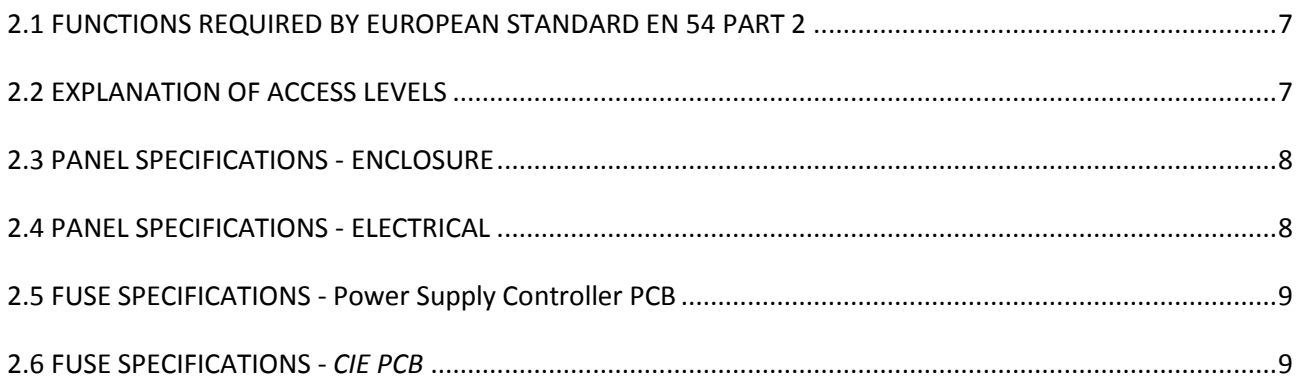

# **2.1 FUNCTIONS REQUIRED BY EUROPEAN STANDARD EN 54 PART 2**

The Nittan evolution 1 fire alarm control panel provides the following mandatory and optional functions as prescribed by the European standard EN 54 Part 2.

#### **(a) Mandatory Functions**

The mandatory functions and corresponding indications provided by this panel are:

- fire alarm condition
- fault warning condition
- disablement condition
- quiescent condition (when the CIE is powered by a power supply conforming to EN 54-4 and no other functional condition is indicated)
- $\bullet$

#### (**b) Optional Functions (Options with Requirements)**

The options with requirements provided by this panel are:

- Clause 7.8 output to fire alarm devices (i.e. sounders)
- Clause 7.11 delays to outputs
- Clause 7.12 Dependencies on More than one alarm signal (Type C)
- Clause 8.3 fault signals from points
- Clause 9.5 disablement of addressable points
- Clause 10 test Condition

#### **(c) Other Functions outside EN54**

USB Port (For PC configuration) RS484 Network / Repeater connection TCP/IP (Ethernet) connection (Remote access)

#### **NB the terms 'device' and 'point' are used interchangeably throughout this manual.**

## **2.2 EXPLANATION OF ACCESS LEVELS**

The Nittan Evolution System has the following access levels.

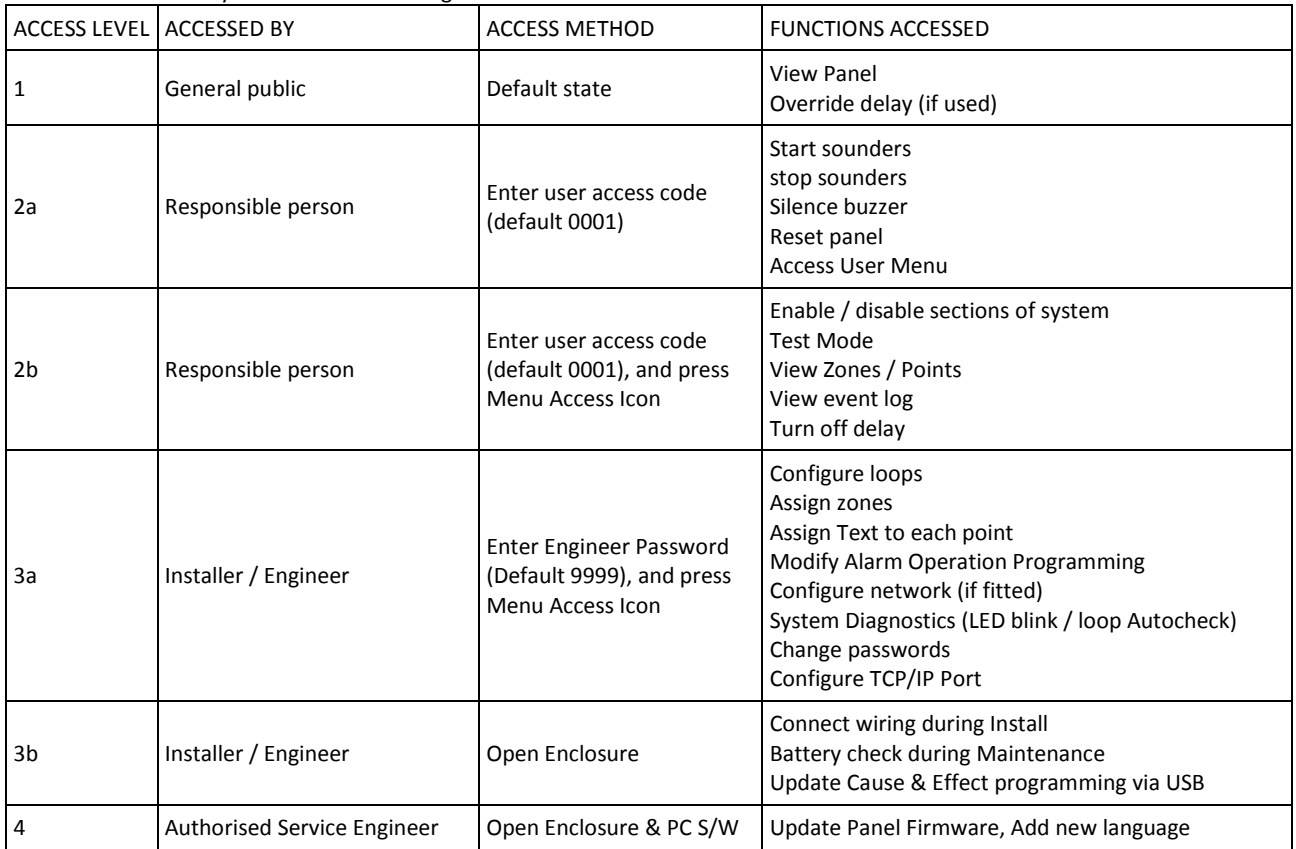

Care should be taken to ensure that the access method for each level is only available to suitably qualified personnel.

# **2.3 PANEL SPECIFICATIONS - ENCLOSURE**

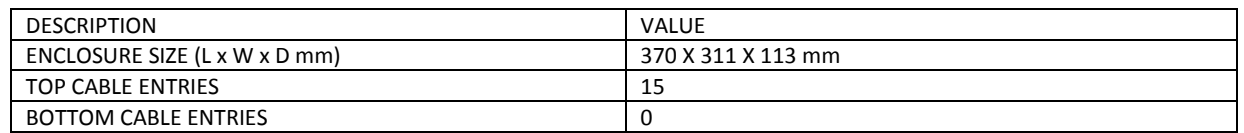

# **2.4 PANEL SPECIFICATIONS - ELECTRICAL**

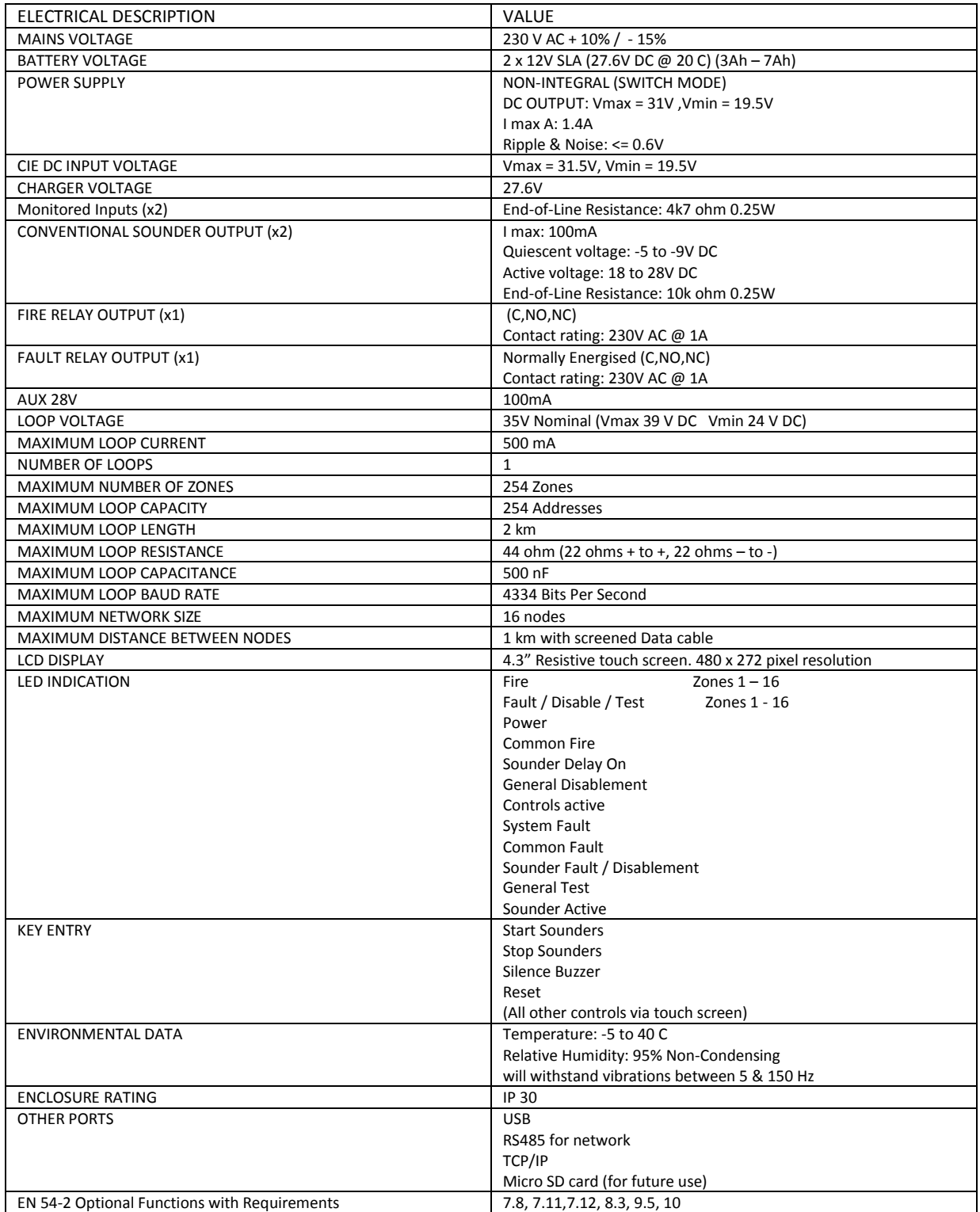

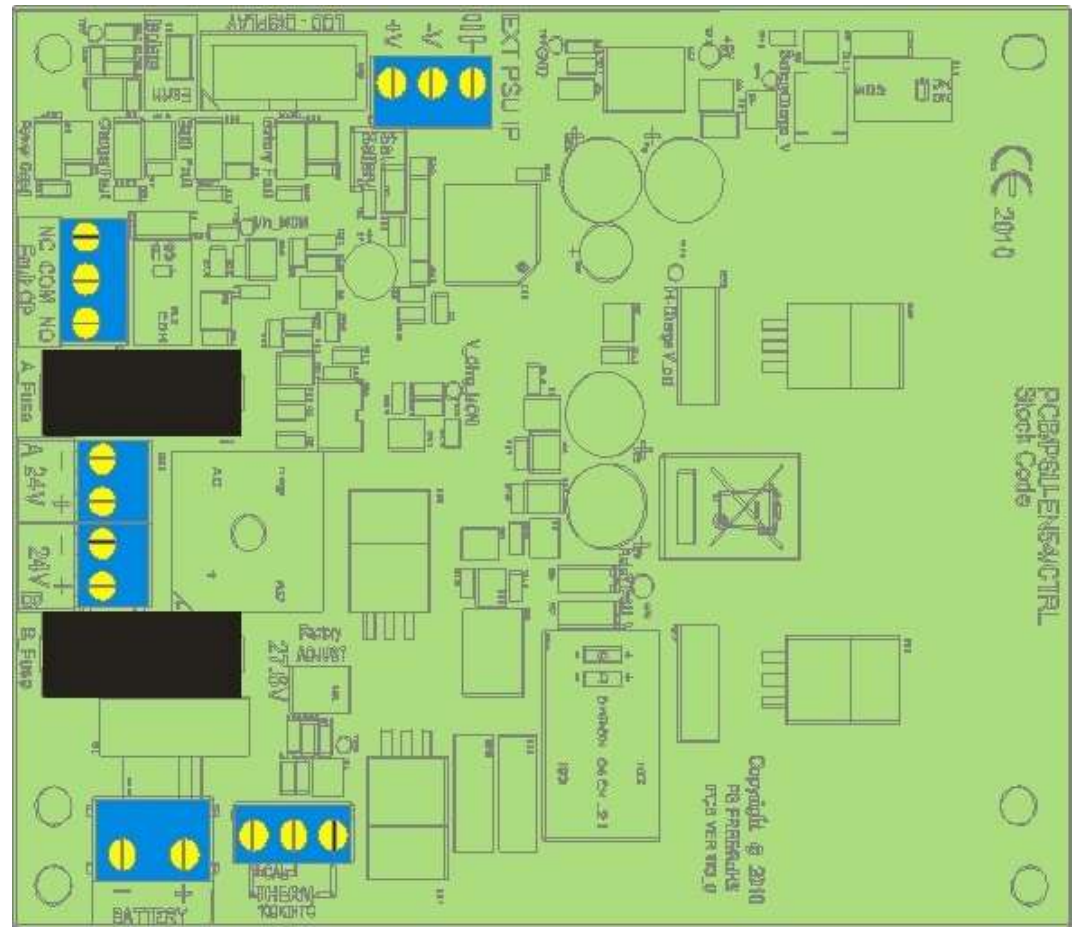

# **2.5 FUSE SPECIFICATIONS - Power Supply Controller PCB**

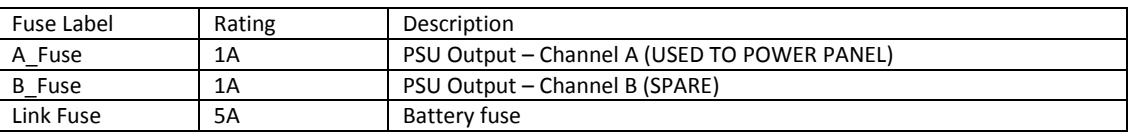

## **2.6 FUSE SPECIFICATIONS -** *CIE PCB*

The Nittan evolution 1 CIE PCB has no User serviceable fuses. It uses resettable fuses throughout

# **3-INTRODUCTION TO THE NITTAN EVOLUTION PANEL**

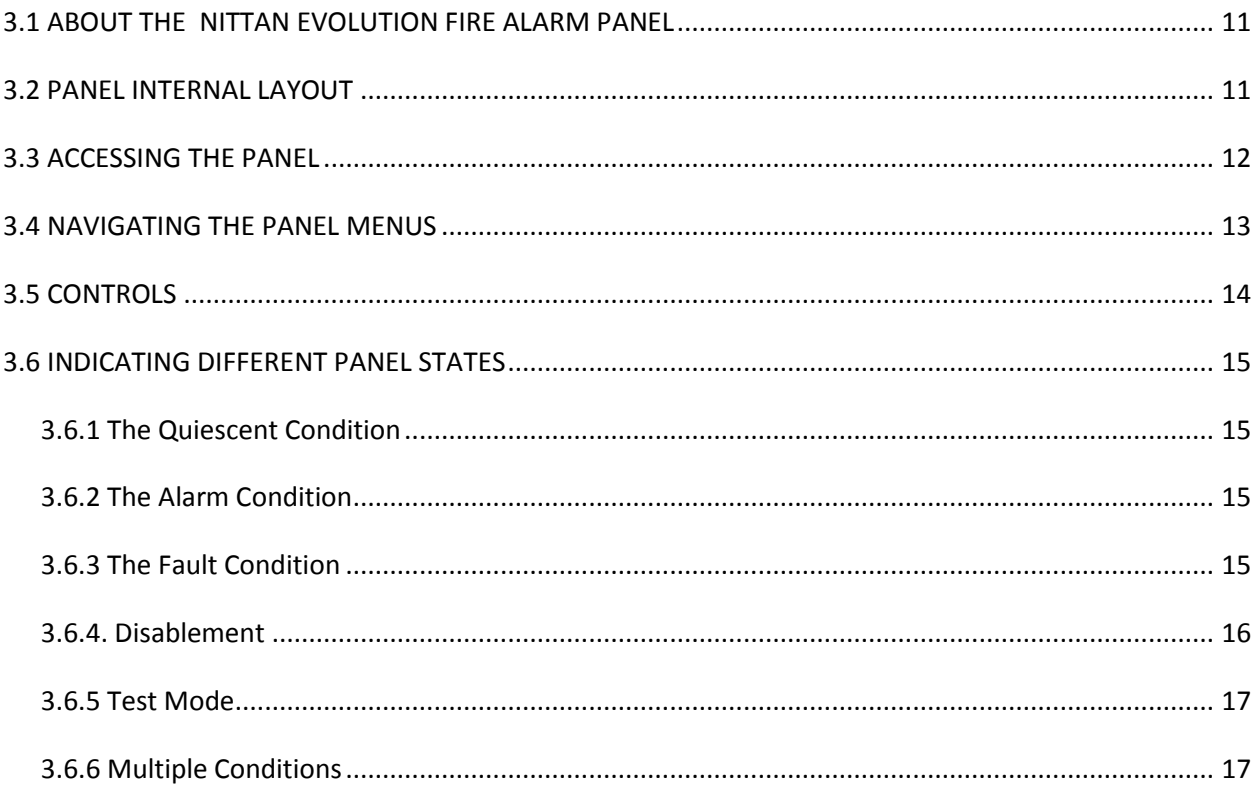

## **3.1 ABOUT THE NITTAN EVOLUTION FIRE ALARM PANEL**

The Nittan evolution 1 is a single loop Analogue addressable control panel that uses the Nittan evolution Protocol. It has a touch screen LCD Display.

It can run 254 devices on the loop.

It has 254 zones, with 16 zones indicated by LED

It can be networked with other Nittan evolution 1 panels with up to 16 panels per network.

It has a simple Intuitive cause and effect programming for configuring sounder & relay operation.

It has a built in TCP-IP port that allows remote access to the panel for authorised service companies.

## **3.2 PANEL INTERNAL LAYOUT**

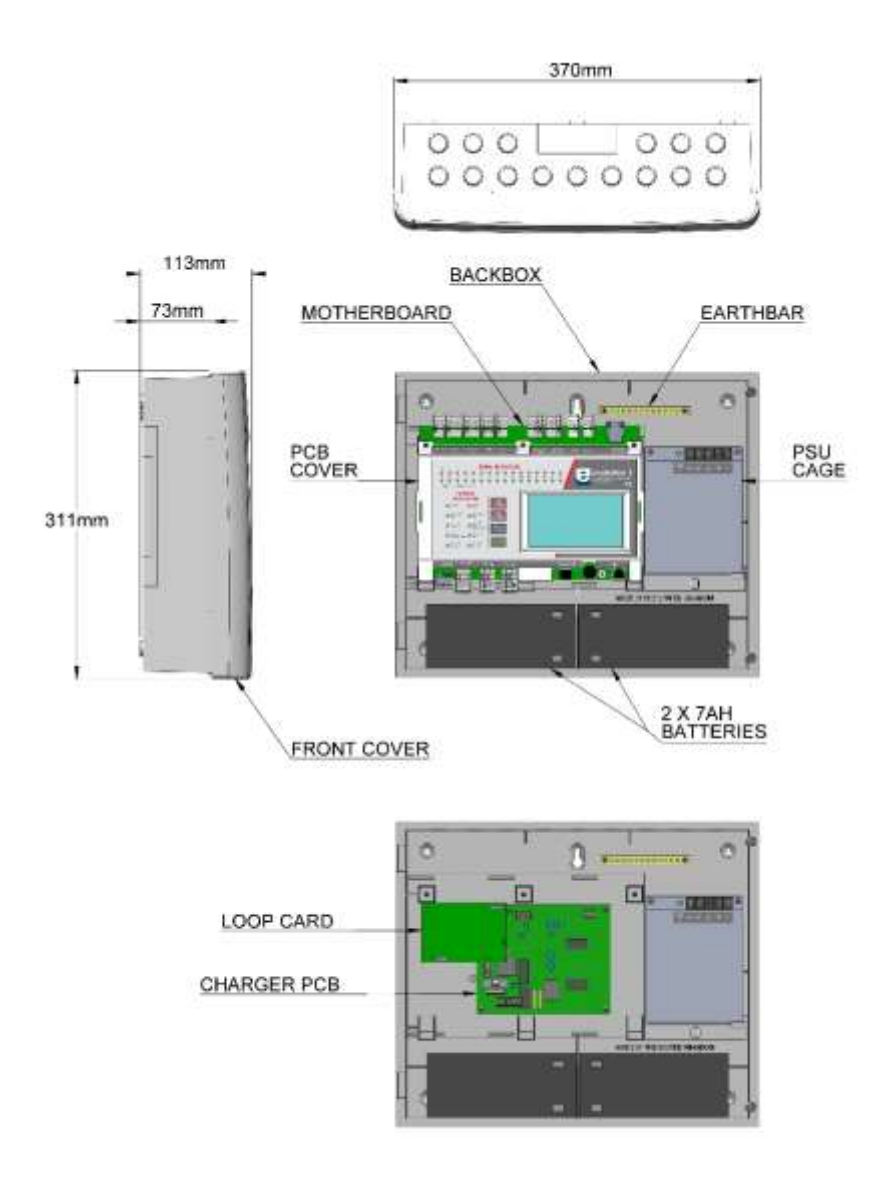

*Figure 1: Plan view of Nittan evolution 1 panel showing internal view with main PCB fitted and with main PCB removed*

# **3.3 ACCESSING THE PANEL**

The Nittan evolution 1 panel has 2 user access levels and one installer access level.

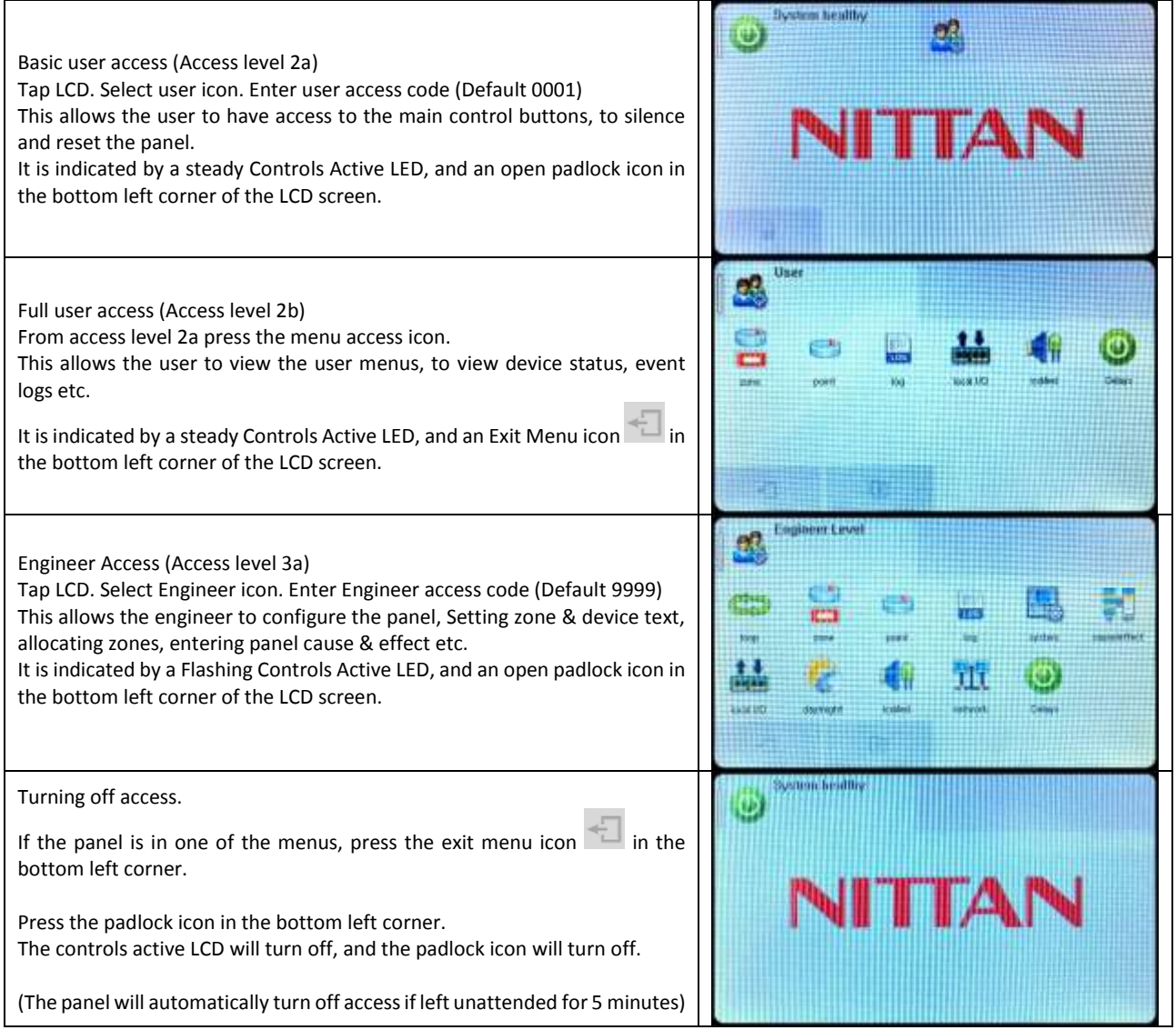

# **3.4 NAVIGATING THE PANEL MENUS**

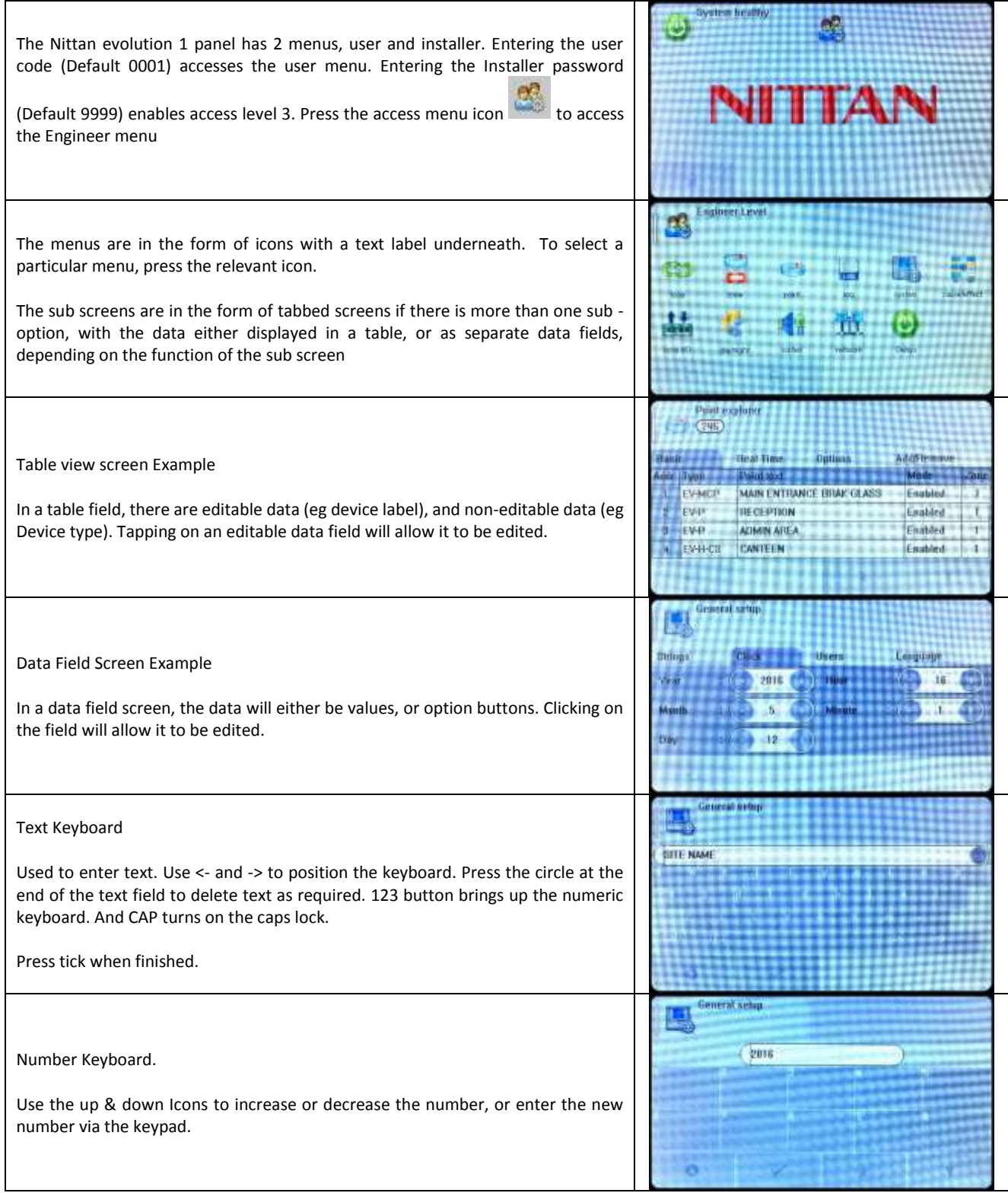

#### **3.5 CONTROLS**

The panel contains the following mandatory controls. They can only be operated when the user or engineer (ADMIN) password has been entered. The CONTROLS ACTIVE LED indicates that the controls have been enabled.

#### **START SOUNDERS**

This control can be used by authorised personnel to start the sounders.

#### **STOP SOUNDERS**

This control can be used by authorised personnel to stop or silence the sounders whilst the panel is in the fire alarm condition.

#### **SILENCE BUZZER**

This control silences the panel's internal buzzer which is always activated when a fire or a fault has been detected.

#### **RESET**

After an alarm has been fully investigated and dealt with, operating this control resets the fire alarm condition. The same control is used to reset from a fault condition.

It is good practice to stop the sounders before resetting the panel. However, pressing the RESET control whilst the sounders are still active, will silence the sounders as well as resetting the fire alarm condition.

#### **OTHER CONTROLS**

Other controls are through virtual buttons on the panel`s touch screen display. They include, amongst others, alpha and numeric key pads, cursors for table navigation and accept & cancel buttons for system changes

## **3.6 INDICATING DIFFERENT PANEL STATES**

During Normal operation the panel will be in one of the following states depending on the status of the devices connected to the panel, and user intervention. Below is a summary of the different conditions.

## **3.6.1 The Quiescent Condition**

This is the panel's normal state. There are no faults or alarms, and the panel is running normally. This is indicated by The LCD showing System Normal, and All LEDS being off, apart from Power, and perhaps Controls Active (depending on the last user action).

In the quiescent condition, the panel displays:- System Healthy. Nittan Logo

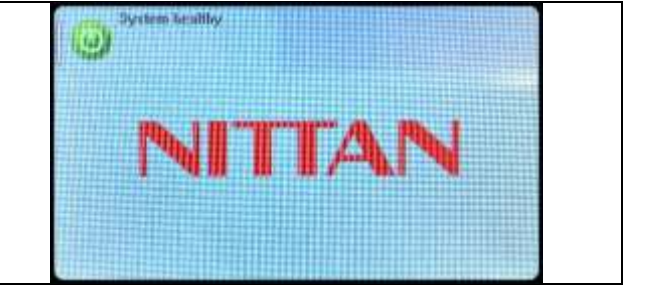

#### **3.6.2 The Alarm Condition**

A fire is indicated on the Nittan evolution 1 panel by:- 郎 COMMON FIRE RED LED & Zone alarm LED (for zones 1 to 16) **Theorems In fire**  $h = 2100.1$ On the screen, the panel shows:-  $01.71907.1$ Fire Icon Number of zones in alarm Number of devices in alarm First & last zones in alarm Details of alarms in chronological order (showing device type, Zone number & label, Device address & label) Scroll arrows for displaying further events

## **3.6.3 The Fault Condition**

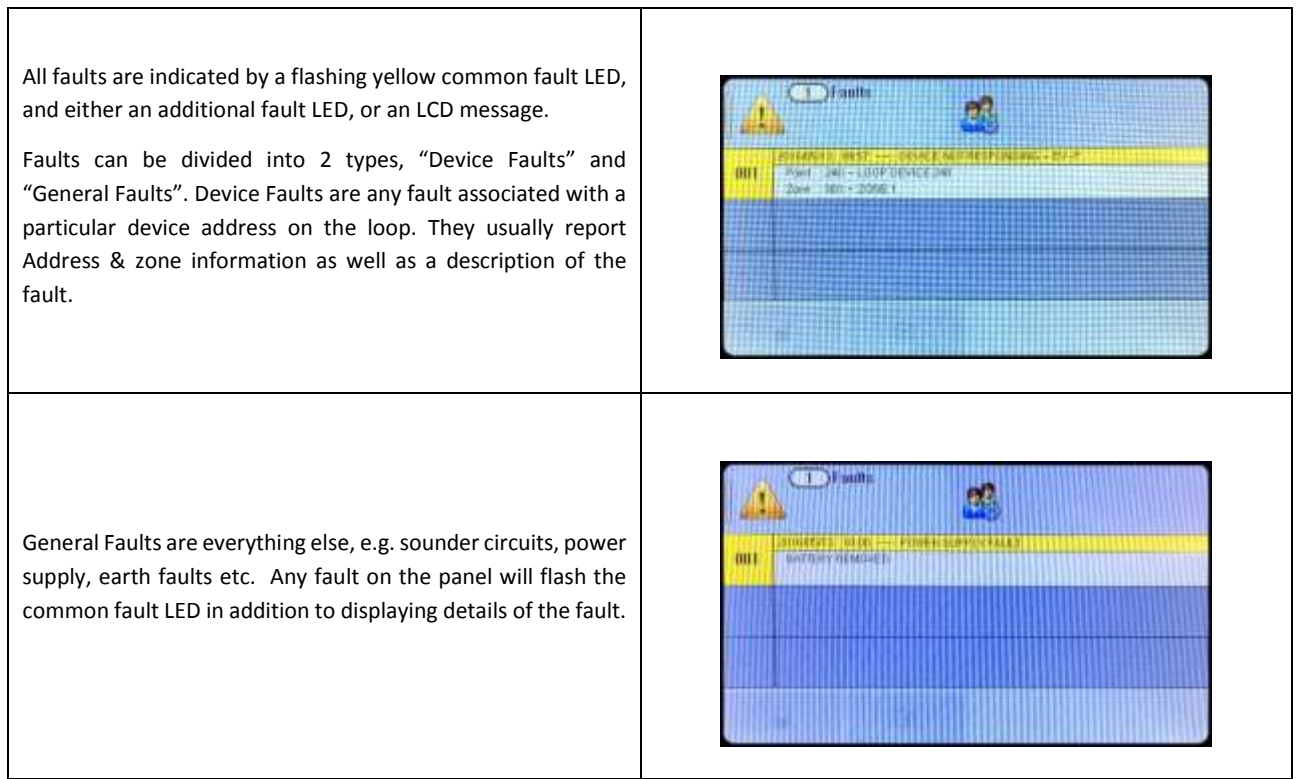

# **3.6.4. Disablement**

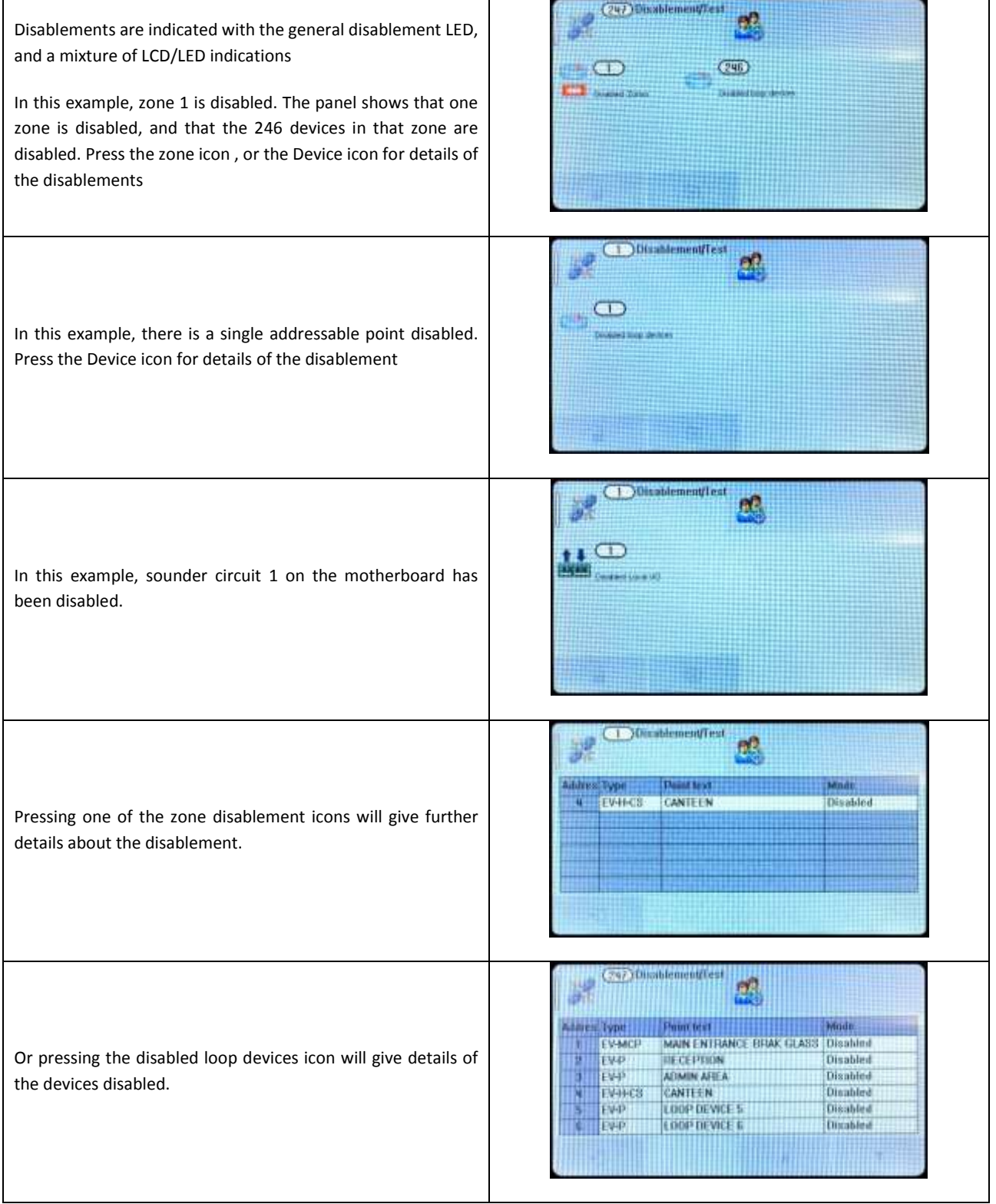

#### **3.6.5 Test Mode**

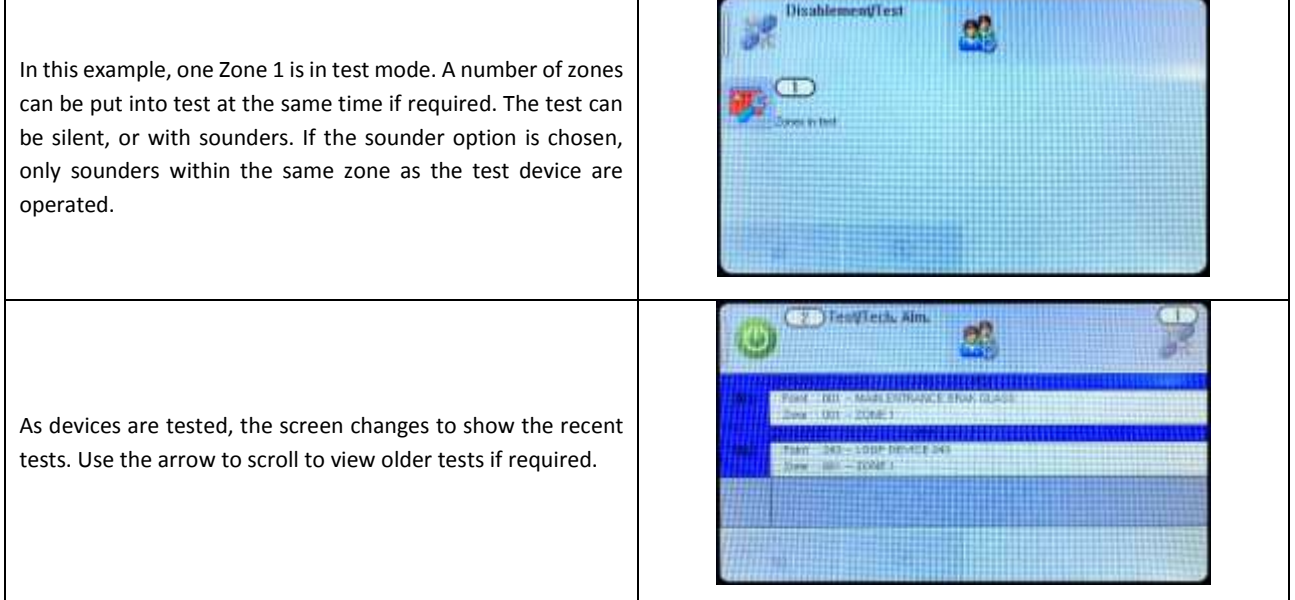

## **3.6.6 Multiple Conditions**

In the event of multiple conditions, the panel will display the highest priority event. It will display the presence of suppressed events as icons on the top right of the screen. The number of events for each category is shown on the icon. To display any of the suppressed events, press the icon of that event.

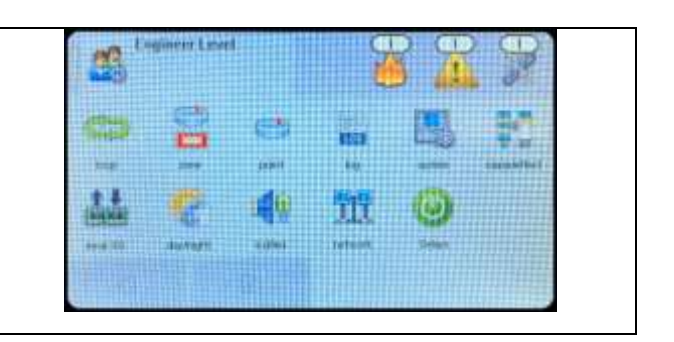

# **4 - DESIGNING THE SYSTEM**

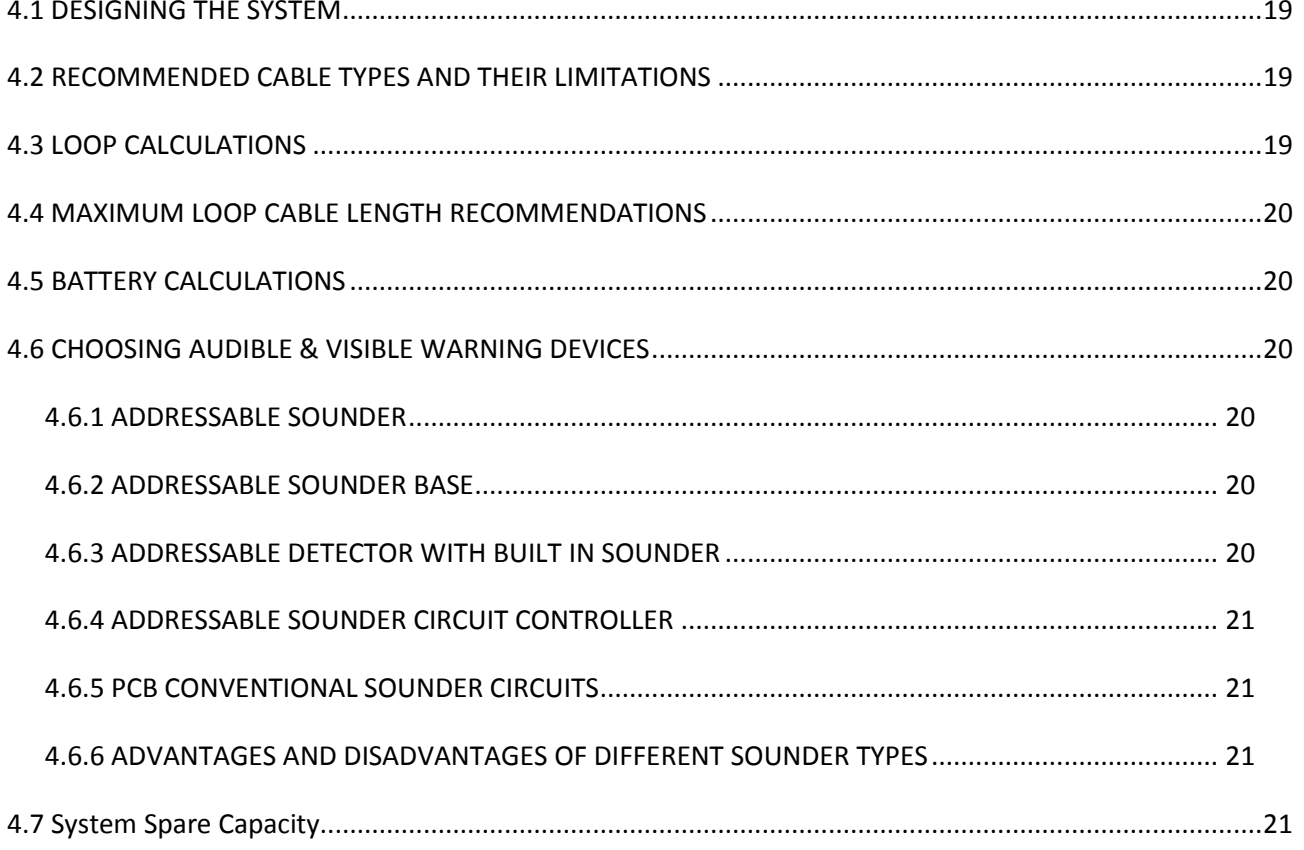

### **4.1 DESIGNING THE SYSTEM**

The first consideration when designing the fire alarm system is the type or category of fire protection that is required for the building. In the UK this is fully explained in the British Standard BS 5839-1. This contains guidance on how many smoke detectors, heat detectors, call points, sounders etc. should be fitted for the type of coverage that is required.

Next decide on the number of loops of addressable devices that need to be installed. Nittan evolution 1 is a single loop panel. The maximum loop capacity is 254 devices (also called points or addresses). NOTE: This may be limited by power demand of Loop powered Sounder/Beacon devices. If the building requires more than 254 devices, then several control panels can be networked. The network capacity is 16 panels.

All fire alarm systems must be subdivided into zones, which represent the geographical areas of the building. Nittan evolution 1 allows any number of devices to be allocated to a zone. However, it is assumed that a zone will not contain more than 32 fire detectors and/or manual call points, since this would correspond to an unacceptably large search area.

Each panel may be configured to have between 1 and 254 zones.

Although a fire alarm system has to be subdivided into zones, the cause and effect actions applicable to Nittan evolution 1 can be based on other groupings as well as zones. The other groupings are panels, Local I/O and points. Cause and effect is described later in this manual.

Whenever possible, give each device as descriptive a label as possible. The better the description, the easier it is to locate in the event of an alarm. The panel allows 47 characters. It may be necessary to use abbreviations to achieve the required label. Keep the design of the system, and any changes to it well documented. This makes it easier to trace any configuration errors during installation & commissioning.

## **4.2 RECOMMENDED CABLE TYPES AND THEIR LIMITATIONS**

All wiring must be installed to meet the current versions of BS5839: Pt1 and BS 7671 (IEE Wiring Regulations) standards. Other National standards of fire alarm system installation should be adhered to where applicable.

Screened cables should be used throughout the installation to help shield the Panel from outside interference and ensure EMC compatibility.

The two categories of cable according to BS5839: Pt1 "Fire Detection and Alarm Systems for Buildings (Code of Practice for System Design, Installation and Servicing)" are:

Standard fire resisting cable – to PH30 classification of EN 50200 (including the 30 minute survival time of Annex E)

Enhanced fire resisting cable – to PH120 classification of EN 50200 (including the 120 minute survival time of BS 8434-2) (Note that all cables should be at least 1mm<sup>2</sup> cross section)

On the Nittan evolution 1 Panel the general recommendation would be to use standard fire resistant cable, such as Firetuff™ , FP200 or an equivalent. These cables are screened, and will provide good EMC shielding when properly grounded at the panel. Certain system specifications may demand the use of a particular type of cable and due regard should be paid to this fact. For non-BS5839 installations, other cable types may be suitable.

Depending on the environment, the cables may need mechanical protection (such as a conduit).

## **4.3 LOOP CALCULATIONS**

Like most addressable systems, it is important that a system is designed within the panel's limits. The following Limits should not be exceeded:-

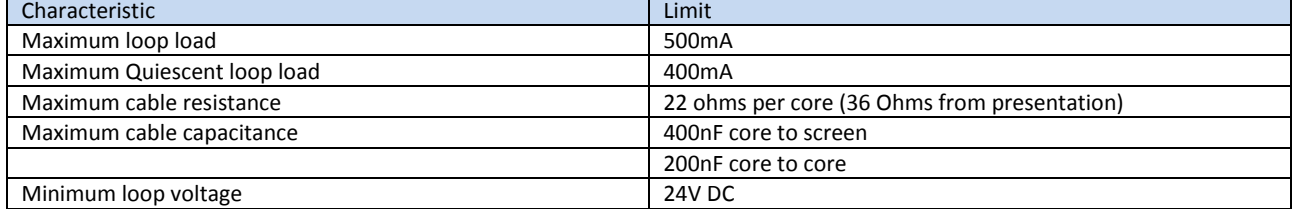

### **4.4 MAXIMUM LOOP CABLE LENGTH RECOMMENDATIONS**

With an addressable system, some care must be taken when calculating the appropriate cable gauge for the system. The main limitation is that during an alarm condition (maximum current draw), the voltage at all devices must be at least 24 Volts with at least 2.5V of superimposed data signal.

The exact calculation equations are beyond the scope of this manual, because of the distributed load of the sounders on the loop, but the following table gives a rough guide for maximum cable lengths at various current loads for 3 different cable gauges.

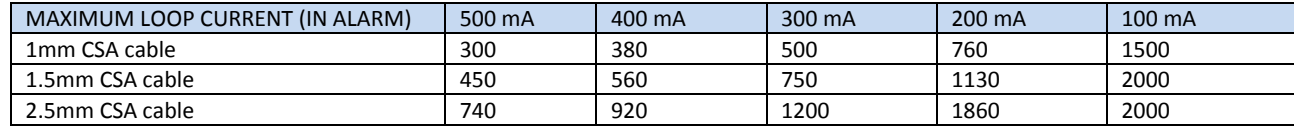

EG. A system with a maximum load of 300mA using 1.5mm cable can have a maximum loop run of 750 m end to end. When Installed the cable characteristics should meet the following parameters:-

+ve in to +ve out less than 22 ohms.

-ve in to -ve out less than 22 ohms (may need to temporarily disable isolators to measure).

+ve to –ve greater than 500k ohm.

+ve to Earth greater than 1M ohm.

-ve to Earth greater than 1M ohm.

+ve to –ve less than 50 mV pickup (on AC & DC scales).

+ve to –ve Capacitance Less than 0.5uF.

+ve to Earth Capacitance Less than 0.5uF.

-ve to Earth Capacitance Less than 0.5uF

#### **4.5 BATTERY CALCULATIONS**

All systems will have a required stand by time and alarm time. The usual Standby times are 24 hours, 48 hours, or 72 hours, depending on the type of system. Generally 30 minutes of alarm time is considered sufficient.

Information on calculating the required battery size can be found later in this manual. Alternatively, a battery calculation spreadsheet is available. Please contact your distributor for details.

#### **4.6 CHOOSING AUDIBLE & VISIBLE WARNING DEVICES**

There are a number of options for Audible & visual Devices that can be directly or indirectly connected to the loop of a Nittan evolution 1 panel:

A maximum of 64 loop powered sounders are permitted on each loop (which can be either stand-alone sounders or sounder bases. A maximum of 254 devices can be connected to the loop, with addresses 1 to 254 which can occur in any order. Short circuit isolators should be used to prevent losing the whole loop in the event of a single short circuit fault. They should be fitted to each zone boundary, such that any short circuit will only affect the devices in 1 zone.

#### **4.6.1 ADDRESSABLE SOUNDER**

This type of sounder takes one of the 254 addresses available on each loop. The address is set with the programming tool. It can be activated individually, or in groups related to its zone number, as determined by the cause and effect programmed. An example of this type of sounder is the Nittan EV-HIOP

#### **4.6.2 ADDRESSABLE SOUNDER BASE**

This consists of an addressable sounder in the base of an addressable detector. The sounder and detector are set to different addresses, i.e. two devices are located at the same position on a loop but occupy two addresses. The address is set with the programming tool, or with dip switches, depending on the model used. It can be activated individually, or in groups related to its zone number, as determined by the cause and effect programmed. An example of this type of sounder is the Nittan EV-AV2

#### **4.6.3 ADDRESSABLE DETECTOR WITH BUILT IN SOUNDER**

The Nittan EV-PS is an addressable photo-electric detector with a built in sounder. It occupies just one address space. The address is set with the programming tool. It can be activated individually, or in groups related to its zone number, as determined by the cause and effect programmed.

#### **4.6.4 ADDRESSABLE SOUNDER CIRCUIT CONTROLLER**

The Nittan addressable sounder circuit controllers (EV-SCM) can be used to connect one conventional sounder circuit to one address on the loop. It needs external power to be supplied from a suitable 24 V power supply.

#### **4.6.5 PCB CONVENTIONAL SOUNDER CIRCUITS**

The terminations PCB has 2 conventional sounder circuit outputs, with a maximum capacity of 100 mA each. Please note that conventional sounders should be wired as shown in the diagram below:

\*The descriptions of sounders in this section also apply to flashers and combined sounder / flashers.

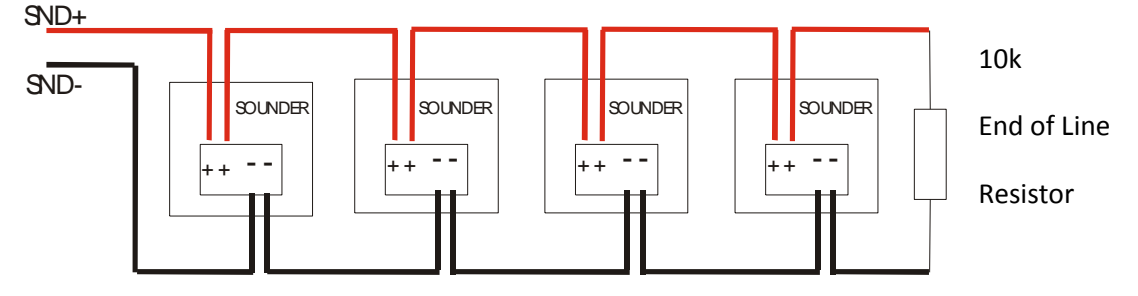

Note: If non-polarised alarm devices (e.g. some types of old mechanical bell, or a relay) are used, then a diode will have to be placed in line with the device to enable fault monitoring. They may also need a back EMF protection diode. (symptoms: Chattering sounder relays that don't turn off).

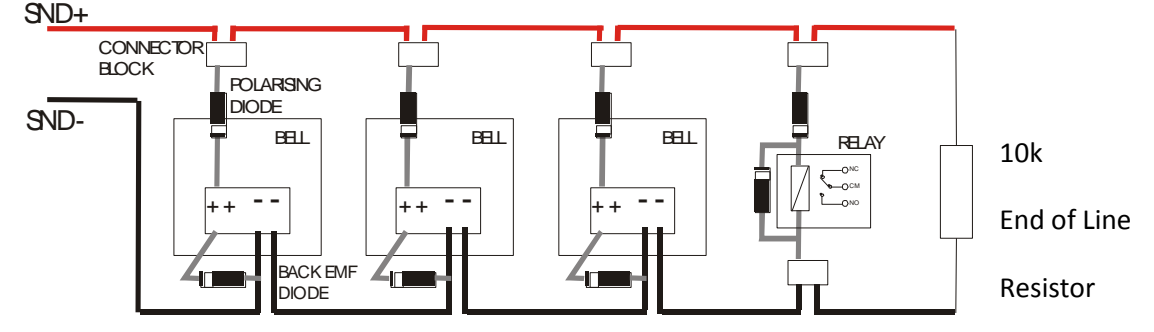

#### **4.6.6 ADVANTAGES AND DISADVANTAGES OF DIFFERENT SOUNDER TYPES**

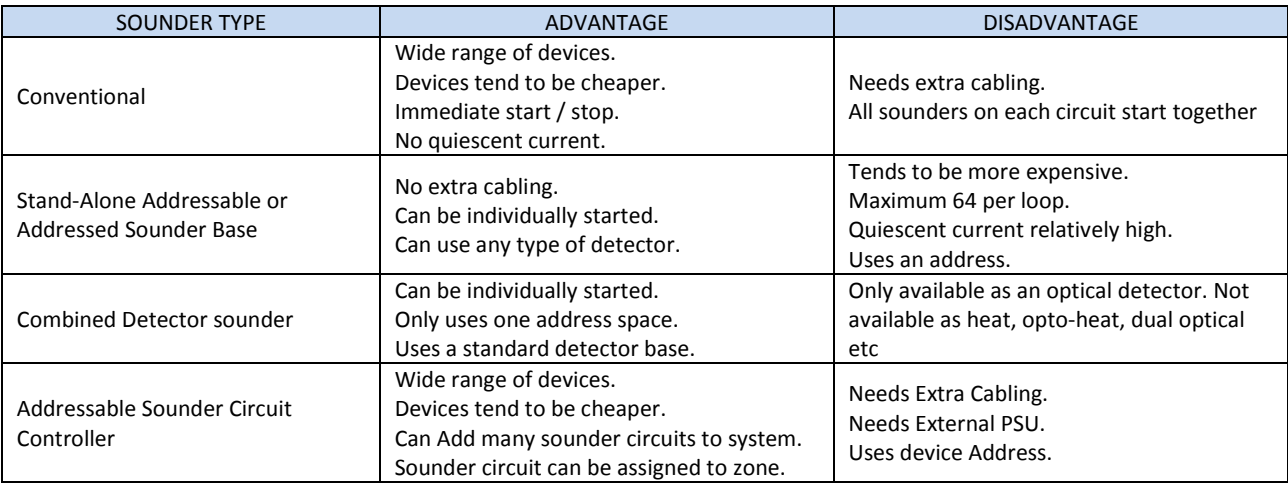

## **4.7 System Spare Capacity**

The UK Fire alarm system code of Practice for Designing , Installing, Commissioning & maintaining fire alarm systems , BS5839 recommends allowing at least 25% free capacity when designing a fire system.

This is a good precaution as it allows for:-

- Changes to the system requirements before the site is finished
- Additional devices identified as part of the commissioning process
- Future Changes to the building layout (eg partitioning an open plan area)

If a system is designed to full capacity, any small additions might mean substantial changes (network an extra panel, or change panel to an alternative model)

# **5 - INSTALLING THE PANEL**

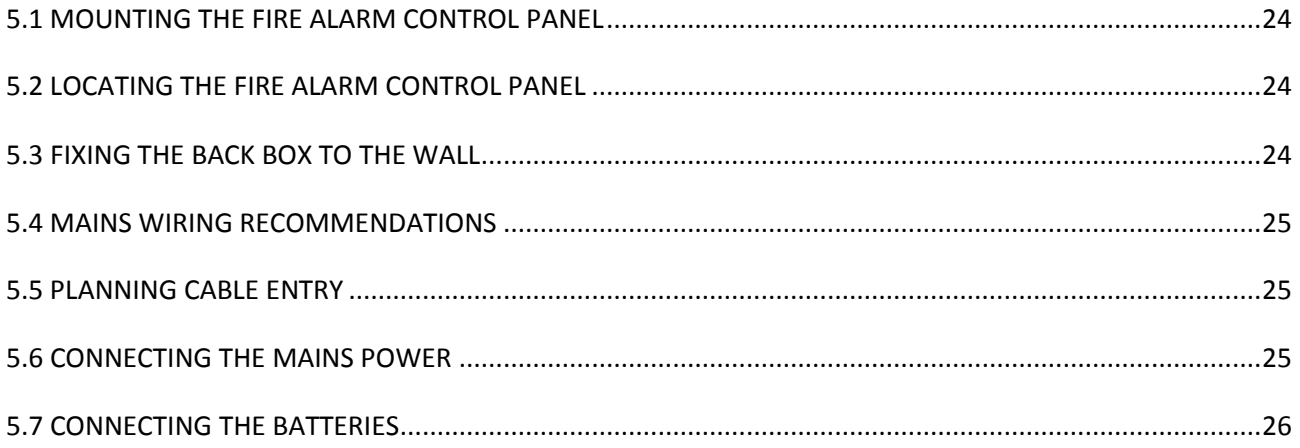

## **5.1 MOUNTING THE FIRE ALARM CONTROL PANEL**

The Nittan evolution 1 comes with many cable entry holes. If another entry hole is required, it is strongly recommended that the panel door is removed to avoid accidental damage. Also, the back plate which holds the loop cards and power supply should be removed and stored in a safe place. This would also help while fixing the back box to the wall.

## **5.2 LOCATING THE FIRE ALARM CONTROL PANEL**

The control panel should be installed in accordance with the following recommendations:-

The panel should be close to the main entrance of the building, so that it can be viewed by any fire-fighting personnel entering the building.

It should be fitted to a sturdy wall that will not flex unnecessarily.

It should ideally be mounted at eye level, in order for it to be viewed without need of a ladder.

It should be installed in a dry, weatherproof place, preferably NOT in direct sunlight.

It should be easily accessible, so that the responsible person can perform their regular fire alarm checks.

## **5.3 FIXING THE BACK BOX TO THE WALL**

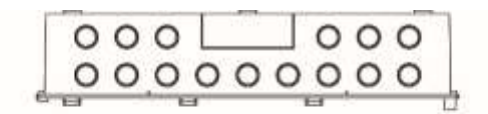

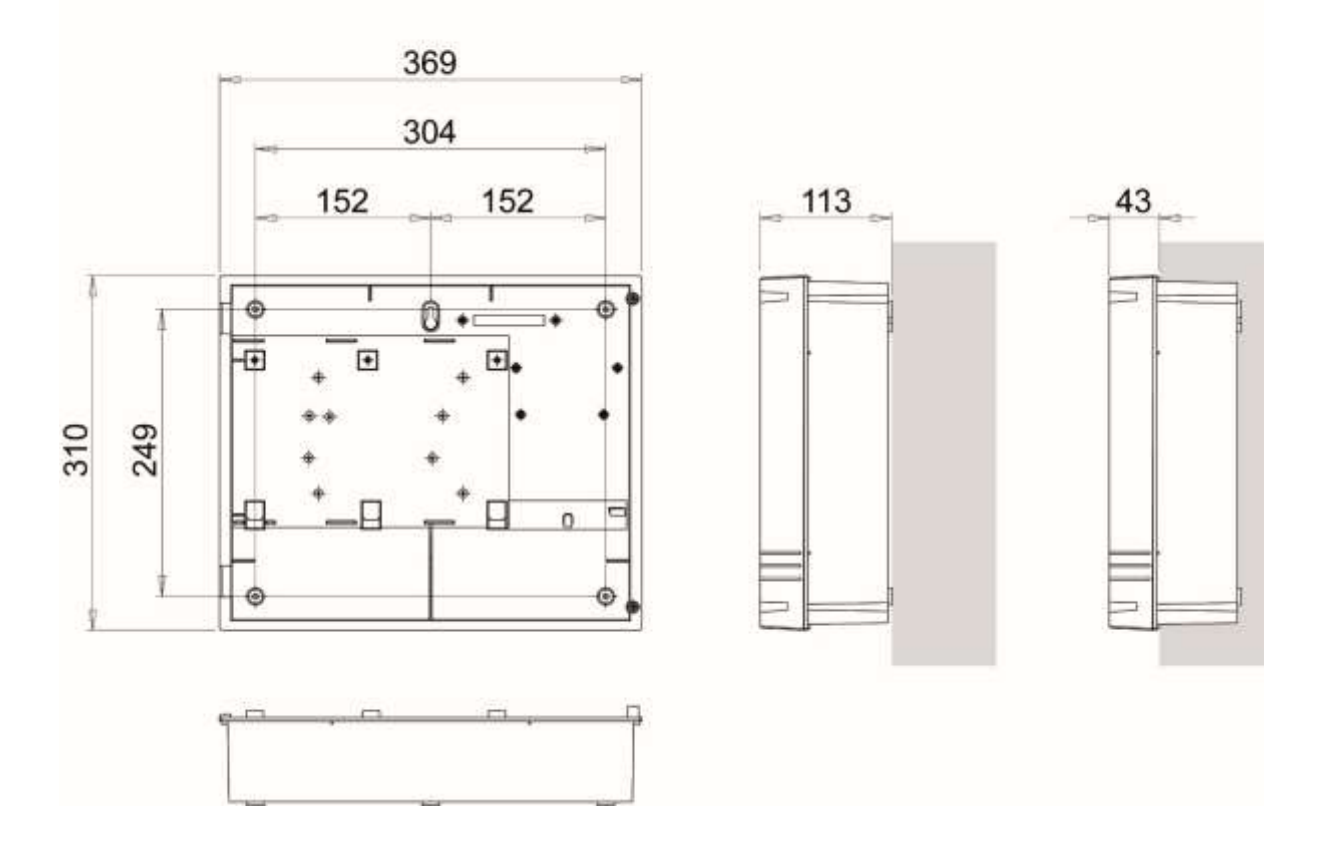

*Figure 2: Plan view inside the enclosure without PCBs. Side view for surface installation. (Dimensions: mm)*

Fix the enclosure to the wall using the three mounting holes provided (2 circular holes near the bottom of the rear face and one 'keyhole' near the top of the rear face).

Check the build and condition of the wall to decide a suitable screw fixing. The mounting holes are designed for No 8 roundhead or countersunk woodscrews (or similar). Remove any debris from the enclosure. Take care not to damage the FACP during installation.

#### **5.4 MAINS WIRING RECOMMENDATIONS**

The Mains supply to the FACP is fixed wiring, using **Fire resisting** 3-core cable (Between 1 mm² and 2.5mm²), fed from an isolating double pole switch fused spur, fused at 3A. **IT SHOULD NOT BE CONNECTED THROUGH AN RCD.** This should be secure from unauthorised operation and be marked 'FIRE ALARM: DO NOT SWITCH OFF'. The supply must be exclusive to the Fire Panel. **MAKE SURE ANY SPARE ENTRY HOLES ARE COVERED WITH THE GROMMETS PROVIDED.**

For information on how to connect Mains to the Panel's Power Supply PCB, see Section 5.6. Also refer to rating information on the mains cover inside the FACP.

## **5.5 PLANNING CABLE ENTRY**

Fig.2 below shows the location of the cable entries to facilitate planning of wiring to be brought to the panel.

The Knock-out cable entries can be easily removed by Tapping with a suitable screwdriver or chisel from outside the control panel box. Alternatively, the entry can be drilled out, using a 19mm hole cutter. Care should be taken if using a drill. Consider removing the main PCB to prevent damaging it.

# **5.6 CONNECTING THE MAINS POWER**

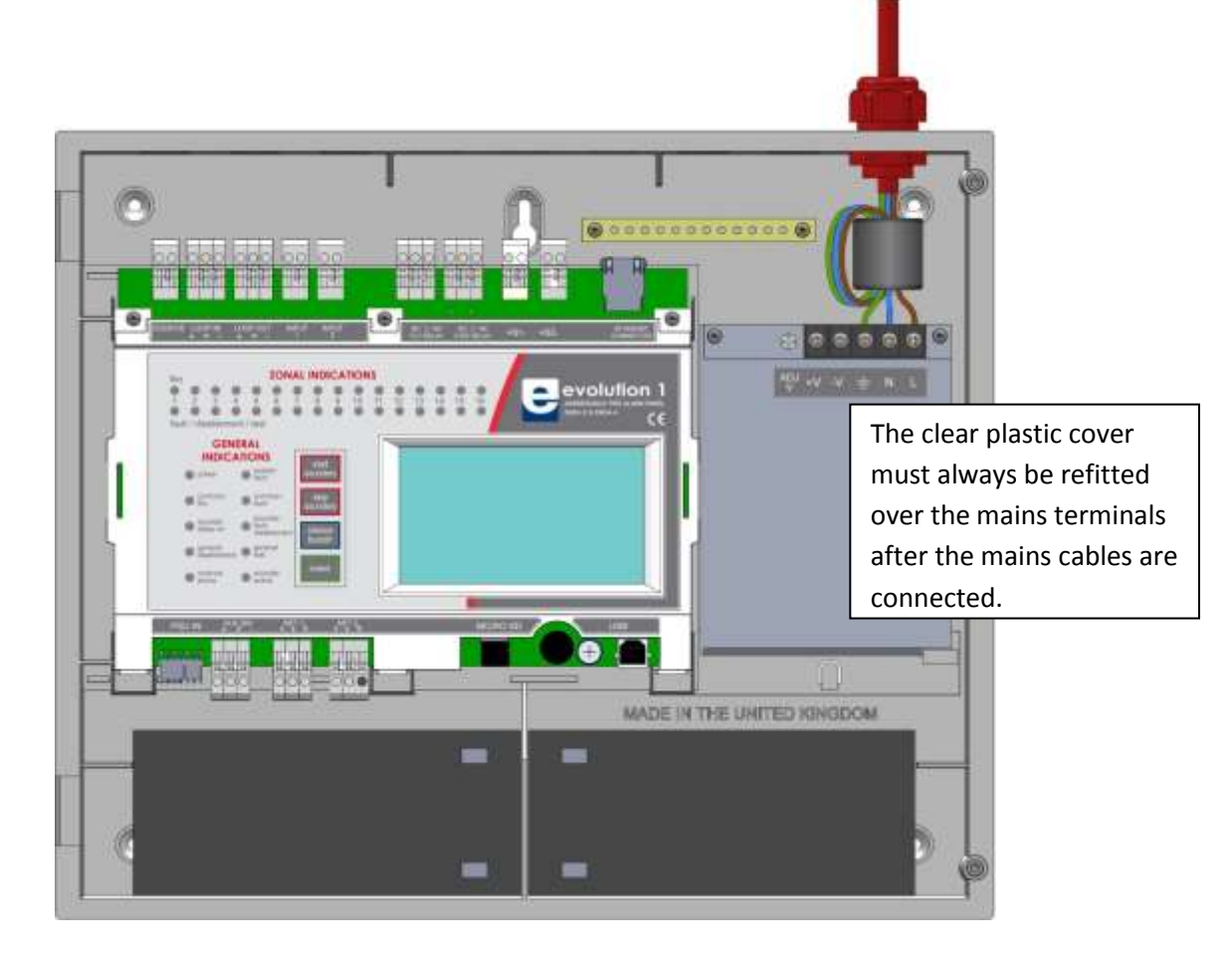

#### Figure 1. Wiring the mains connection

The panel should be connected to a mains supply by a 3A rated spur to the fuse box with  $1mm^2$  to 2.5mm<sup>2</sup> 3-core cable. Nothing else should be connected to this supply. The cable should be fire resistant. NB It is recommended that the mains cable should pass twice through the ferrite supplied with the panel, to improve the panel's immunity to electromagnetic interference. The ferrite should be positioned between the mains entry port and the power supply cage.

Please observe AC Live (L), Earth (E) and Neutral (N) connections as marked on the power supply cage. It is essential that the mains Earth cable is connected to the PSU's Earth terminal. The incoming mains cable should be kept separate from the loop cables to help minimise mains interference.

**NOTE: Failure to install cables as above may damage the Panel and will invalidate the Warranty.**

MAKE SURE ANY SPARE ENTRY HOLES THAT HAVE BEEN OPENED, BUT NOT USED ARE COVERED WITH SUITABLE GROMMETS OR BLANKING SCREWS

It is advisable to apply power to the panel before connecting any devices, to check for correct operation, and to familiarise yourself with the fire alarm panels controls.

If a knockout is removed, fill the hole with a suitable cable gland. If any knockout is removed, but subsequently not used, it should be covered up.

The 230V AC Mains cable must be fed into the enclosure via one of the cable entries at the top right corner of the back box. (Refer to "Connecting the Mains Power" in Section 5.6).

## **5.7 CONNECTING THE BATTERIES**

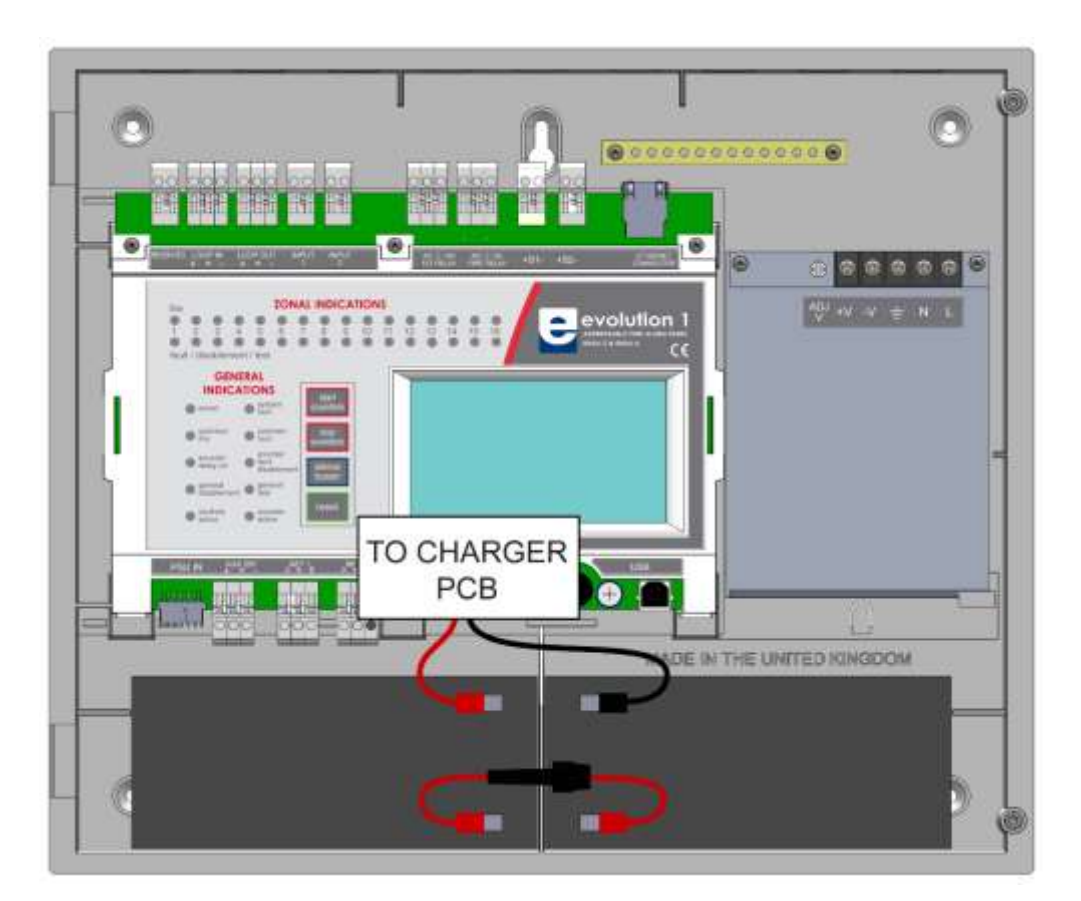

*Figure 4: Battery location and connection details.*

To calculate the exact requirement, use the equation in the STANDBY BATTERY REQUIREMENTS section.

The two batteries are wired in series.

The **+ve** of one battery is connected to the **red** battery lead.

The **–ve** of the other battery is connected to the **black** battery lead.

The –ve of the first battery is connected to the +ve of the second battery using the **FUSED** link wire supplied.

**NOTE: Failure to install as above may damage the Panel and will invalidate the Warranty**

Recommended Battery Types:

Powersonic 12V, 7 Ah (Model PS-1270);

Other makes and sizes of battery may be suitable. Calculate the standby requirements to determine the most suitable size of battery. For further details on Battery Calculation, please refer to Section 13.2.

# **6 - INSTALLING THE DEVICES**

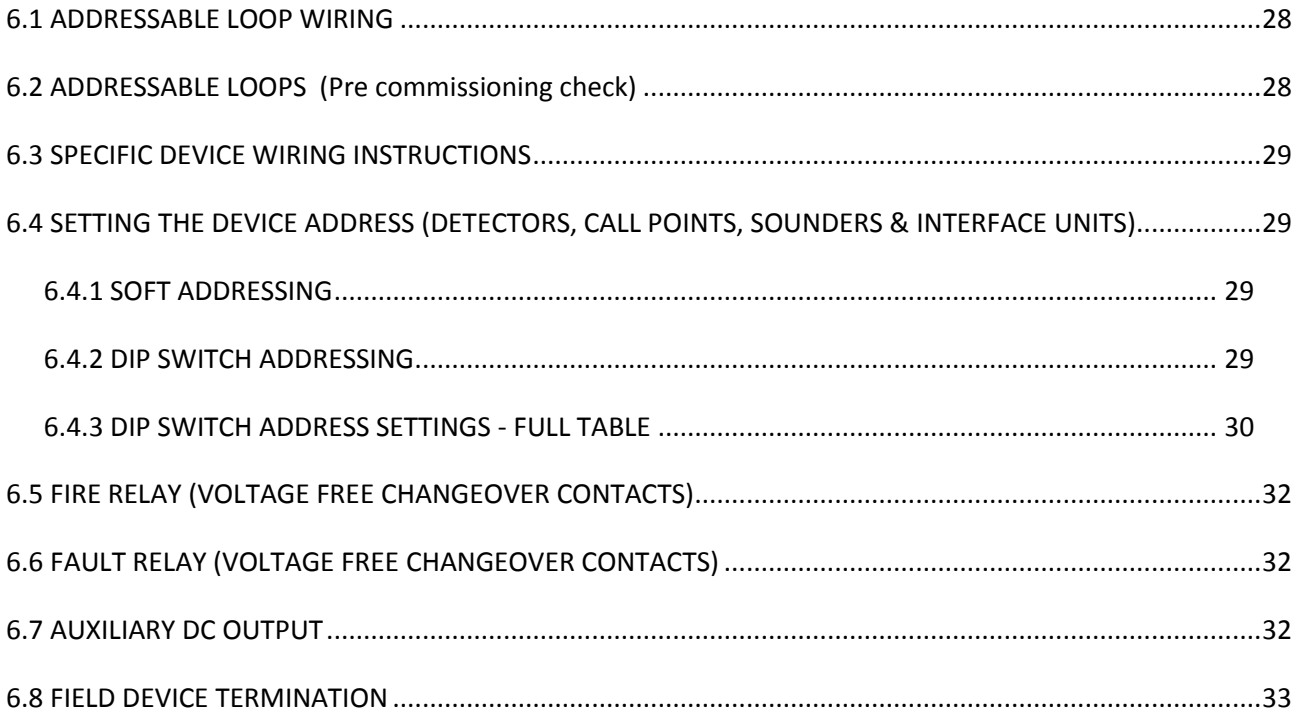

# **6.1 ADDRESSABLE LOOP WIRING**

The Nittan evolution 1 has one addressable loop. Addressable detectors, addressable call points, addressable loop powered sounders and several other interface units can be fitted to this loop. A MAXIMUM OF 254 ADDRESSES CAN BE CONNECTED TO the LOOP. We recommend that the first and last devices on a loop have isolator bases fitted. Also the last device on each zone should have an isolator fitted. This is to prevent a short circuit fault in one zone affecting another zone. The screen cable at each end of the loop (not shown below) must be connected to the Panel`s earth bar.

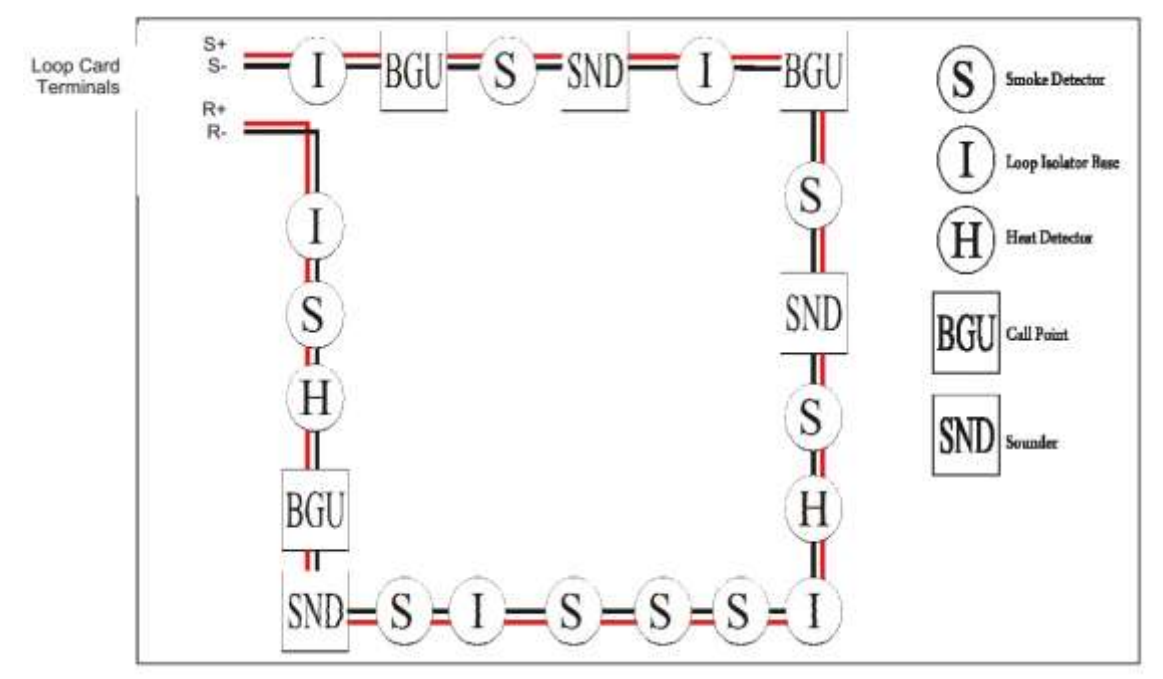

*Figure 5: Example of addressable loop wiring (top) & connections to loop cards (bottom)*

# **6.2 ADDRESSABLE LOOPS (Pre commissioning check)**

At this stage it is important to remember devices (e.g. detectors, call points, sounders etc.) should not be connected yet, if a high voltage "Megger" type tester is to be used to check for continuity of the loop wiring.

#### **Pre-Commissioning Cable Checks**

+ve in to +ve out less than 22 ohms.

-ve in to -ve out less than 22 ohms (may need to temporarily disable isolators to measure).

+ve to –ve greater than 500k ohm.

+ve to Earth greater than 1M ohm.

-ve to Earth greater than 1M ohm.

+ve to –ve less than 50 mV pickup (on AC & DC scales).

+ve to –ve Capacitance Less than 0.5µF.

+ve to Earth Capacitance Less than 0.5µF.

-ve to Earth Capacitance Less than 0.5µF

#### **6.3 SPECIFIC DEVICE WIRING INSTRUCTIONS**

Note For information about wiring specific devices, please refer to the instruction sheet supplied with that device.

# **6.4 SETTING THE DEVICE ADDRESS (DETECTORS, CALL POINTS, SOUNDERS & INTERFACE UNITS)**

Note that the devices do not need to be addressed sequentially along the loop. Technically they can be addressed in any sequence. But addressing them sequentially will help in fault finding, should there be a problem with the loop wiring.

#### **6.4.1 SOFT ADDRESSING**

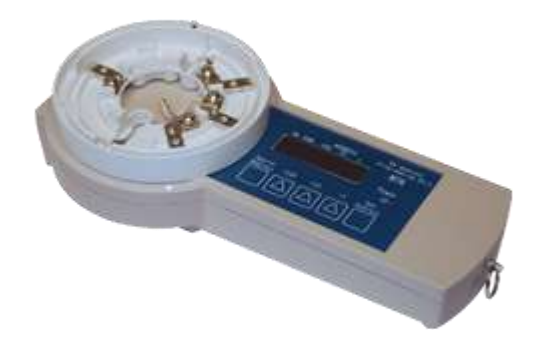

Most Nittan Evolution devices are soft addressed using the EV-AD2 Handheld Address Programmer. See the address programmer manual for more information.

A complete programming kit, with lead and adaptor is available.

#### **6.4.2 DIP SWITCH ADDRESSING**

Some Devices are addressed with a dip switch

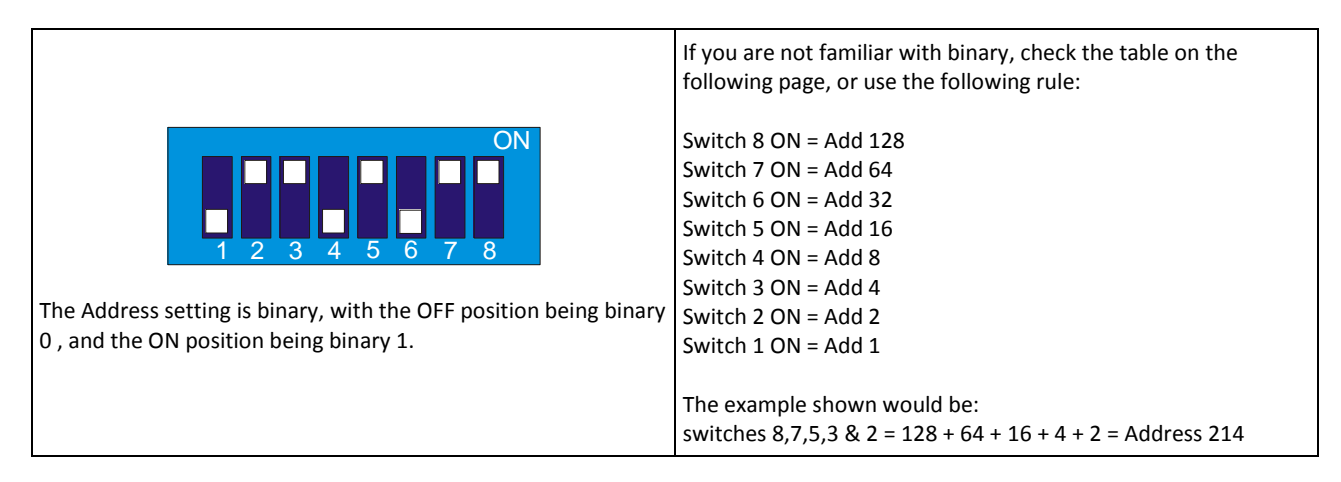

## **6.4.3 DIP SWITCH ADDRESS SETTINGS - FULL TABLE**

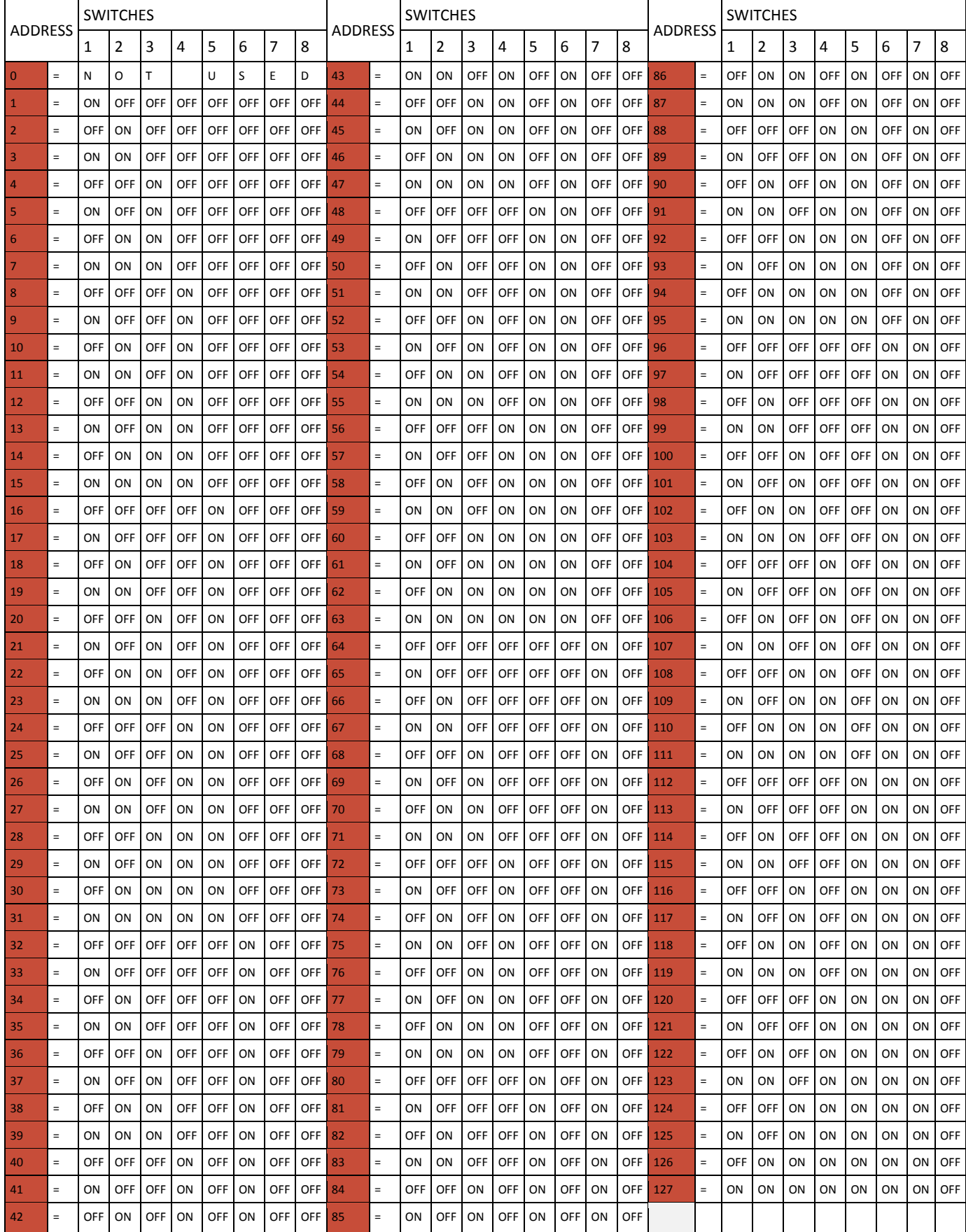

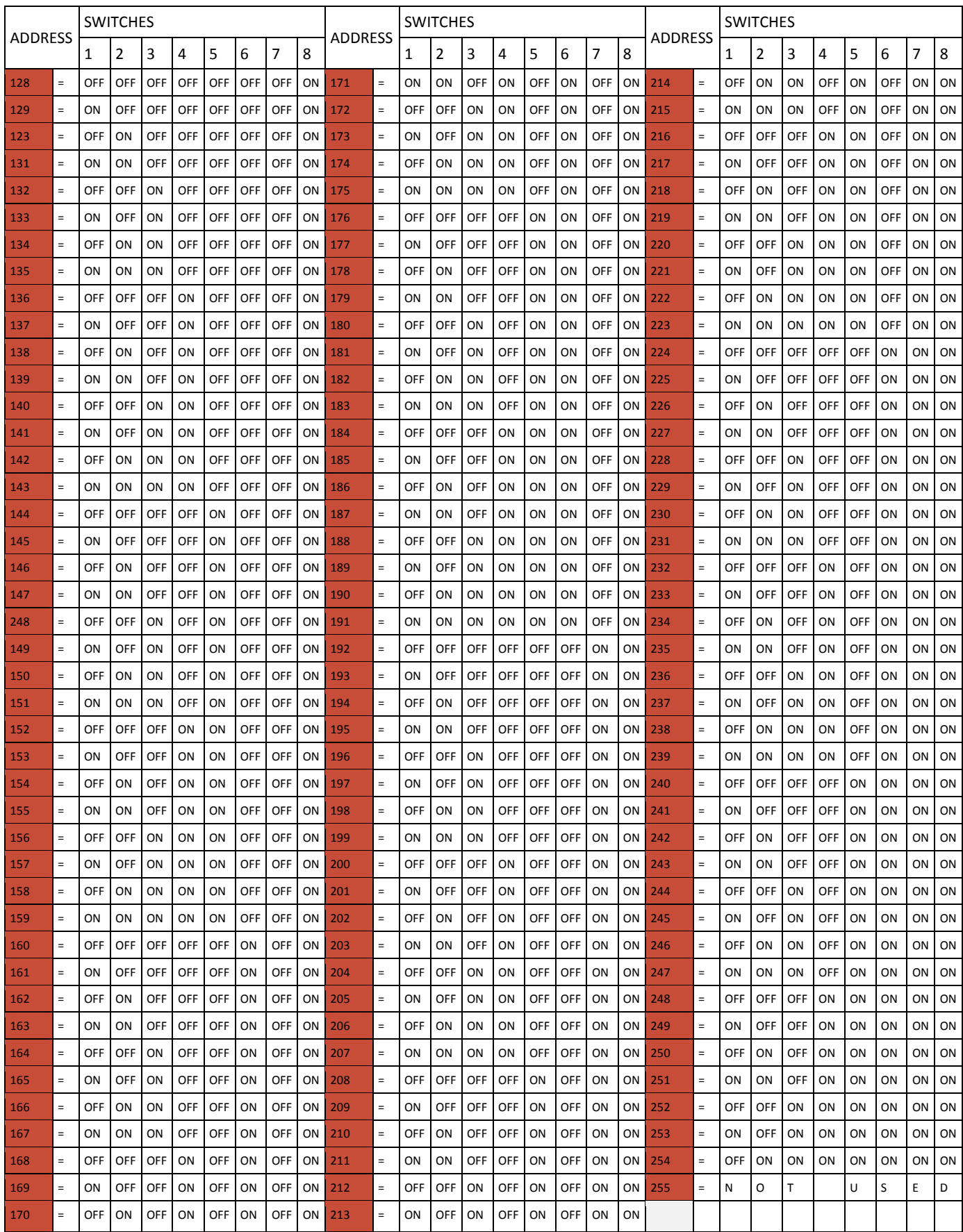

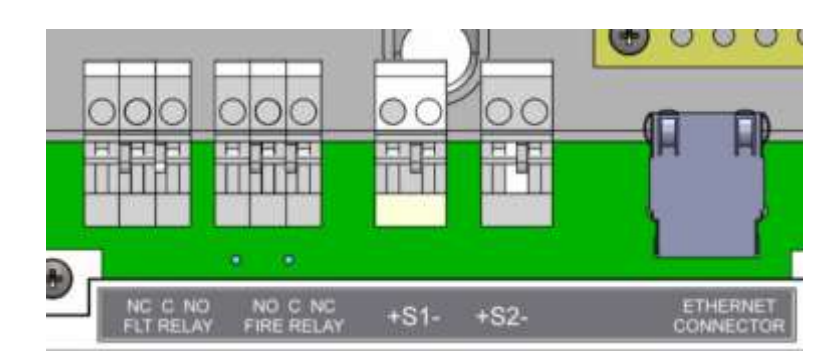

# **6.5 FIRE RELAY (VOLTAGE FREE CHANGEOVER CONTACTS)**

*Figure 6: Connections for fault relay, fire relay, conventional sounders and Ethernet connector.*

The fire relay changes over in any fire condition, and can be used for driving local fire fighting equipment such as sprinkler systems, magnetic door holders, air conditioning shut off, auto diallers etc.

NB In the quiescent condition, there is electrical continuity between C and NC. In the fire condition, there is continuity between C and NO.

## **6.6 FAULT RELAY (VOLTAGE FREE CHANGEOVER CONTACTS)**

The fault relay is energised in the quiescent condition. This allows the relay to indicate any fault with a change of state, even in the event of total power loss. The terminals are marked for the quiescent running of the panel.

## **6.7 AUXILIARY DC OUTPUT**

This 28V DC output is provided to support low power requirements (100mA max). A separate power supply will be required for higher current applications.

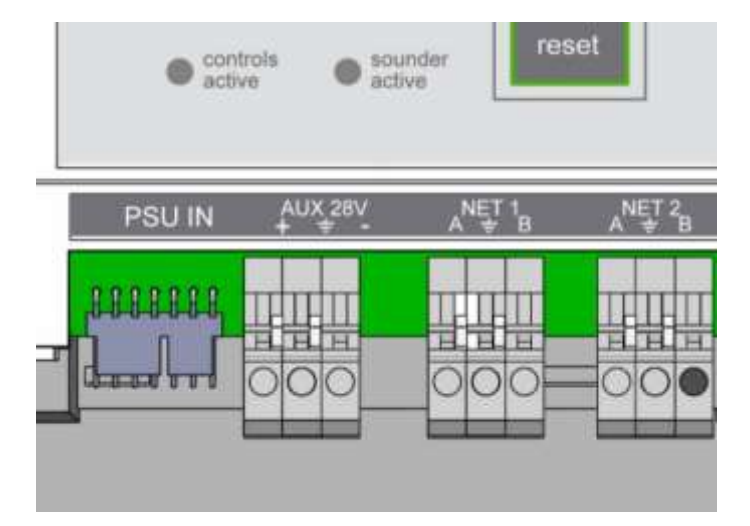

### **6.8 FIELD DEVICE TERMINATION**

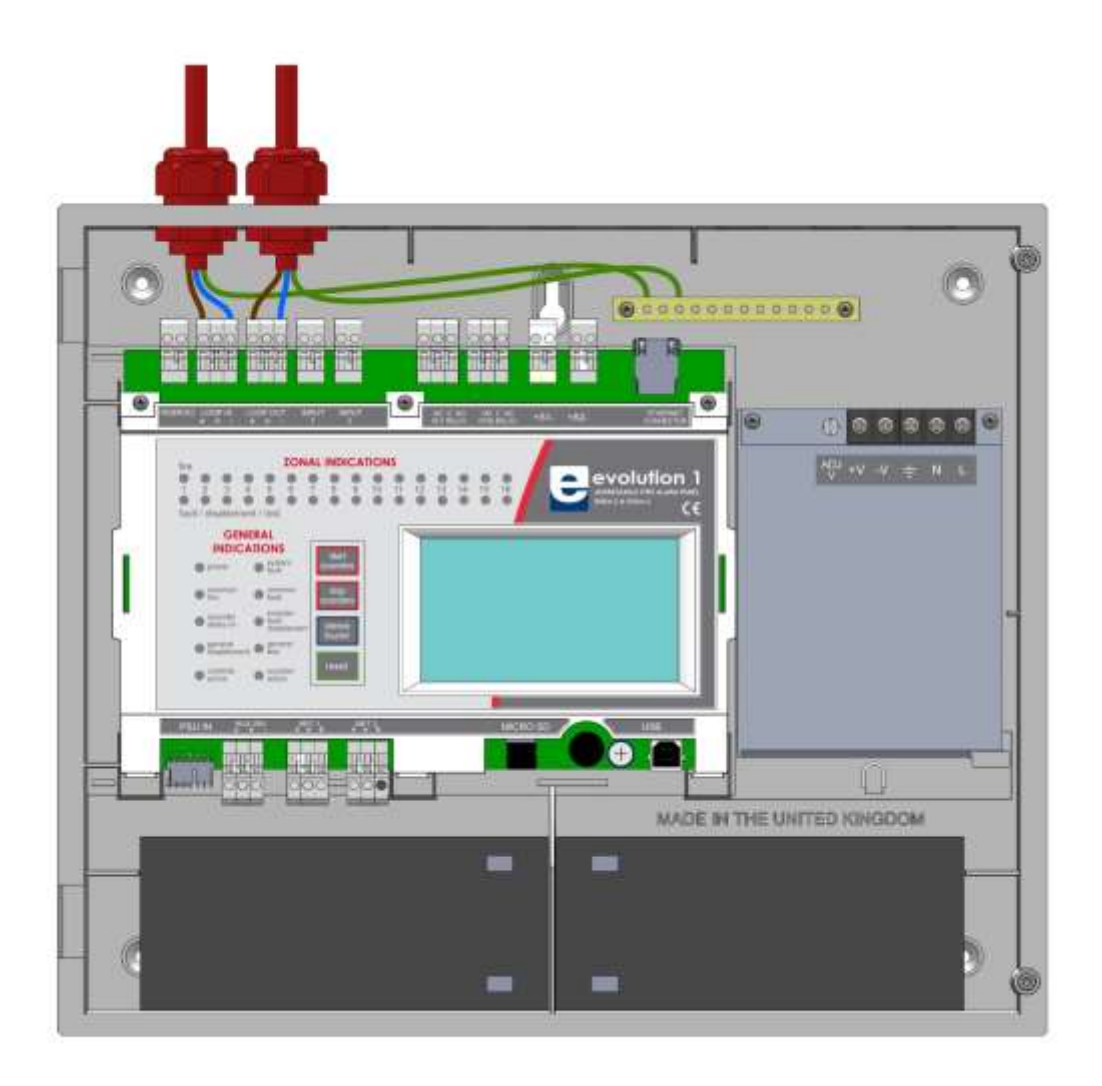

#### *Figure 7: Connecting cables to the Nittan evolution 1 panel.*

All cables should enter the enclosure via a cable gland, and the cable shields must be connected to the earth bar. Figure 7 illustrates how the mains cable and an addressable loop cable are connected to the panel. All other screens must be terminated at the brass earthing strip.

#### **MAKE SURE ANY UNUSED ENTRY HOLES ARE COVERED.**

# 7 - PANEL SET UP

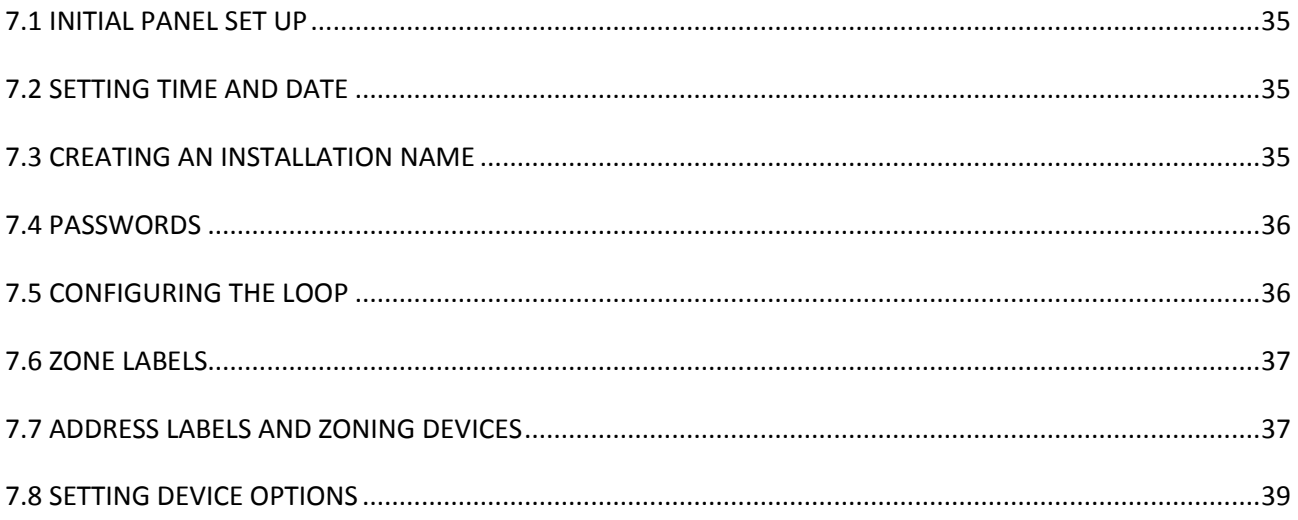

## **7.1 INITIAL PANEL SET UP**

The Nittan evolution 1 panel is supplied configured ready for installation. But there are a few settings that may need to be altered. These can either be done at the fire panel, or via a PC with Smart Loop Configuration Software, which has it`s own user guide.

# **7.2 SETTING TIME AND DATE**

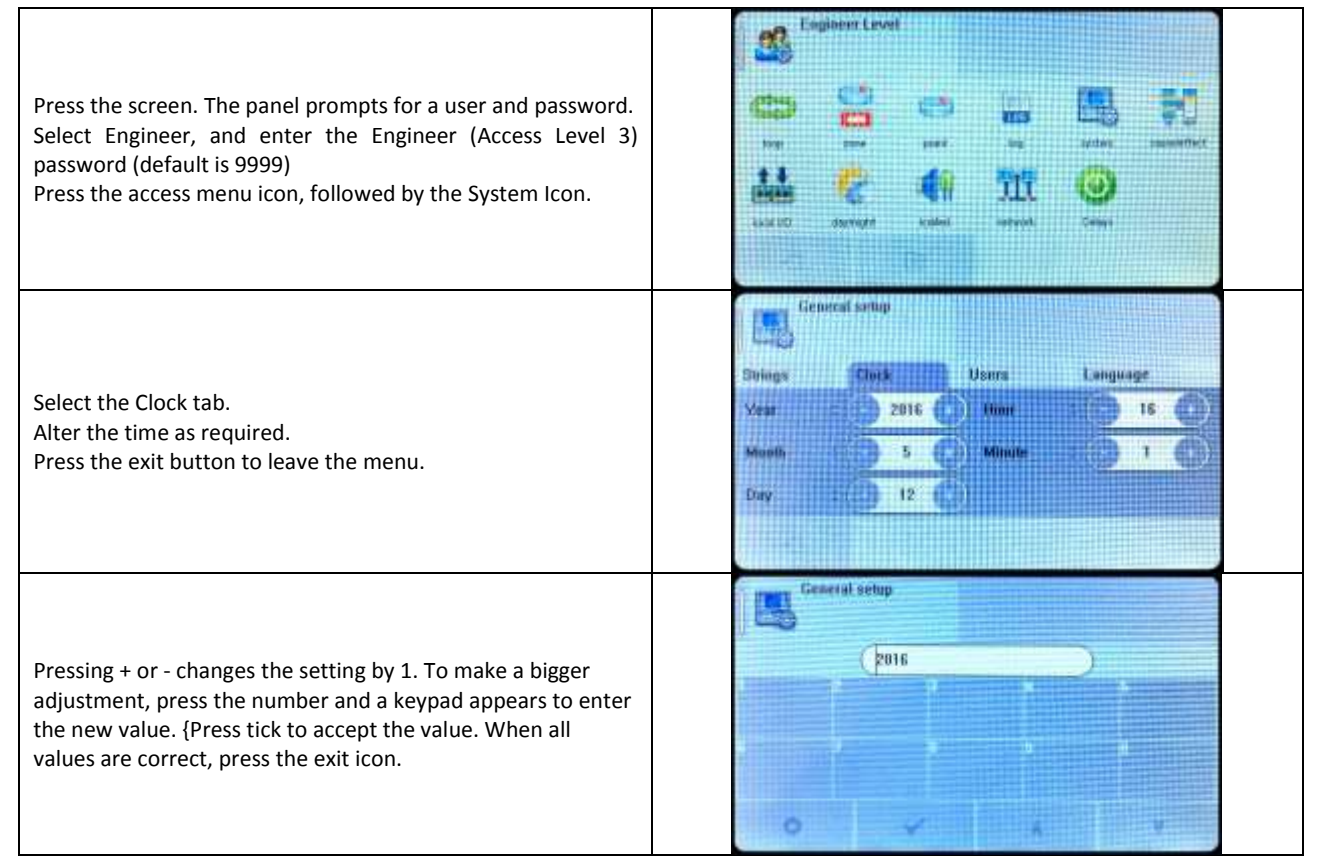

# **7.3 CREATING AN INSTALLATION NAME**

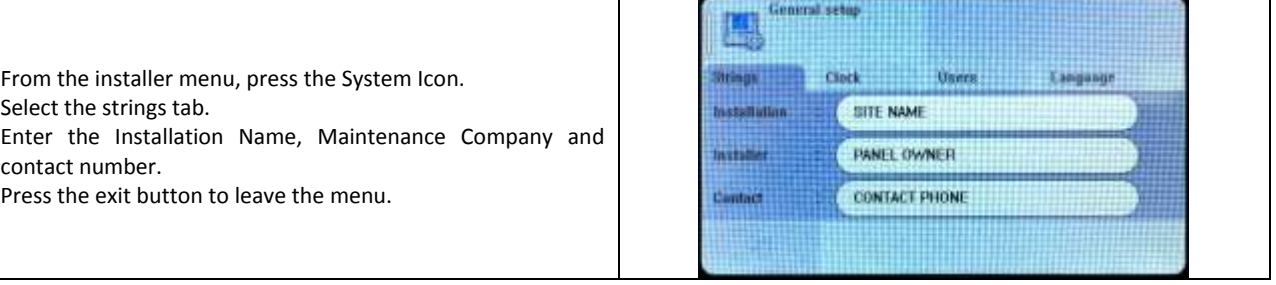

# **7.4 PASSWORDS**

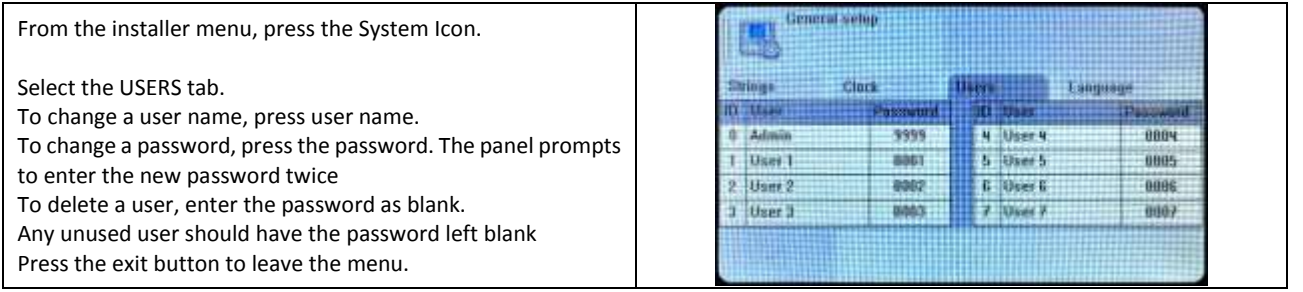

# **7.5 CONFIGURING THE LOOP**

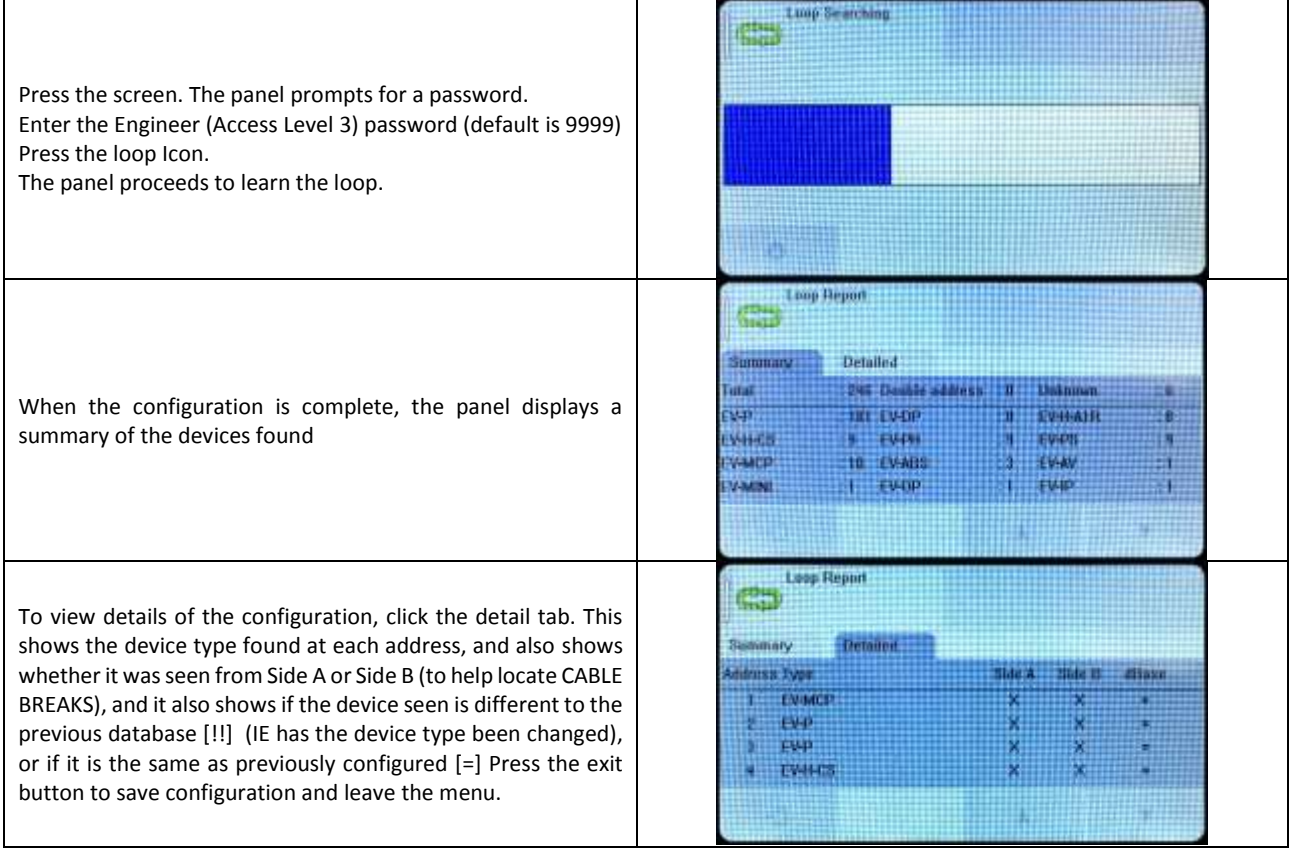
### 7**.6 ZONE LABELS**

The reason for subdivision of a fire alarm system was explained earlier in the manual. The Nittan evolution 1 panel has 254 zones. The first 16 zones also have LED indications. When a fire is reported, the zone number in which the fire is located is indicated on the alphanumeric display. In addition to its numerical description, a zone can be identified by a text label, e.g. 3rd floor west ext. If the installer associates a text label with each zone of a fire alarm system, this will be displayed on the LCD when a fire is detected. The maximum length of the zone text label is 46 characters.

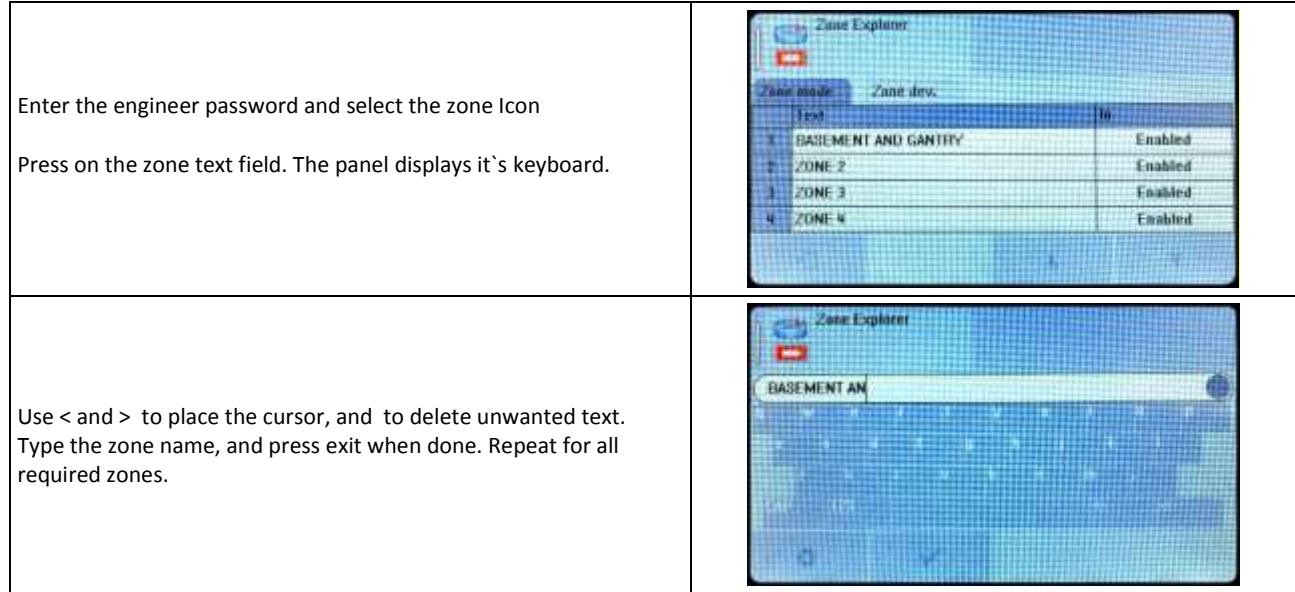

The LCD also indicates the current mode of each zone – enabled, disabled or in test mode.

## **7.7 ADDRESS LABELS AND ZONING DEVICES**

Nittan evolution 1 is an addressable panel, i.e. it will indicate the address or location of a fire that has been detected. The address number of each point or device on the loop has already been set with the address programming tool. The installation engineer must now assign a label or location for each device, e.g. ROOM 107. A maximum of 48 characters can be used for each label. At the same time each point can be allocated to a zone.

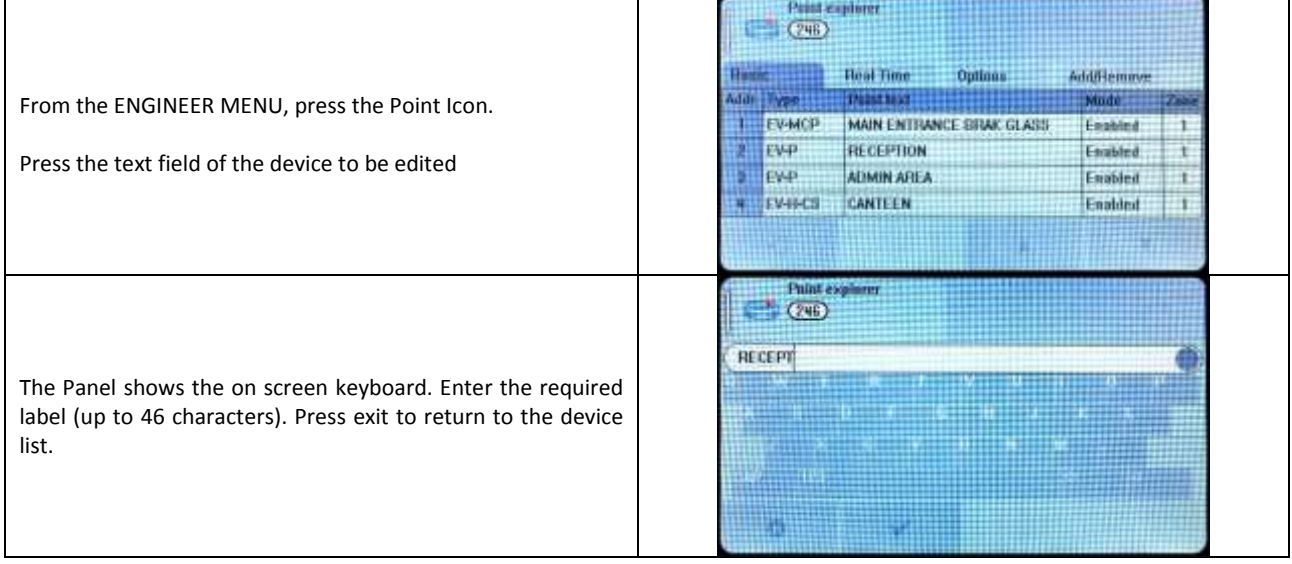

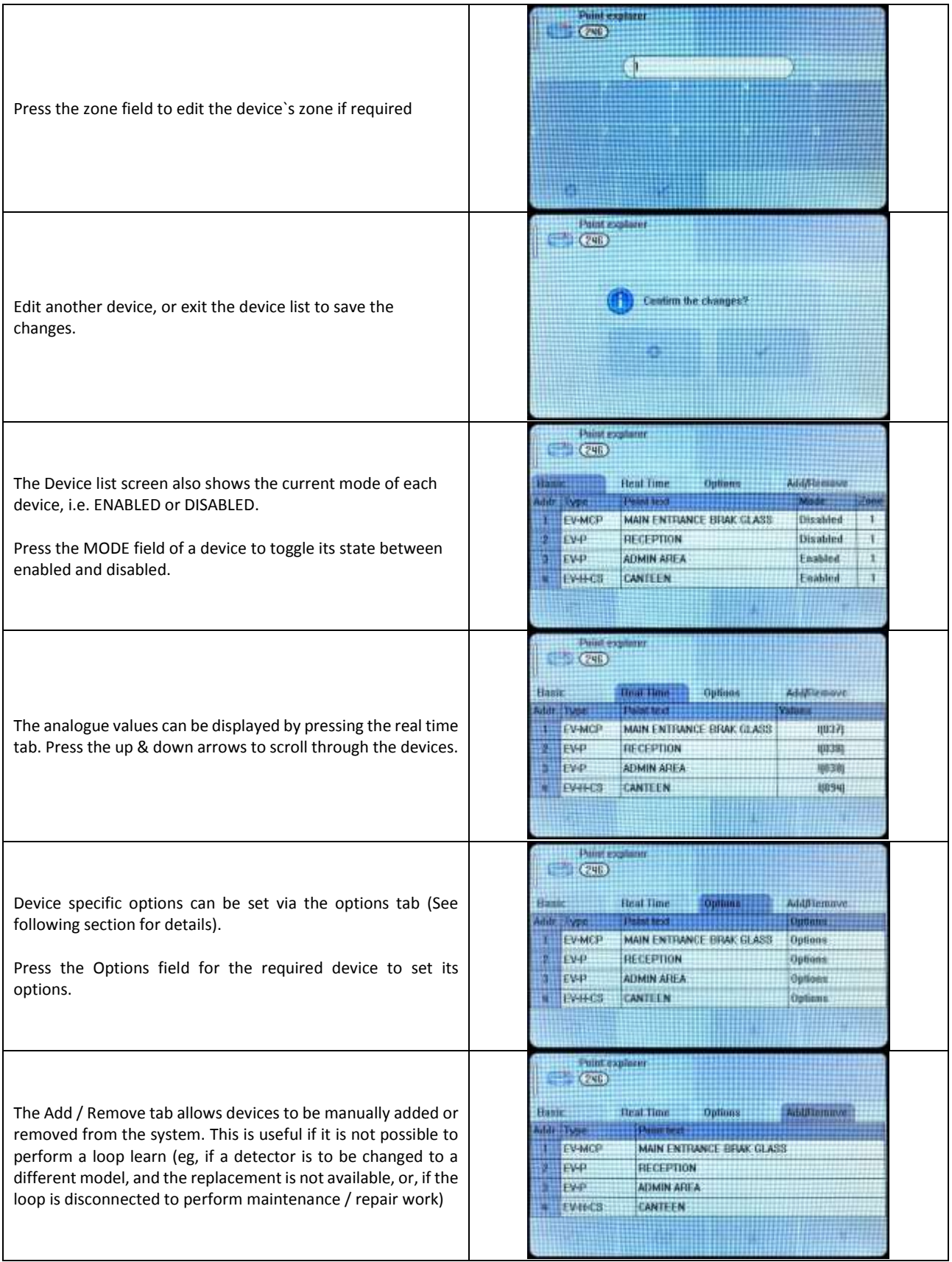

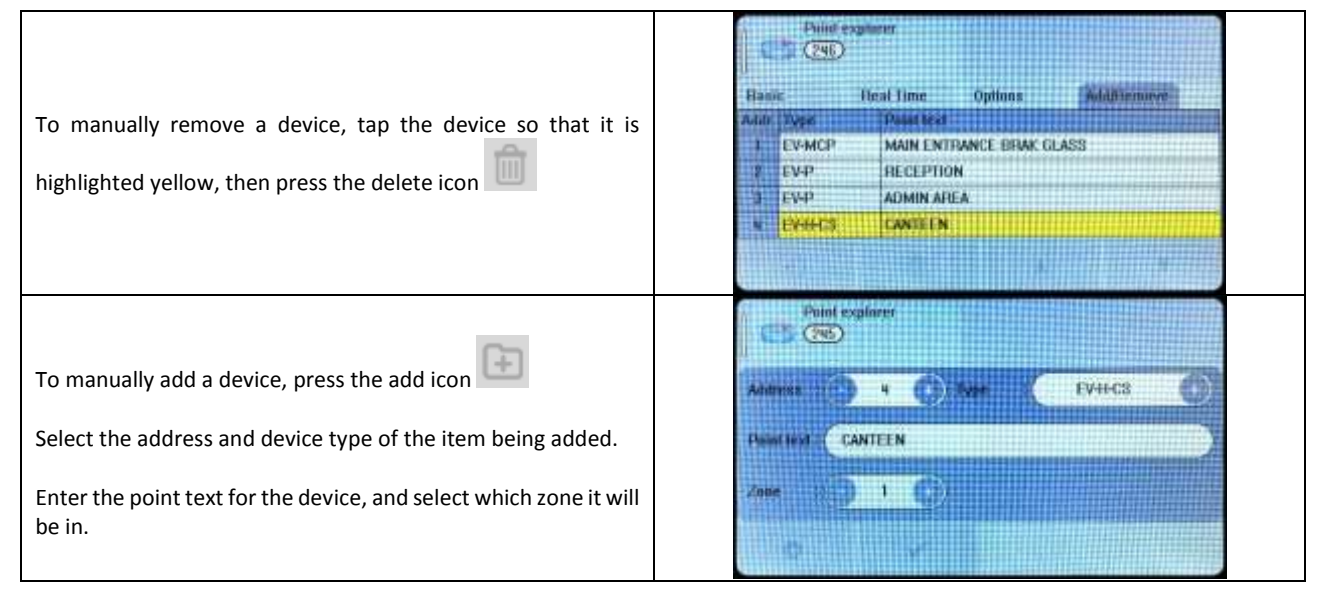

# **7.8 SETTING DEVICE OPTIONS**

Each Nittan Evolution device has a number of configuration settings that can be programmed at the panel. The configuration screen is accessed by selecting the device on the options tab. The options for each device are:- **NOTE: LED Flash is set as enabled by default. It can be turned off (or back on ) through the device options menus**

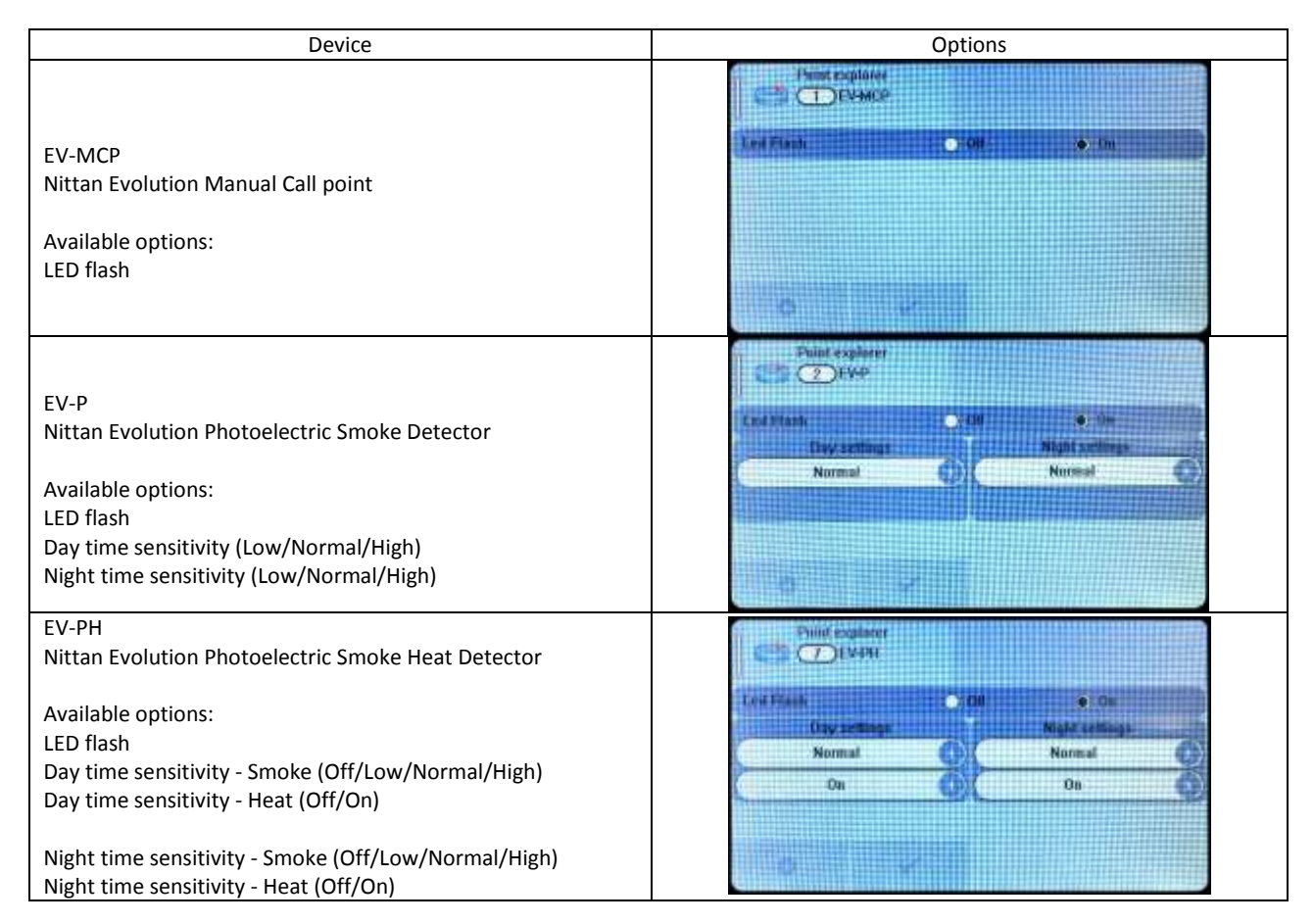

#### Nittan evolution 1 - Single loop touch screen panel

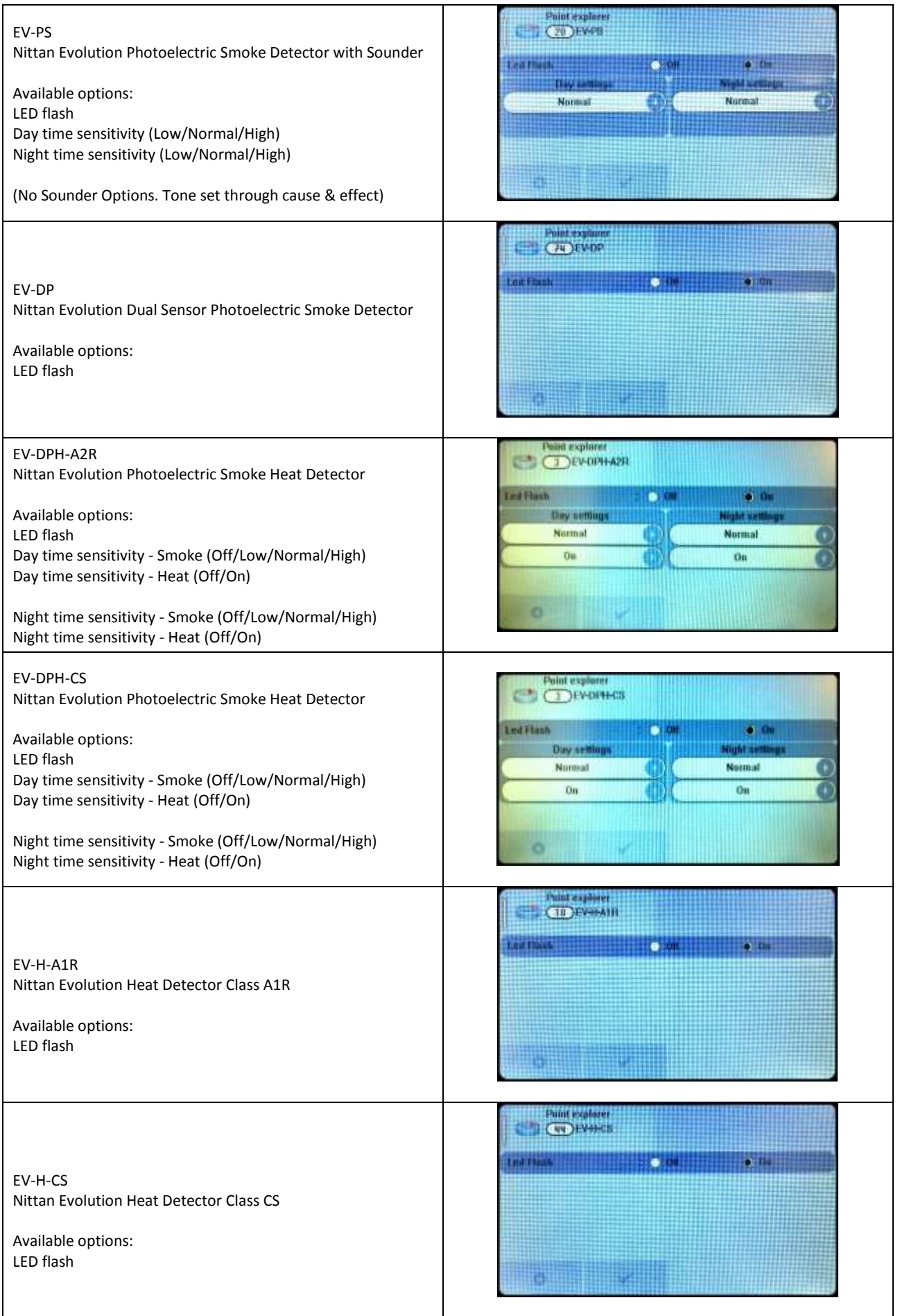

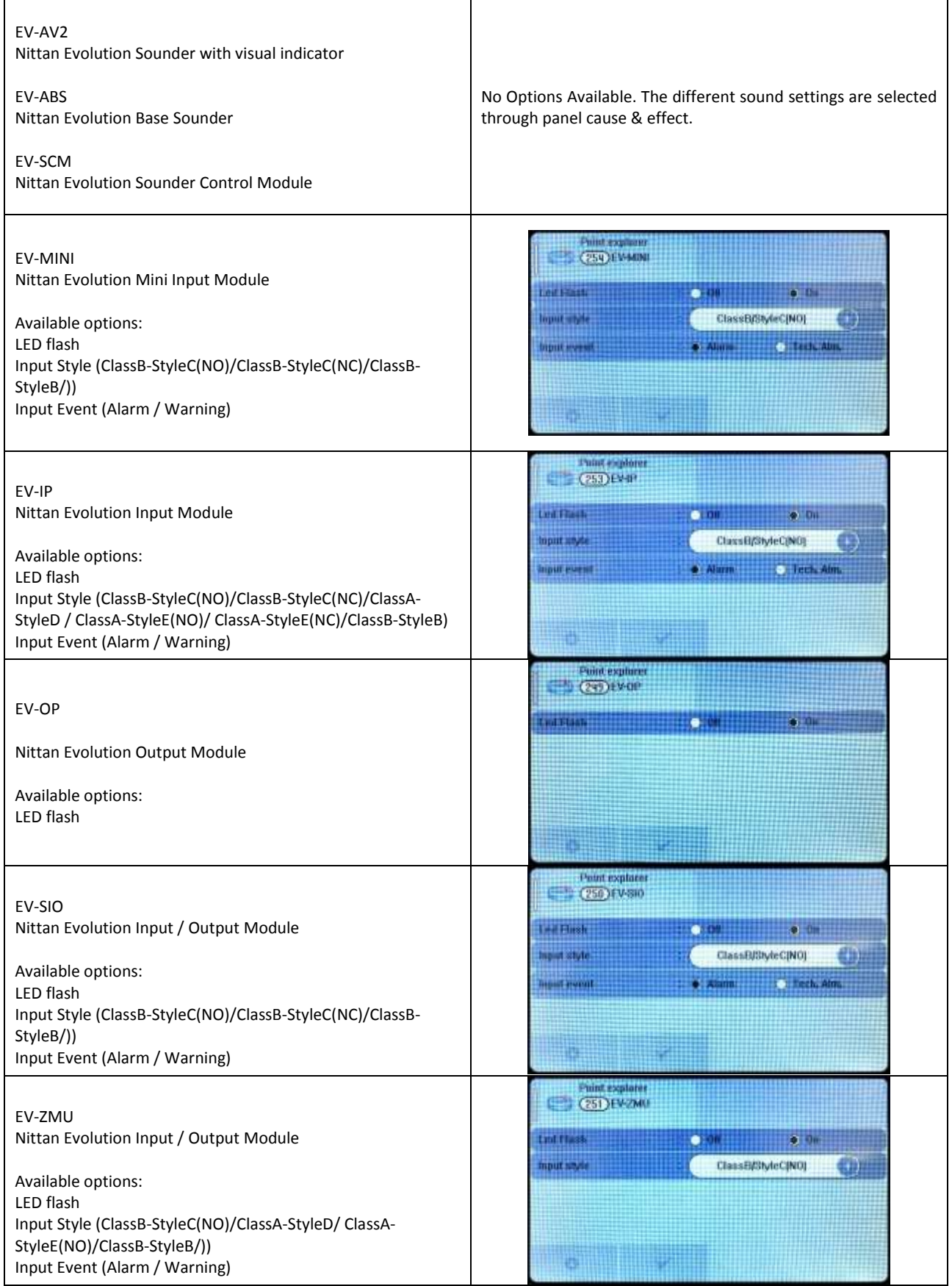

# 8 - PROGRAMMING

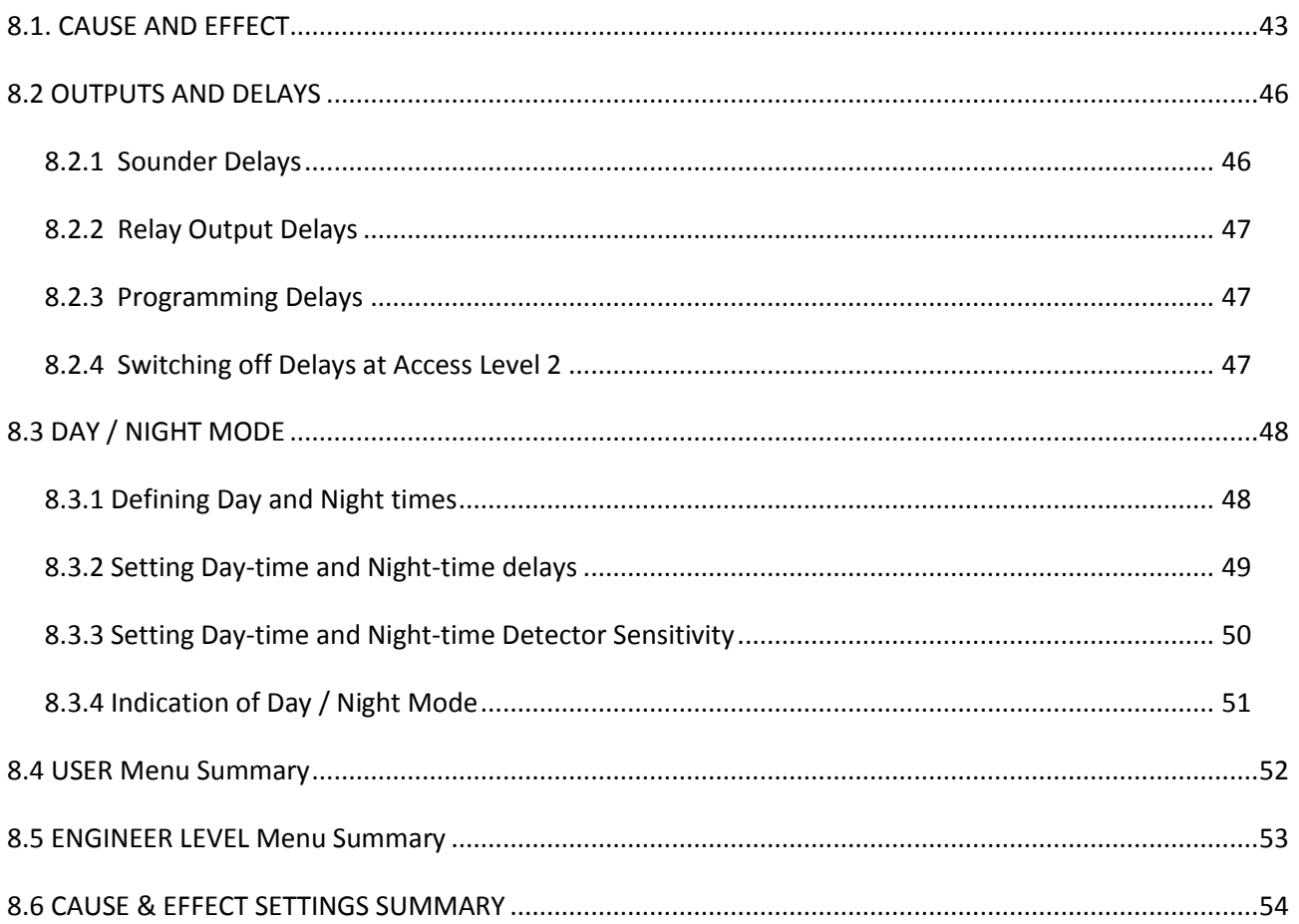

### **8.1. CAUSE AND EFFECT**

The Nittan evolution 1 system has very comprehensive, but simple to use Cause and Effect capabilities. The Default factory configuration is that any alarm will activate all outputs on the panel. Like most addressable systems, the panel allows comprehensive programming of the sounder outputs. It is the responsibility of the commissioning engineer to verify that the programmed panel actions operate the sounders as required. Any input (or cause) can generate any output (or effect). For example, if the input is a fire in zone 1 (e.g. an optical detector triggered by smoke), the system can be programmed to generate output(s) (e.g. operate one or more sounders or relay outputs in one or more zones).

The inputs and outputs can be selected from 4 categories – Point, Local I/O, Zone & Panel.

Example of Selecting a Cause & Effect (New Action)

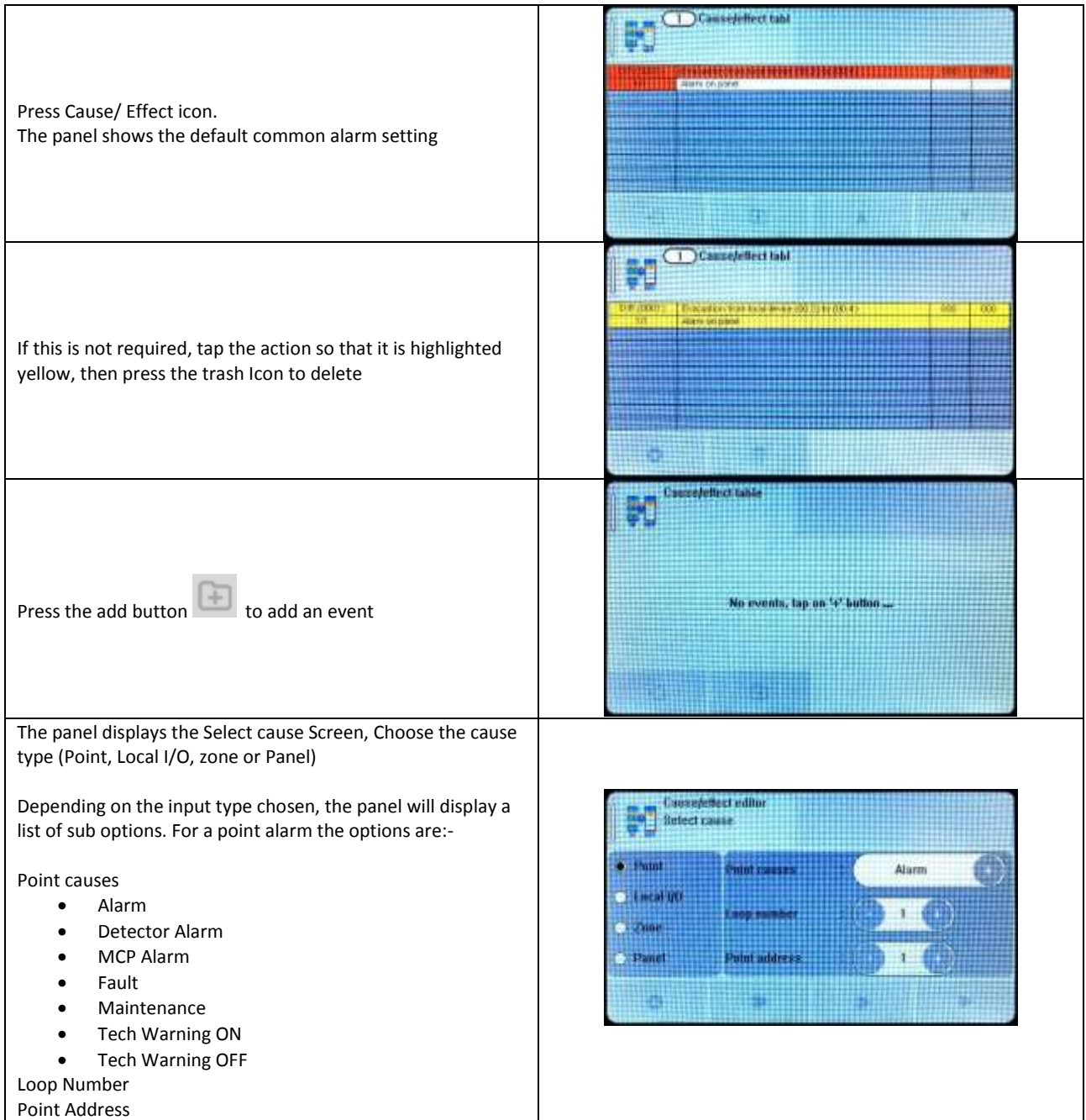

Nittan evolution 1 - Single loop touch screen panel

| For a local I/O ALARM the options are:-                                                  | <b>Cause/effect editor</b>                                                     |
|------------------------------------------------------------------------------------------|--------------------------------------------------------------------------------|
|                                                                                          | <b>Select cause</b>                                                            |
| Local I/O causes                                                                         |                                                                                |
| Fault                                                                                    | Execut UID assistant<br>$+17010$<br>Field                                      |
| Alarm                                                                                    | $-1$ and $0$<br><b>Ence VO anal</b>                                            |
| <b>Tech Warning ON</b>                                                                   | <b>Tizane</b>                                                                  |
| Tech Warning OFF                                                                         | <b>Family</b><br>Lotal Picend                                                  |
| Local I/O start                                                                          |                                                                                |
| Local I/O end                                                                            |                                                                                |
| For a Zone alarm, the options are:-                                                      |                                                                                |
| Zone causes                                                                              | <b>Cause/effect editor</b>                                                     |
| Alarm<br>$\bullet$                                                                       | <b>Sidect cause</b>                                                            |
| <b>Detector Alarm</b>                                                                    |                                                                                |
| <b>MCP Alarm</b>                                                                         | Zane casser<br>$-$ FNM<br>Alimn                                                |
| Fault                                                                                    | <b>External appro</b><br><b>Znoe stan</b>                                      |
| Maintenance                                                                              | $2 - 1000$                                                                     |
| <b>Tech Warning ON</b>                                                                   | <b>Paint</b><br>Zune end                                                       |
| <b>Tech Warning OFF</b>                                                                  |                                                                                |
| Multi devices in alarm                                                                   |                                                                                |
| Zone Start                                                                               |                                                                                |
| Zone End                                                                                 |                                                                                |
| For a panel alarm, the options are:-                                                     |                                                                                |
| Panel Address                                                                            |                                                                                |
| Panel causes                                                                             | <b>Causepottect editor</b><br><b>Select cause</b>                              |
| Alarm<br>$\bullet$                                                                       |                                                                                |
| Detector Alarm                                                                           | F<br>Panel issuery<br>Alarm                                                    |
| <b>MCP Alarm</b>                                                                         | <b>Situacal US</b>                                                             |
| Fault                                                                                    |                                                                                |
| Maintenance                                                                              | $2 - 200$                                                                      |
| <b>Tech Warning ON</b>                                                                   | $\blacktriangleright$ Pinel                                                    |
| <b>Tech Warning OFF</b>                                                                  | 攤                                                                              |
| Multi devices in alarm                                                                   |                                                                                |
| Multi Zones in alarm                                                                     |                                                                                |
|                                                                                          |                                                                                |
| Select whether this will be an "AND" cause, an "OR" cause, or<br>a single "DIRECT" cause |                                                                                |
|                                                                                          |                                                                                |
|                                                                                          | <b>ID</b> Eamologe H                                                           |
|                                                                                          |                                                                                |
|                                                                                          | <b>101111-1101</b><br>leto from Jone (002) to (002)                            |
| An AND / OR cause will request more inputs.                                              | <b>PO THEM SERVE LOCAL BE LOCATE</b><br>na mperizone (1934) to (1938)-         |
| Select up to 8 causes. Press OUTPUT icon when finished                                   | ann from zone (005) to (005)<br>An Italy and 10001 to 10001                    |
|                                                                                          | <b>MAIL 03 / 000 1000 1000 1000</b><br><b>Gains Wann and A. CONTLINE LODGE</b> |
|                                                                                          |                                                                                |
|                                                                                          |                                                                                |
| After selecting the input cause(s), the panel Displays a screen                          |                                                                                |
| to select the effect options.                                                            |                                                                                |
|                                                                                          | Causselettest existat<br><b>Edect Options</b>                                  |
| Panel Address: Leave as zero if the output effect is on this                             |                                                                                |
| panel, otherwise set to the network address of the                                       | auti adılının s                                                                |
| destination panel.                                                                       | <b>Culput seleigger</b><br><b>GIAI ZOSHI, JIANGIYU</b>                         |
|                                                                                          |                                                                                |
| Output Retrigger: this defines whether the sounders will                                 |                                                                                |
| resound from a new alarm if they had been previously                                     |                                                                                |
| silenced.                                                                                |                                                                                |
|                                                                                          |                                                                                |
| The options are:-                                                                        |                                                                                |
| Never resound                                                                            |                                                                                |

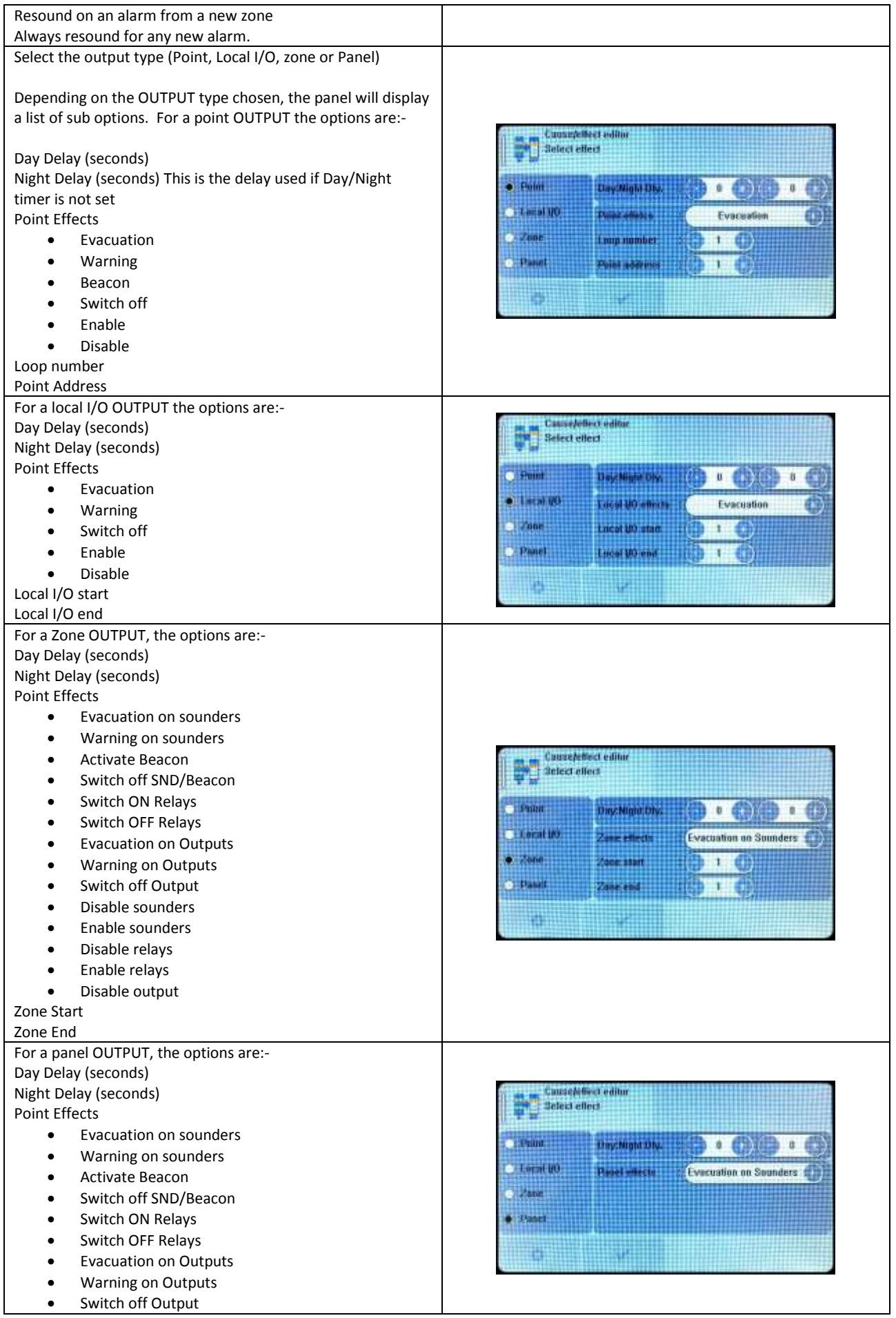

Nittan evolution 1 - Single loop touch screen panel

| Disable sounders                                                                                                    |                                                   |
|----------------------------------------------------------------------------------------------------|---------------------------------------------------|
| Enable sounders                                                                                                    |                                                   |
| Disable relays                                                                                                    |                                                   |
| Enable relays                                                                                                    |                                                   |
| Disable output                                                                                                    |                                                   |
| The panel shows the Programmed cause and effect.<br>It shows:<br>First row<br>Event type (DIRect, AND, OR), and entry number<br>The programmed output.<br>Day time delay<br>Night time delay<br>Second row |                                                   |
| Input number & number of inputs (for And & OR statements)<br>Description of input                                                                                                    |                                                   |
| The panel displays direct actions with a red header, AND<br>actions with a blue header, and OR actions with a green<br>header.                                                                             | <b>Tallauseintern</b><br>m francosca (003) la 000 |
| It is not possible to edit a programming line. If a line needs to<br>be altered it must be deleted (tap so that it turns yellow),<br>then the new statement entered.                                       | <b>Collective starts formula</b>                  |

## **8.2 OUTPUTS AND DELAYS**

Following the indication of a fire, the panel will activate outputs (i.e. sounders and / or relays) according to the cause and effect rules that have been programmed. In certain circumstances, the activation of outputs may be delayed whilst the fire is being investigated.

### **8.2.1 Sounder Delays**

If the operation of sounders has been delayed in one or more of the programmed ACTIONS, then this will be indicated by the illumination of the DELAY ON LED (in the SOUNDER STATUS section of LEDs). When a fire has been indicated, the DELAY ON LED remains lit until the longest sounder delay has expired.

During a fire alarm it is possible to override all the sounder delays (at any access level) by pressing the delay override icon at the bottom of the scenario at the bottom of the screen, as shown.

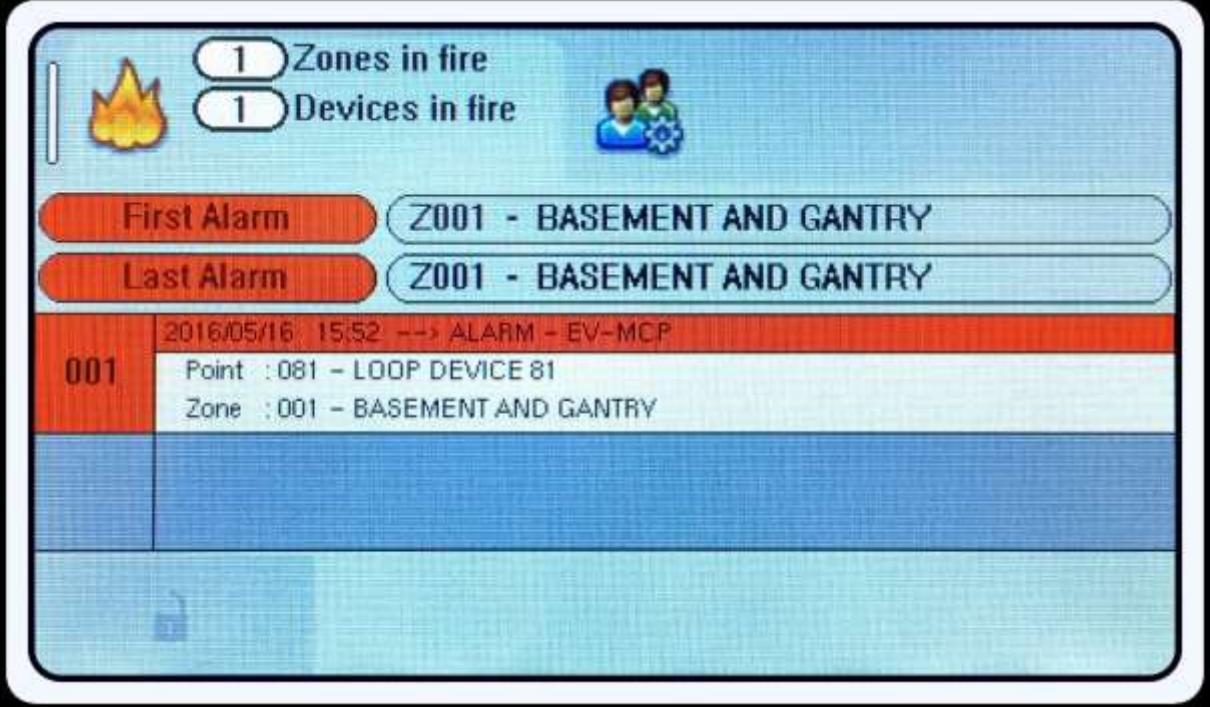

### **8.2.2 Relay Output Delays**

Relay outputs can also be delayed via the cause and effect actions. In this case, no LED is lit to indicate a delay (since this type of output is not mandatory).

### **8.2.3 Programming Delays**

Delays to relays and/or sounders can be programmed as part of the cause and effect programming (See previous section). If the delay will be permanently set, the delay should be entered into the NIGHT time delay field. If the delay is only to be set at certain times of the day, the panel should be configured for day/night mode. See following section

### **8.2.4 Switching off Delays at Access Level 2**

The panel allows the delays to be turned off by the user, as this may be required as part of the normal operation of the panel.

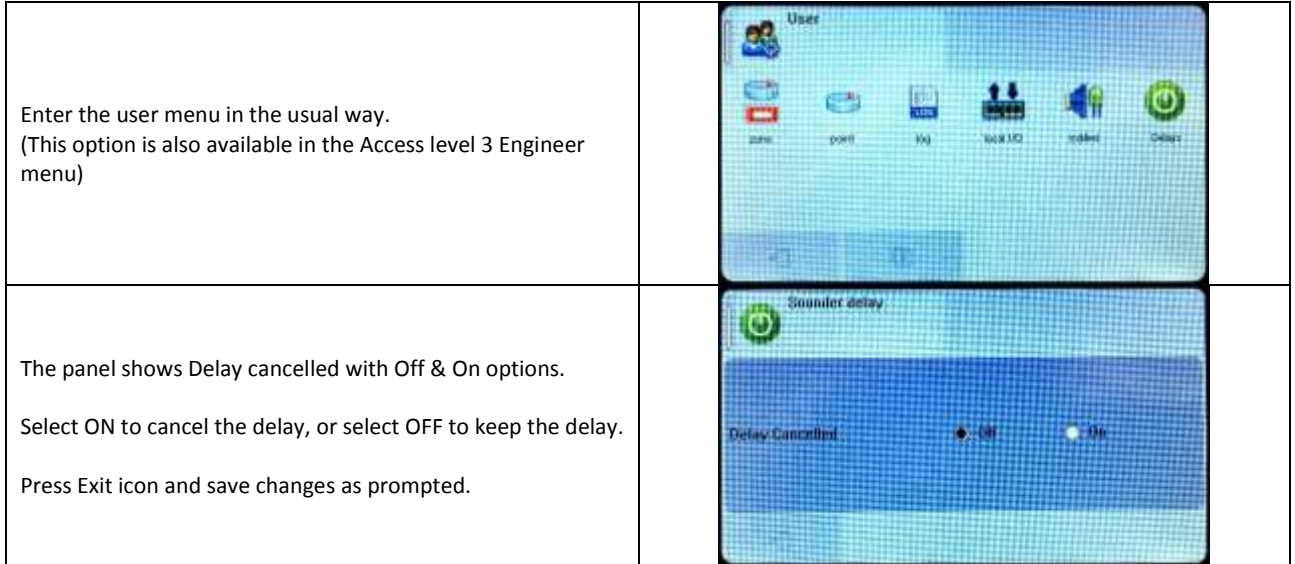

NOTE: As the delays can be toggled on & off via the user menu. If the delay is not working as expected, check in the user menu if the delays have been turned off.

Nittan evolution 1 - Single loop touch screen panel

### **8.3 DAY / NIGHT MODE**

The Nittan evolution 1 has a day night timer that allows certain system responses to be altered at certain times of the day. It allows for different delays for the day and night times, and it also allows the sensitivity of certain detectors to be set differently for the day and night.

**The default state of the panel is with no day/night settings programmed. It will use the "night time" delays, and the night time detector sensitivity settings.**

### **8.3.1 Defining Day and Night times**

To allow for maximum flexibility, the panel allows for more than one Day-time period each day. For example, if a site closes for a 2 hour break, the panel could be configured with 2 day-time periods eg 8:00 – 12:00 and 14:00 – 18:00.

Because of this, the panel refers to each setting as a day-time slice.

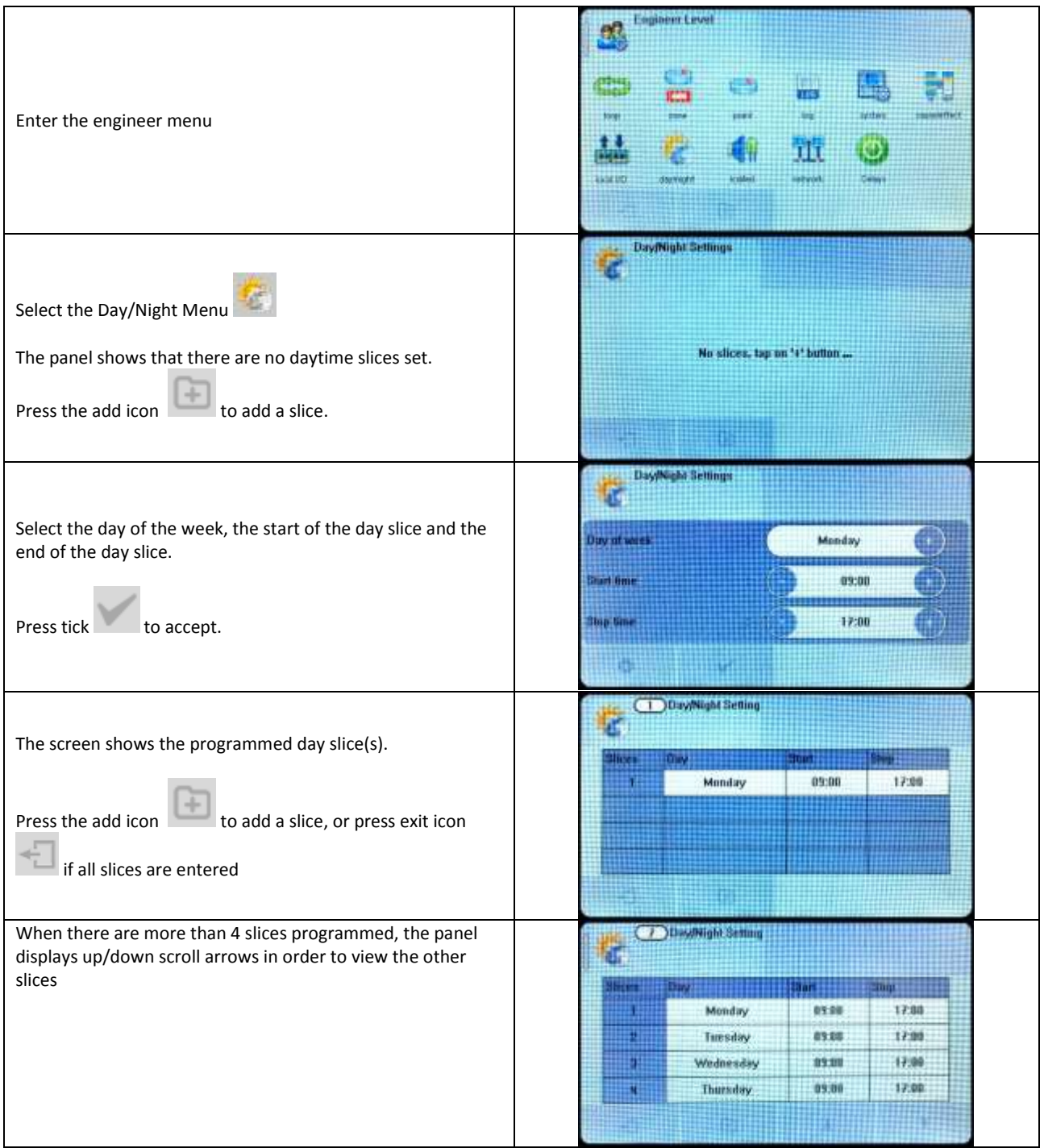

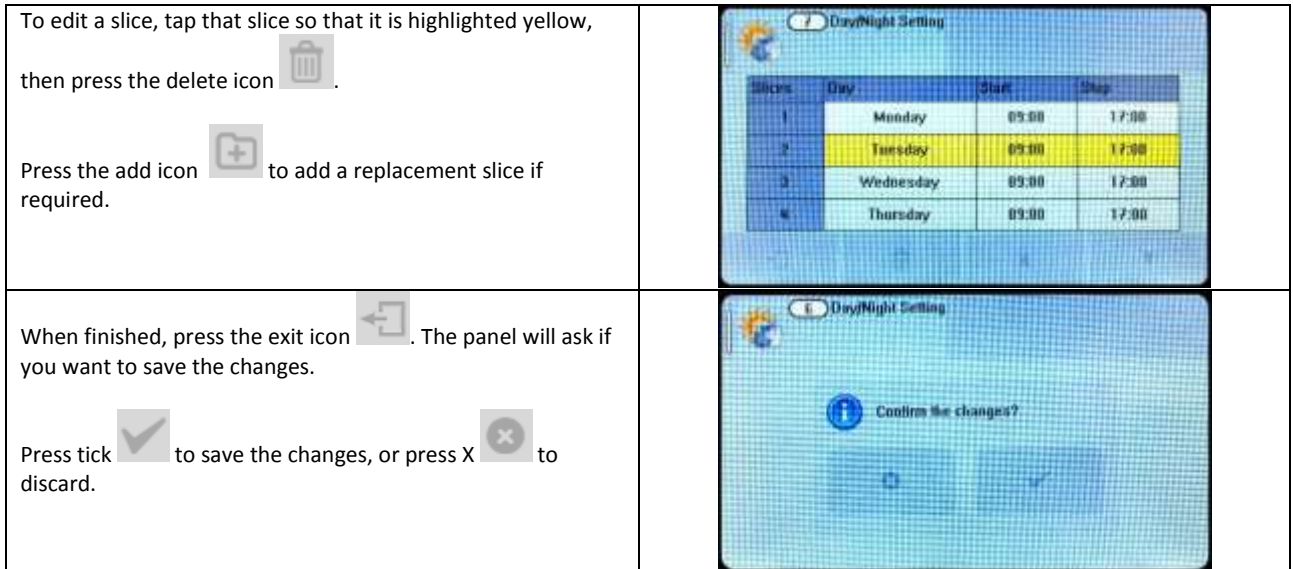

### **8.3.2 Setting Day-time and Night-time delays**

The day and night time delays are set through the cause and effect programming.

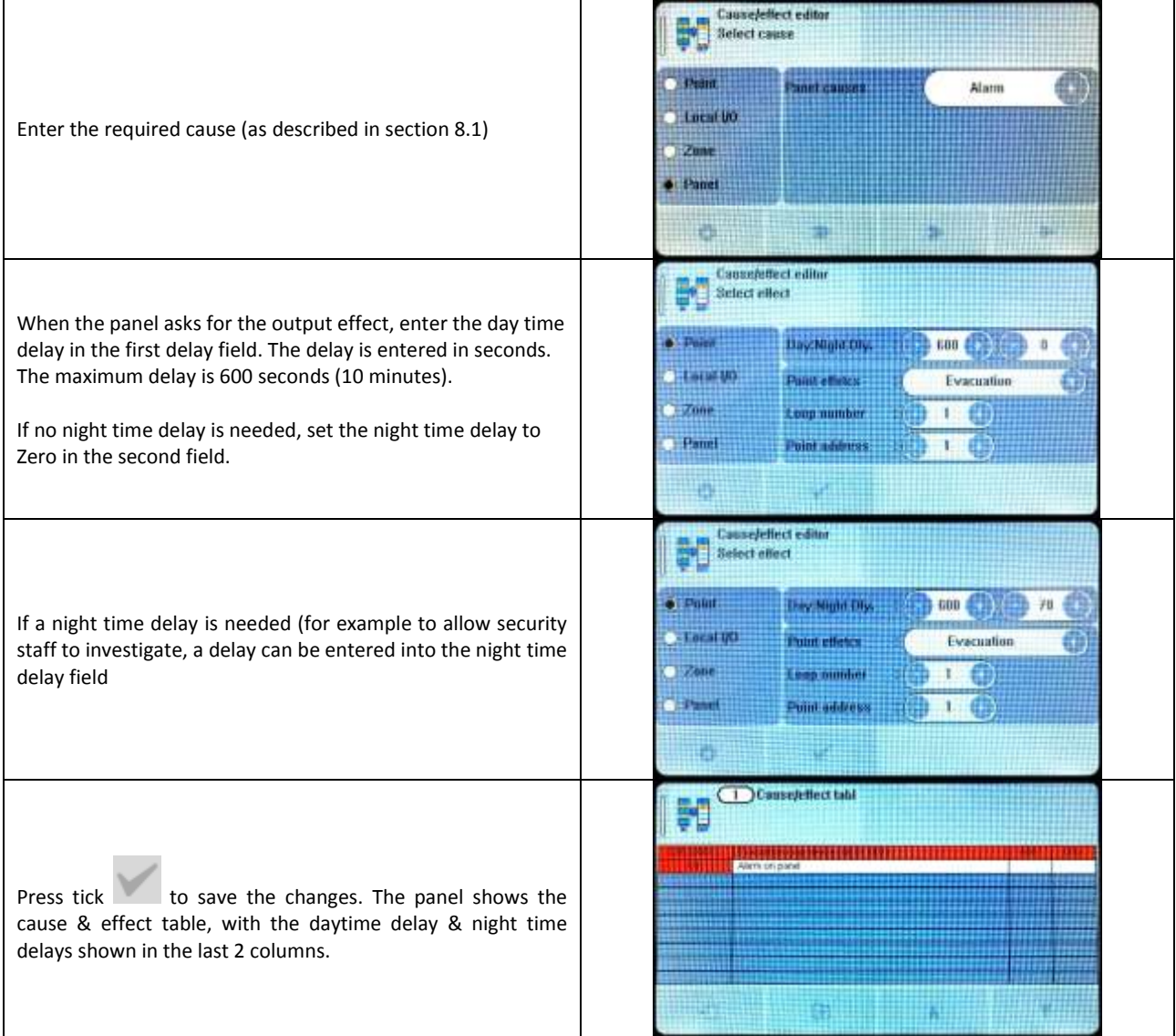

## **8.3.3 Setting Day-time and Night-time Detector Sensitivity**

The day and night time sensitivities are set through the Device options screen.

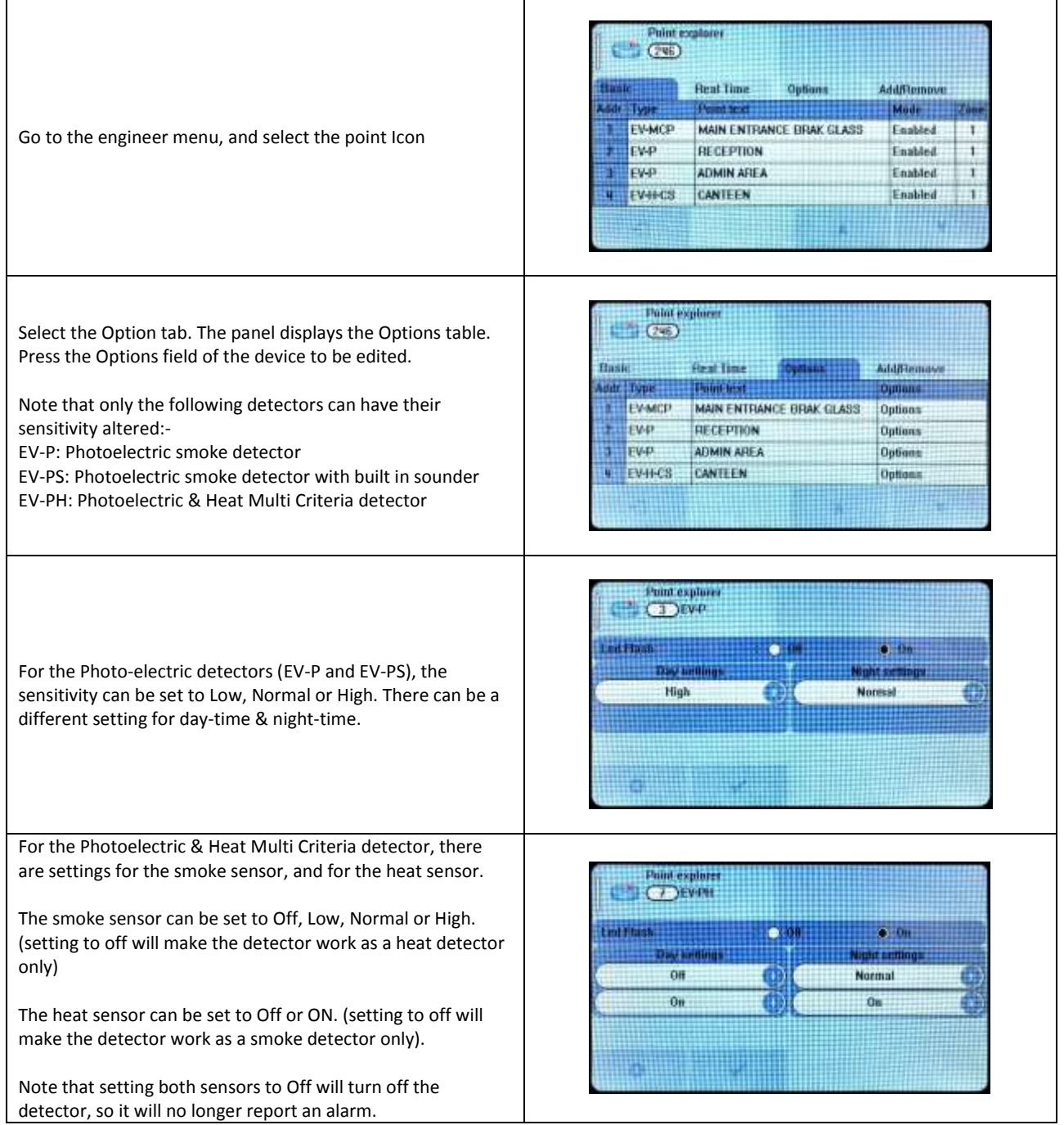

# **8.3.4 Indication of Day / Night Mode**

The panel indicates its current operating mode by means of a vertical bar in the top left corner of the LCD.

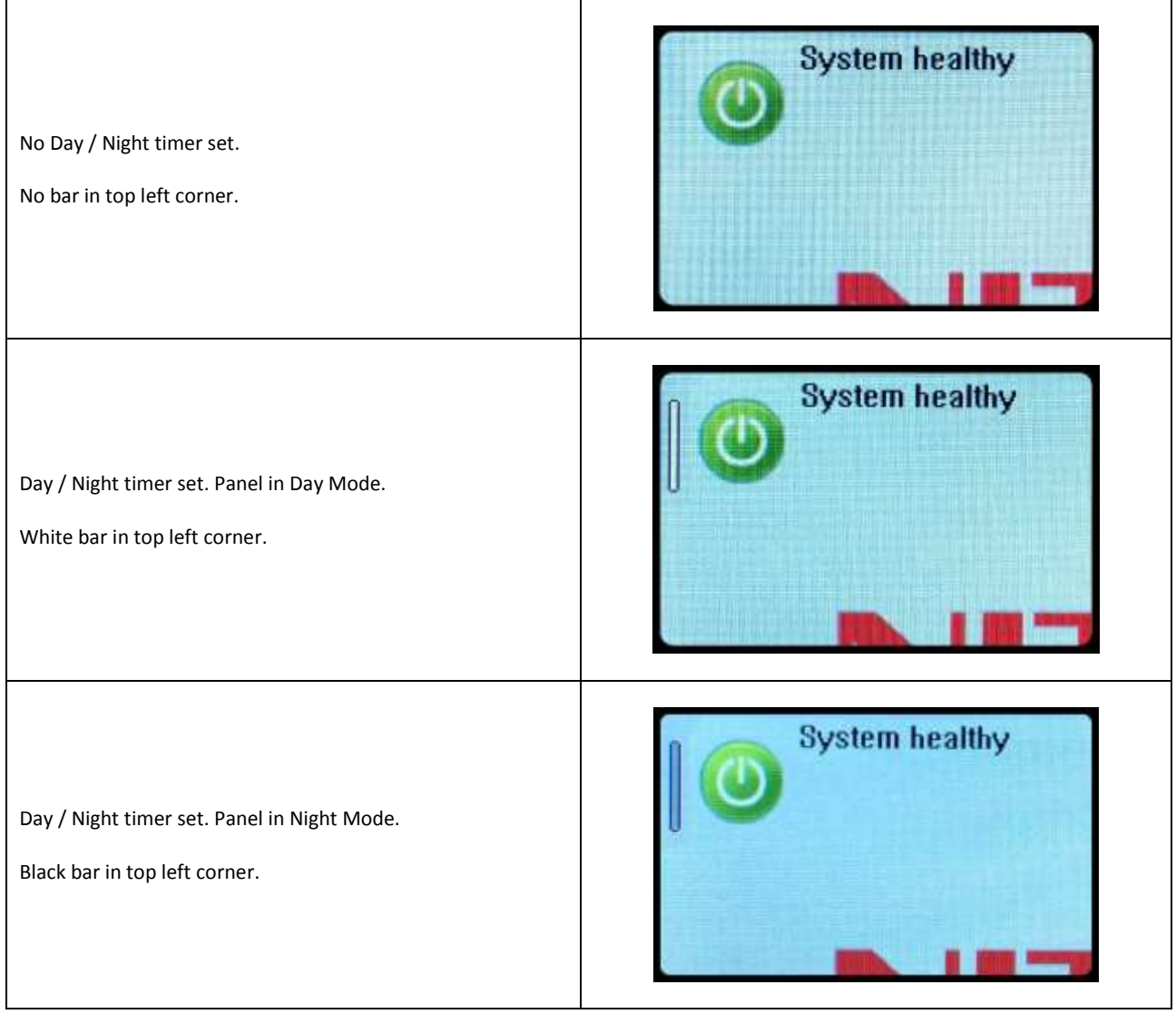

# **8.4 USER Menu Summary**

**Default Password 0001 – Access level 2b**

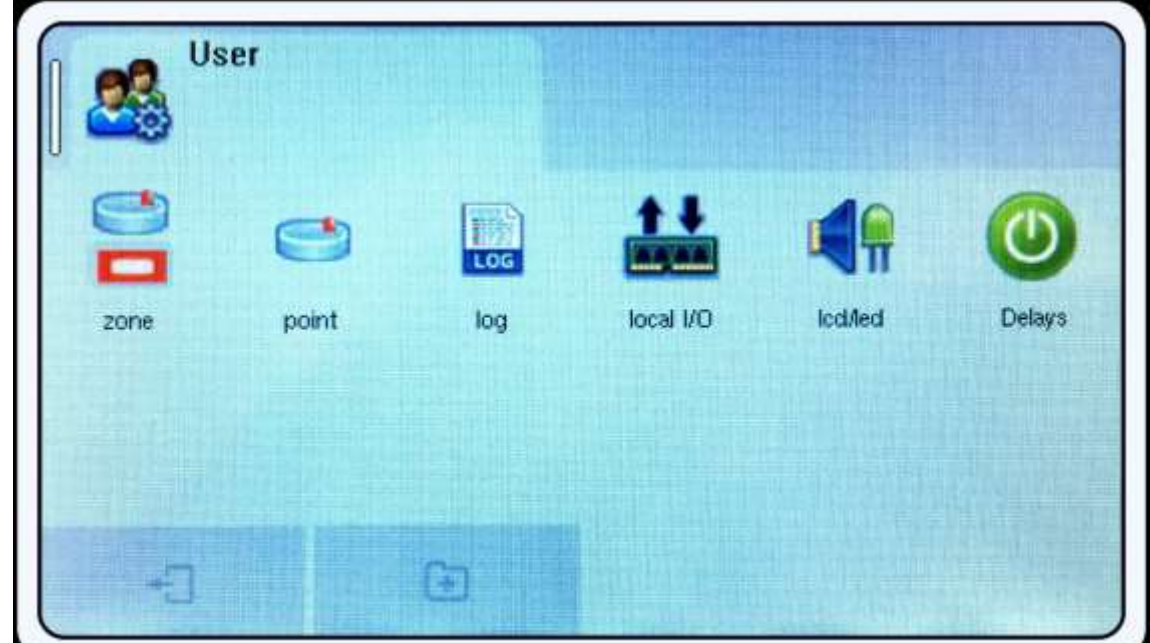

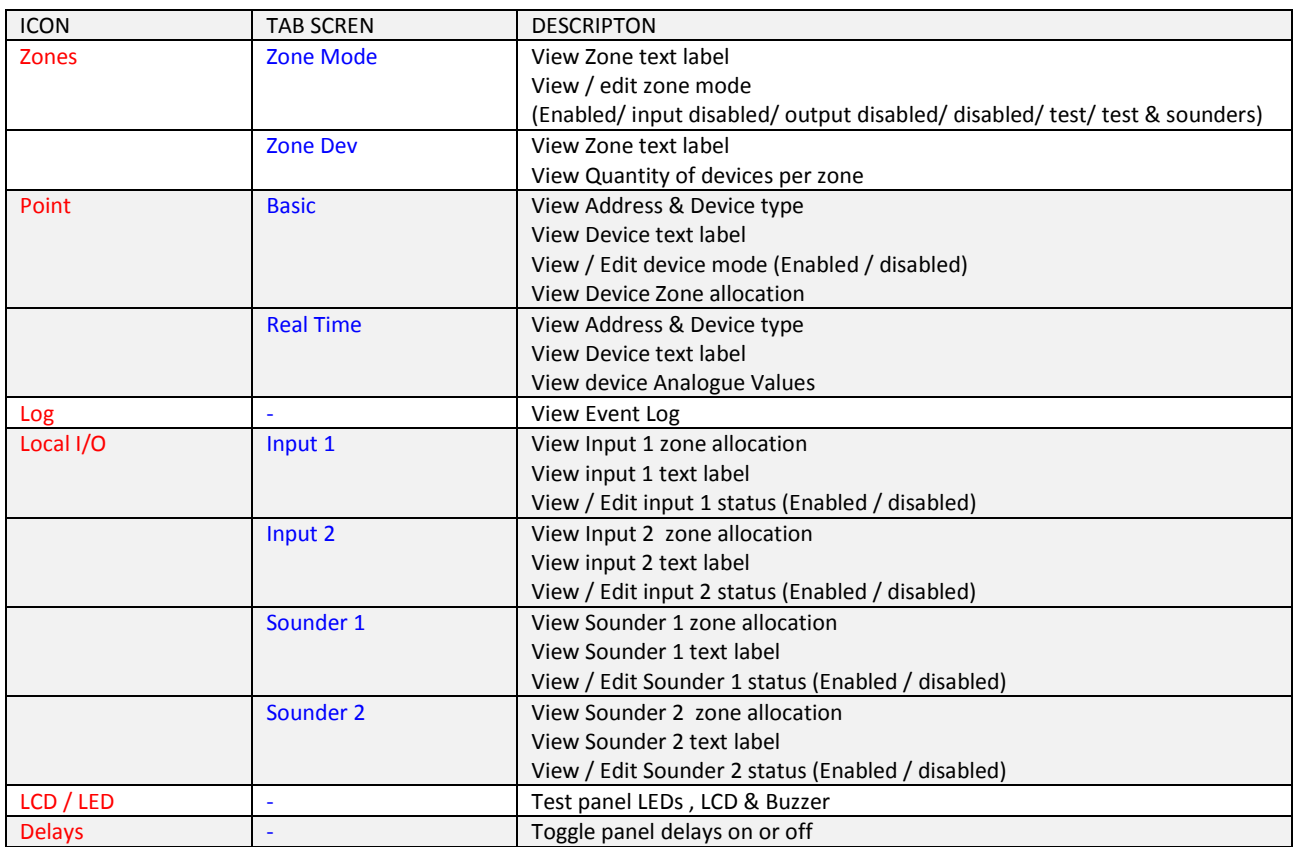

# **8.5 ENGINEER LEVEL Menu Summary**

**Default Password 9999 – Access Level 3**

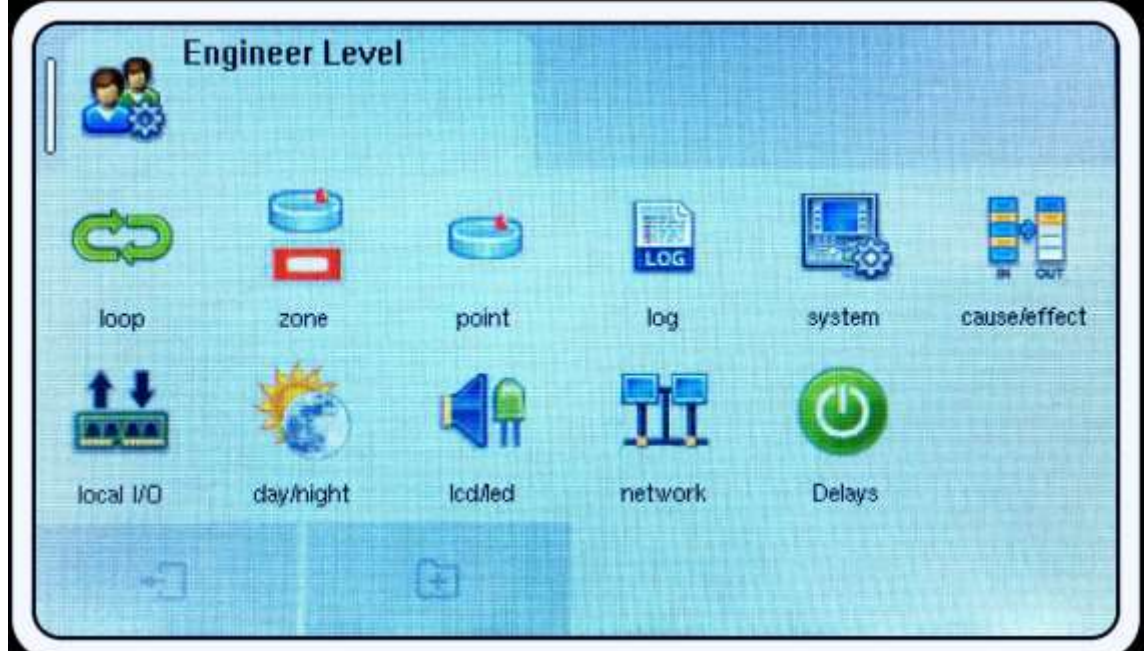

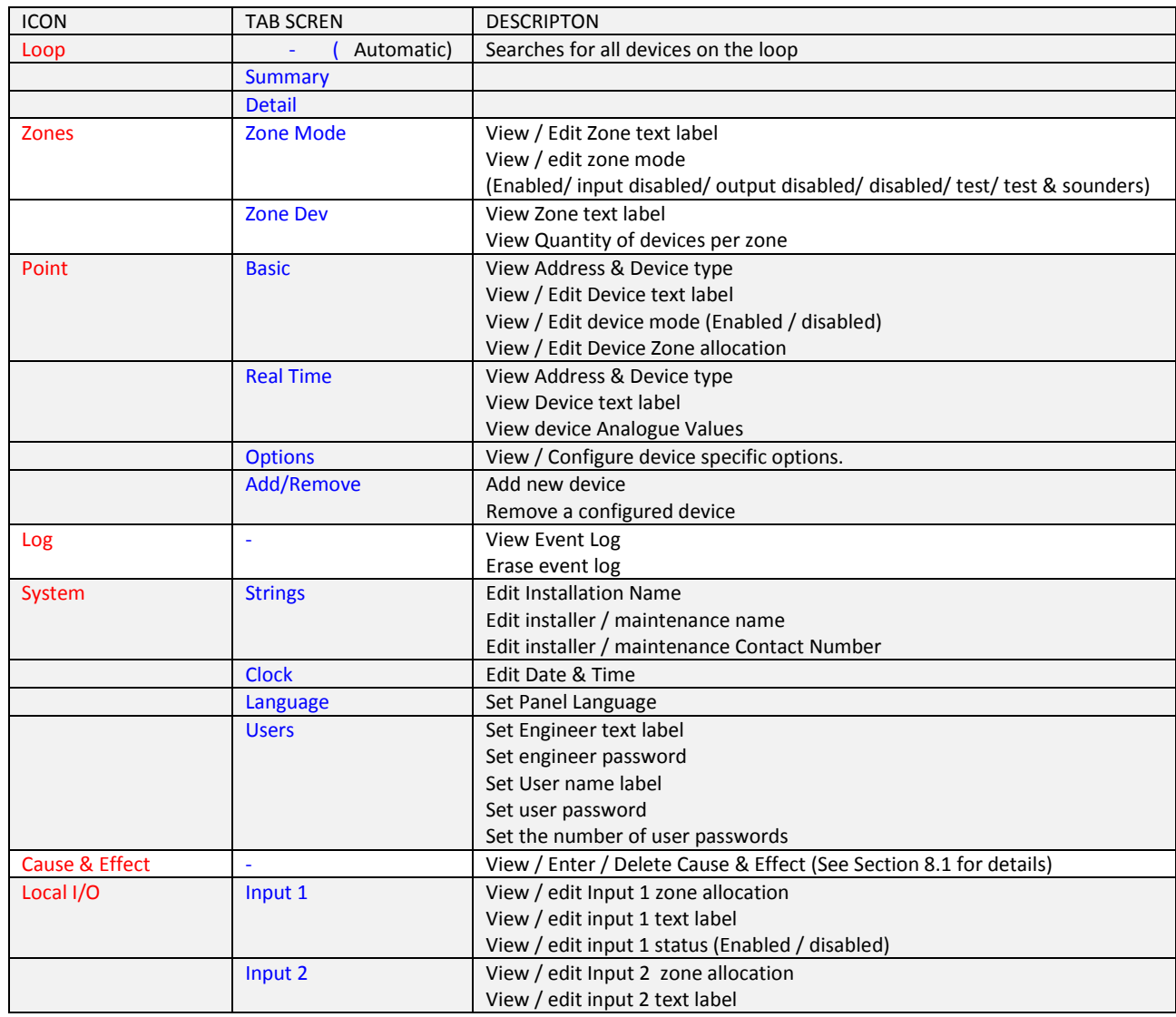

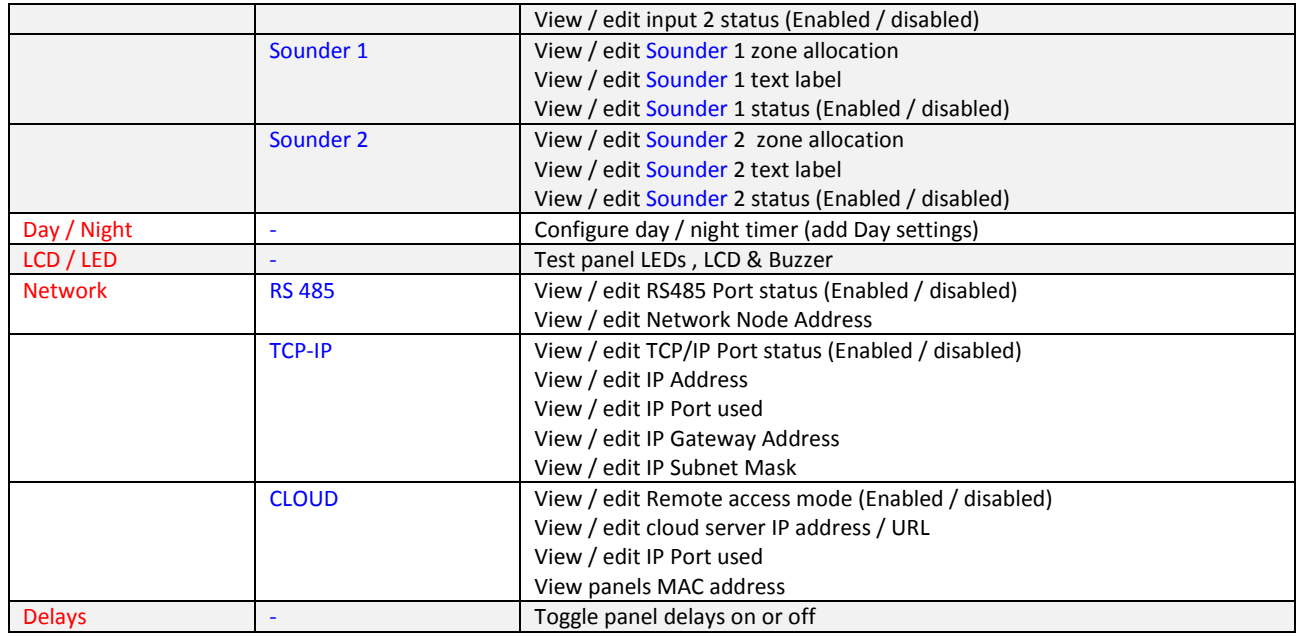

# **8.6 CAUSE & EFFECT SETTINGS SUMMARY**

The table below shows the list of options available for each type of input (cause) and Output (Effect)

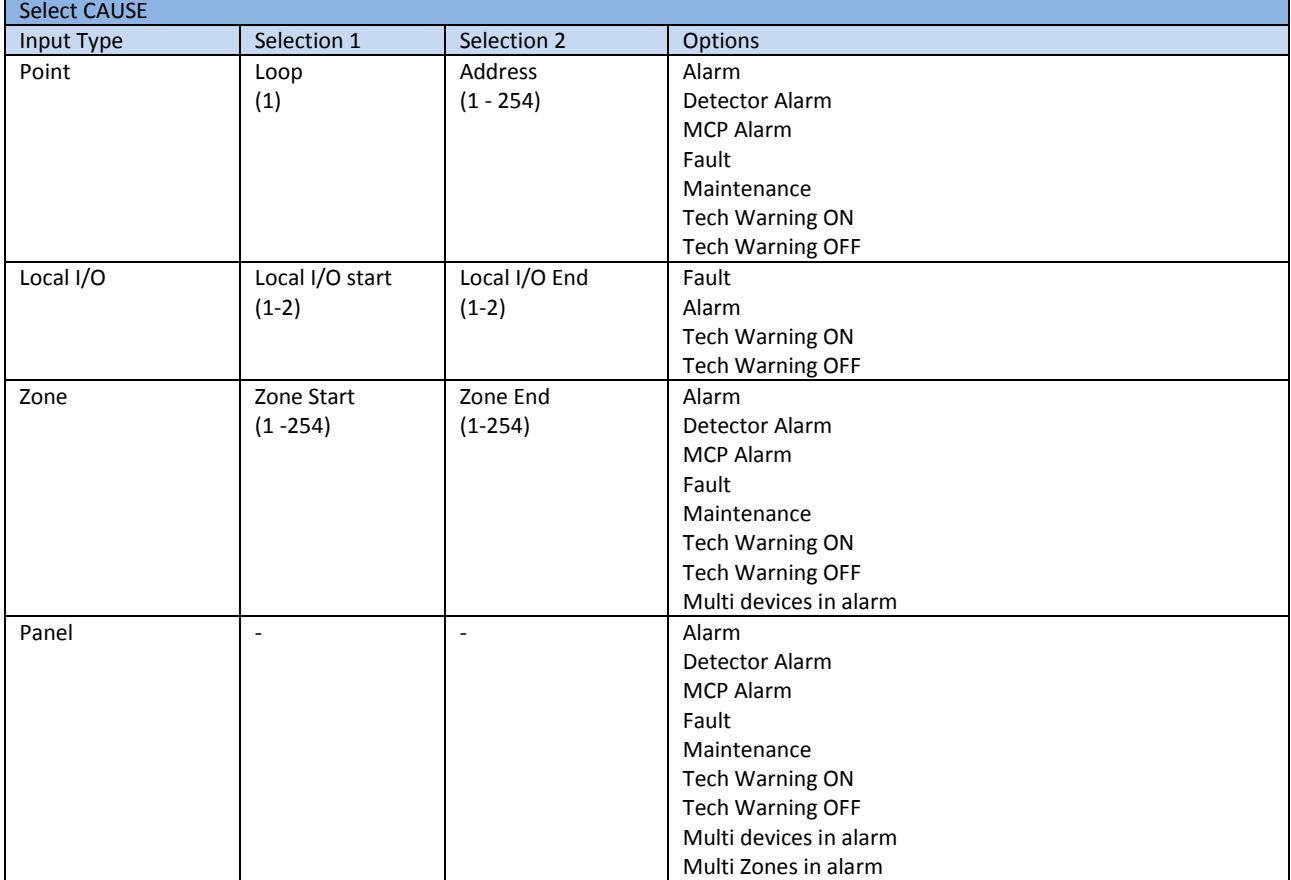

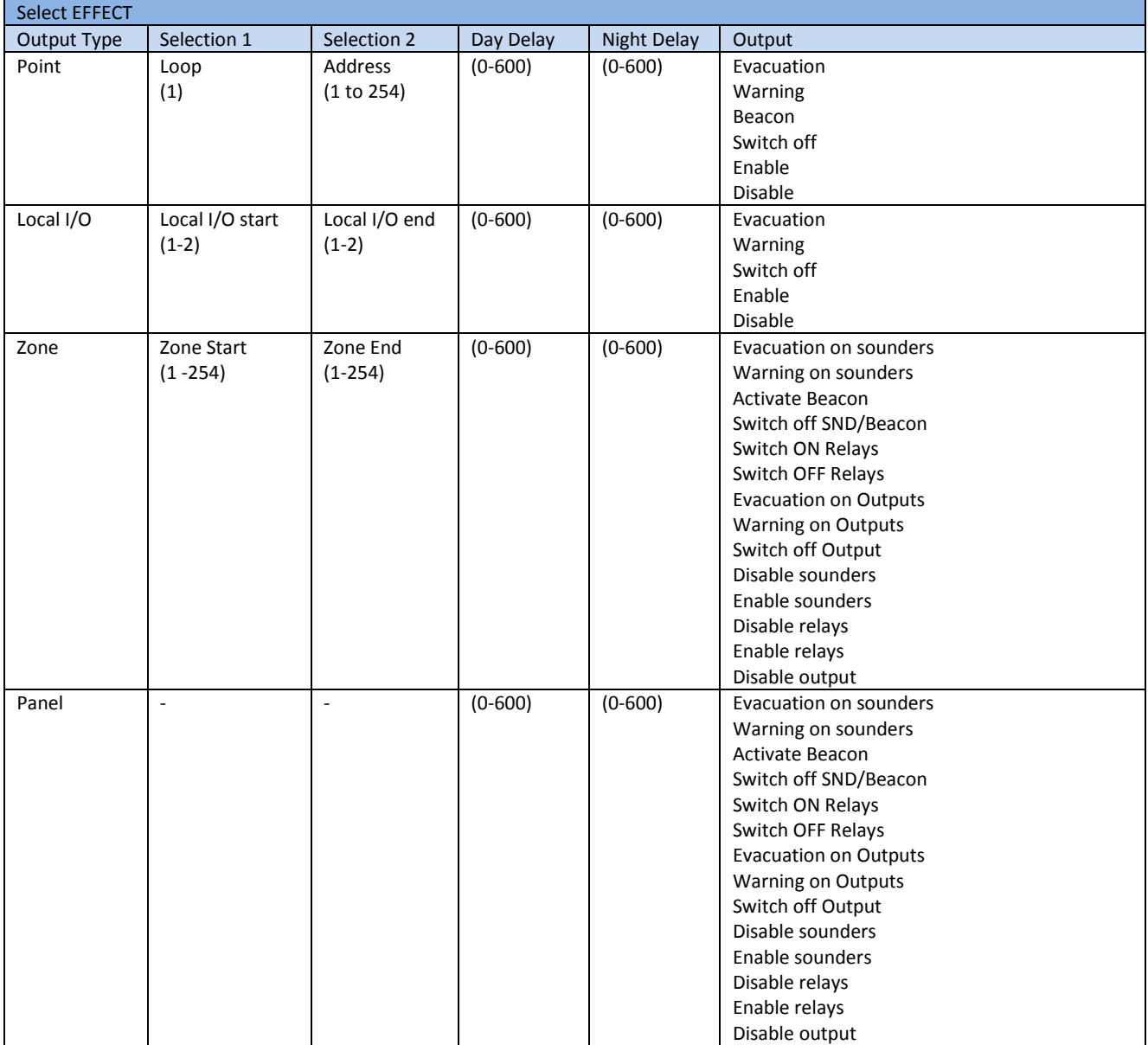

# 9 - DISABLEMENTS

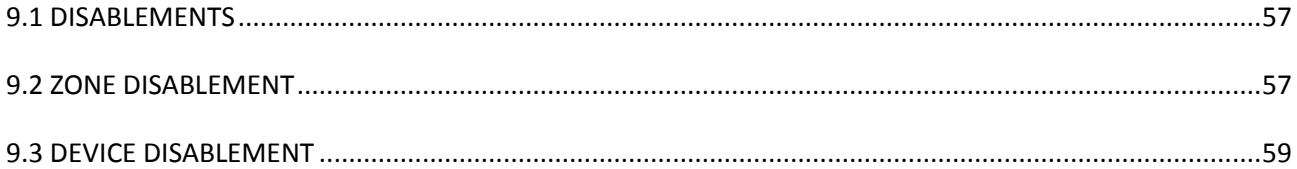

### **9.1 DISABLEMENTS**

To aid commissioning and assist routine maintenance checks, various functions of the Nittan evolution 1 fire alarm system can be disabled. The Nittan evolution 1 allows Disablement of Inputs in a zone, Outputs in a zone, a whole zone, or individual devices.

### **9.2 ZONE DISABLEMENT**

When a zone is disabled, the panel will not respond to any fault or fire signals it receives from that zone.

This might be used if the system requires routine maintenance, and the user needs the rest of the system to continue running, but doesn't want spurious false alarms.

The panel will respond in the usual manner to any events in any non-disabled zones.

Any number of zones can be disabled, but it is good practice to only disable one zone at a time.

A zone can be disabled as follows:

 $\mathbf{r}$ 

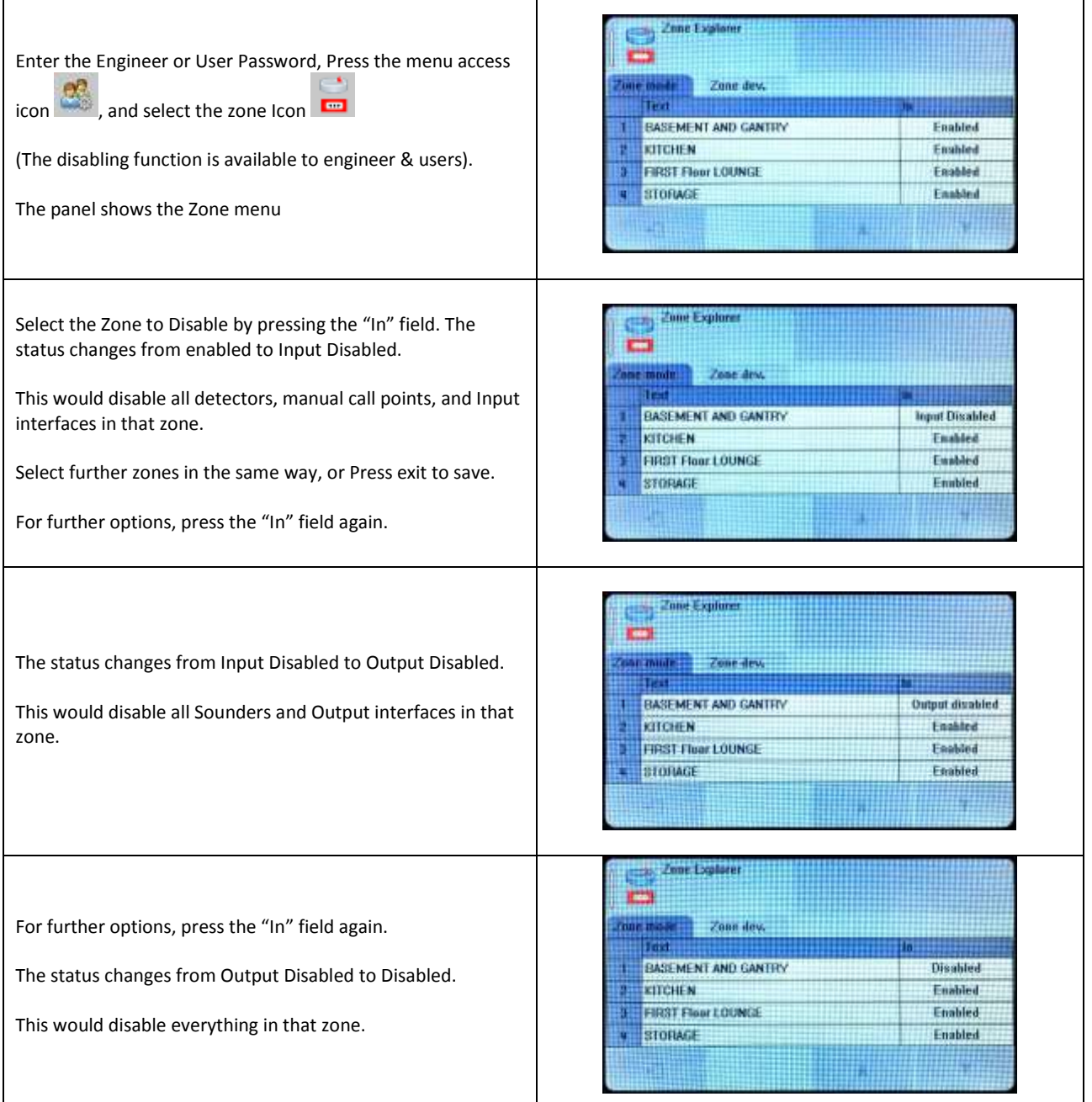

 $\overline{\phantom{a}}$ 

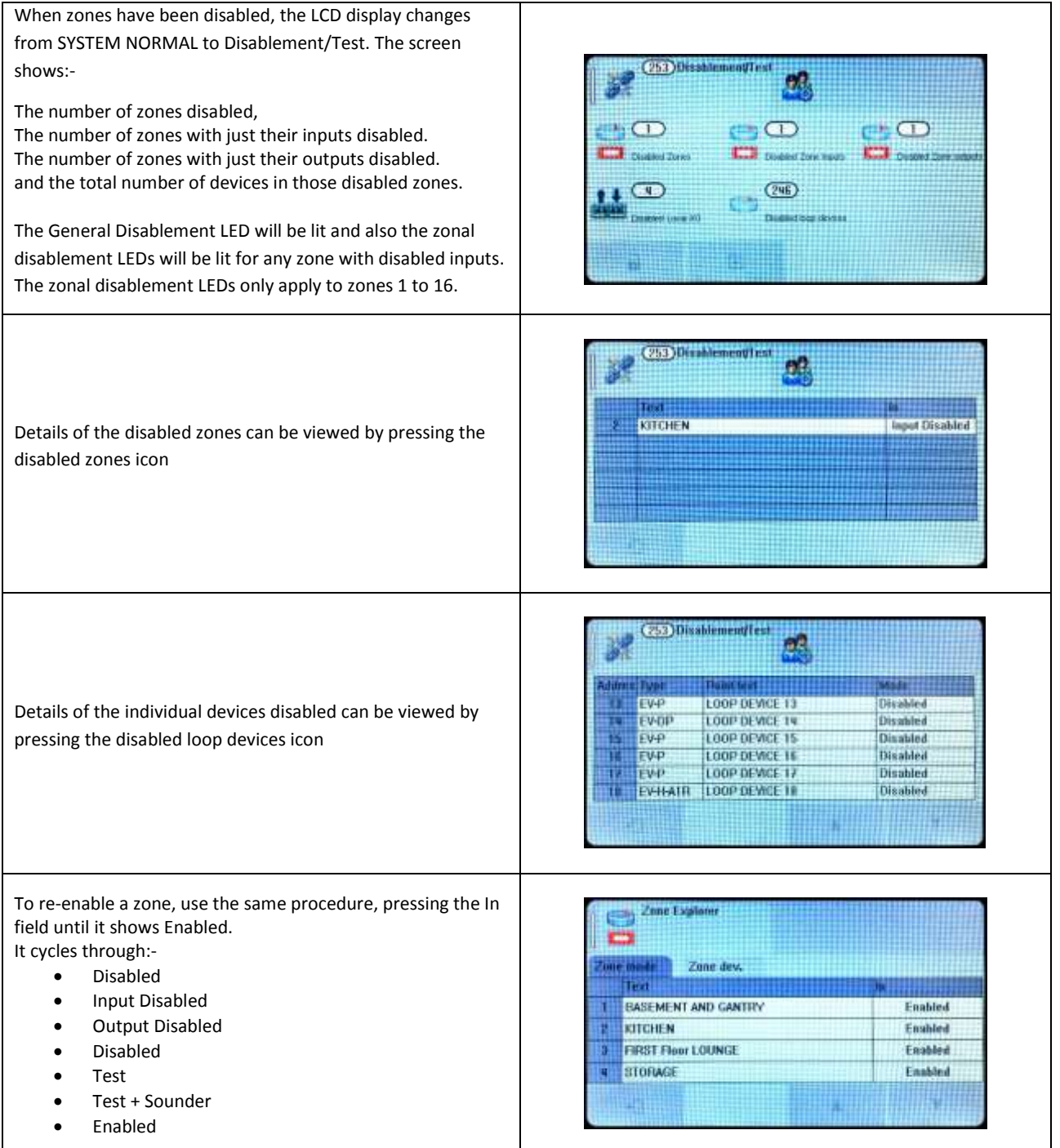

#### **9.3 DEVICE DISABLEMENT**

Rather than disable an entire zone, it is often useful to just disable one or more input devices or points (detector, call point, or interface) within a zone, especially if they are malfunctioning and likely to cause a false alarm or repeatedly indicate a fault.

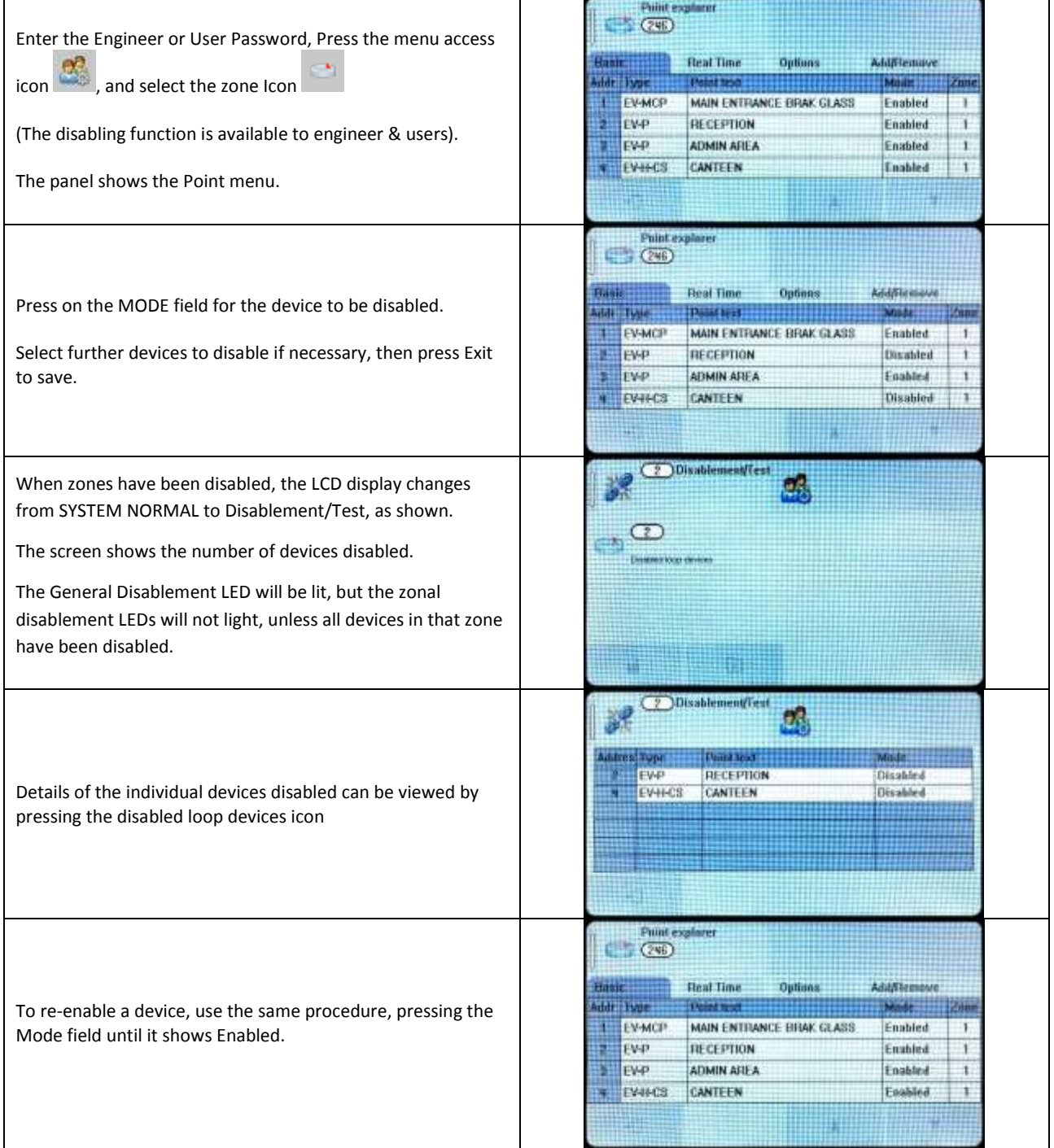

Once a device is disabled, the panel ignores any alarms or faults generated by the device. If all devices in a zone are disabled, the panel will indicate a zone disablement. If subsequently one or more devices are re-enabled then the zone disablement indication will be automatically cancelled. To re-enable a disabled device, repeat the same procedure used for disabling the device, selecting Enable instead of Disable.

# **10 - TEST MODE**

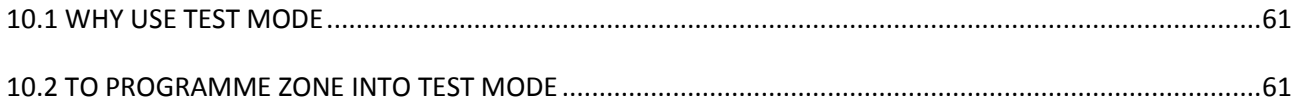

### **10.1 WHY USE TEST MODE**

To aid commissioning and assist routine maintenance check, a non-latching 'one man test' facility is available. Test mode can be used either with or without sounder operation, depending on the engineers requirements.

When a detector, manual call point or input unit is triggered on any zone in Test, the Alarm sounders operate for approximately 10 seconds on and then switch off (If selected). The triggered device is automatically reset. The panel will display the tested device on a test alarm screen, with the event highlighted in blue. The device automatically resets from the fire condition, but the LCD indication remains until the panel is manually reset.

If the device is still in the fire condition, e.g. MCP still activated or the analogue value of a detector still above the alarm threshold, the device will be triggered again and the Alarm sounders will operate for a further 10 seconds.

Should an Alarm occur on a zone that is not programmed to test, the Fire Alarm Panel will operate as normal.

### **10.2 TO PROGRAMME ZONE INTO TEST MODE**

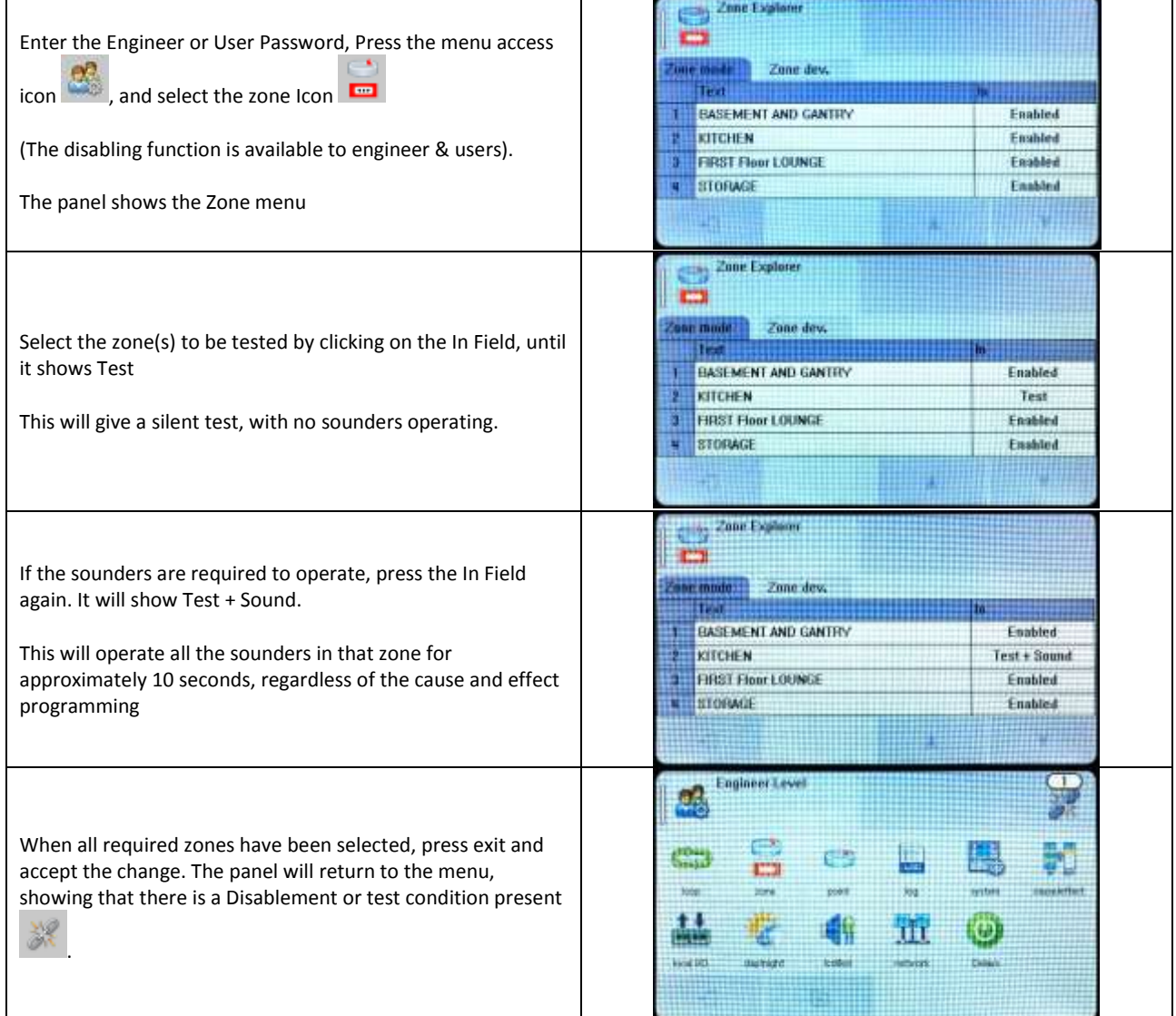

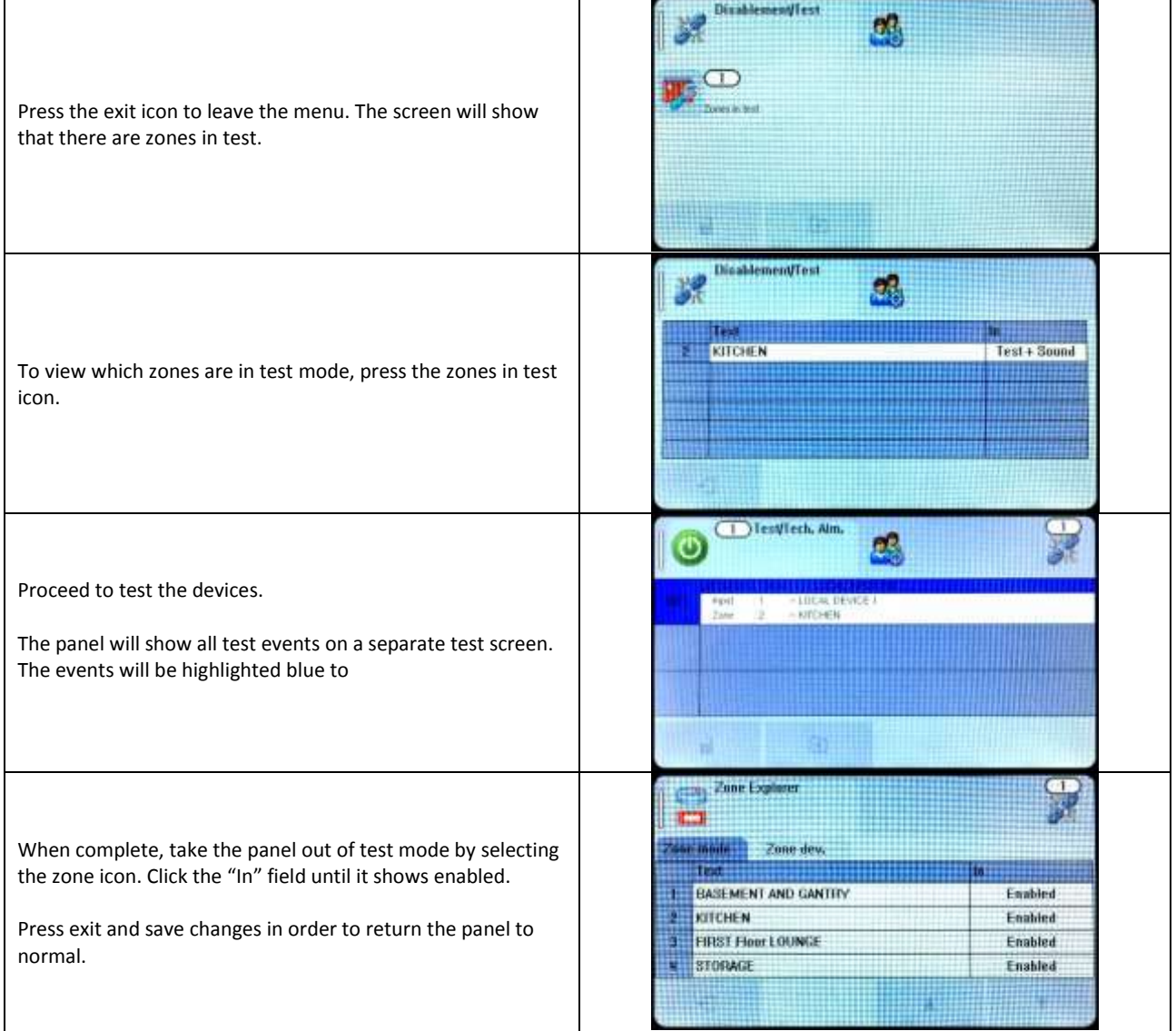

# 11 - NETWORKING

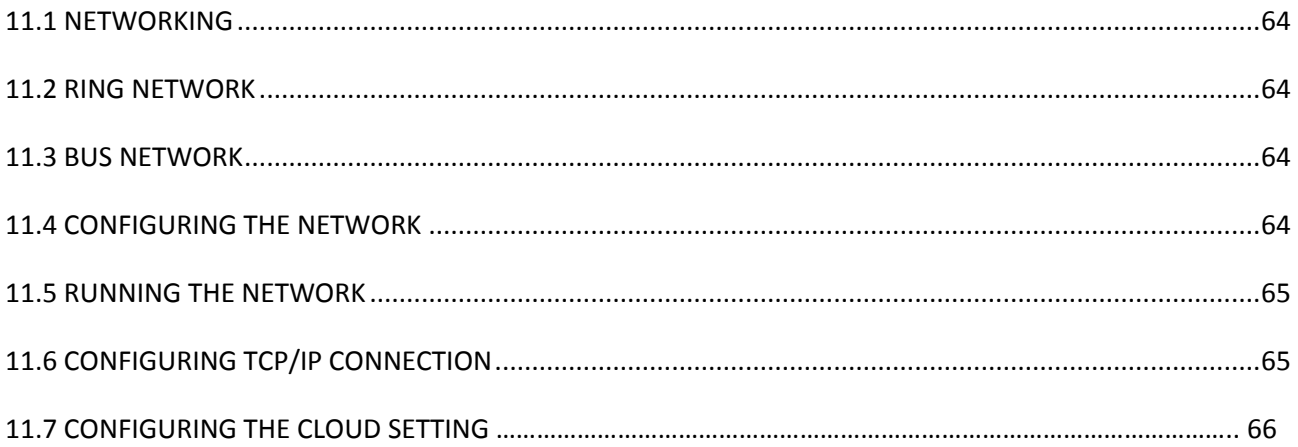

### **11.1 NETWORKING**

The Nittan evolution 1 panel has built in network connections, so no additional hardware is needed to network panels together.

Up to 16 control panels (CIEs) can be connected together, i.e. networked. The maximum distance between nodes is 1 km using a screened data cable, or 100m using a standard fireproof cable.

The network can be configured with a ring or bus topology.

### **11.2 RING NETWORK**

In a ring network, each control panel is connected to 2 other control panels to form a ring. This has the same topology as the loops of addressable devices connected to each CIE. This has the advantage that no panels are lost if there is a single break in the network.

### **11.3 BUS NETWORK**

This is similar to a ring network but wired panel to panel without a return connection from last panel to first panel. It could also be referred to as a radial or spur network.

# **11.4 CONFIGURING THE NETWORK**

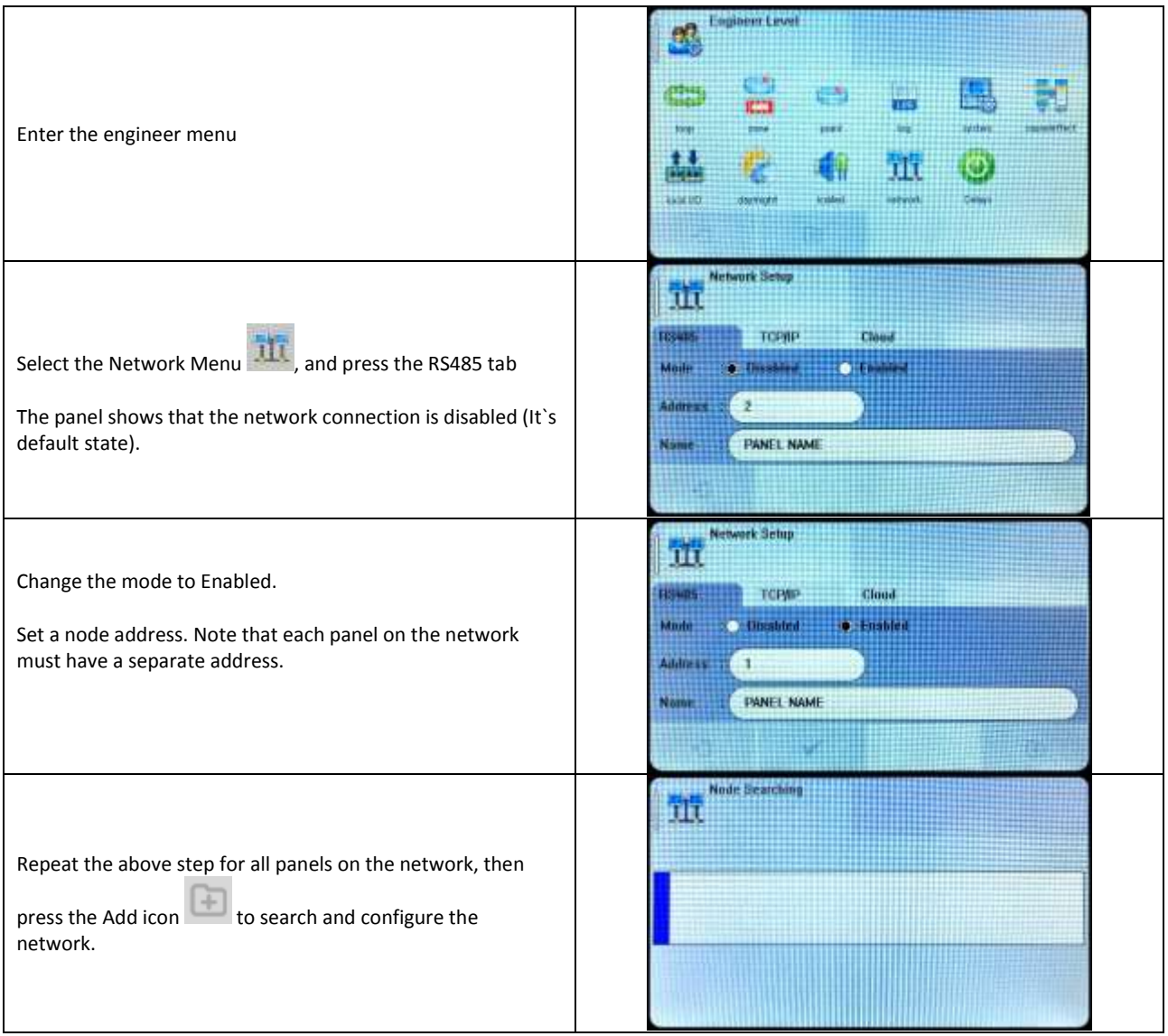

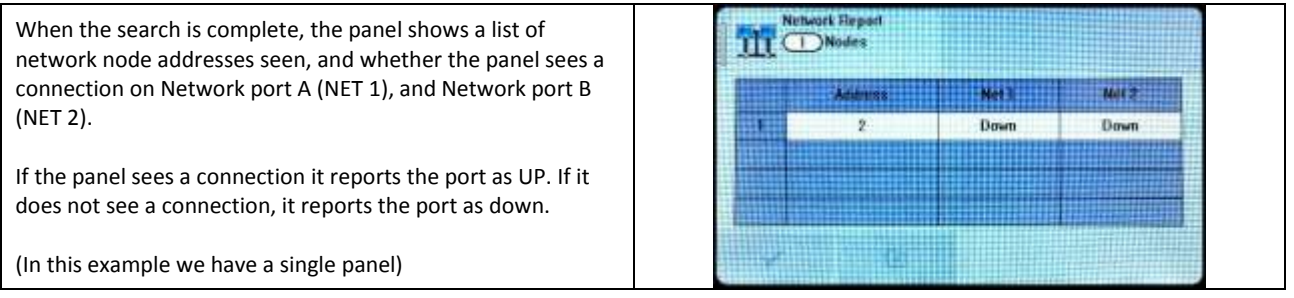

### **11.5 RUNNING THE NETWORK**

On a Nittan evolution 1 panel, running in a network, all events are reported at all panels.

All panels are able to silence & reset the system, when a suitable access code has been entered.

Operation of outputs over the network is determined by the programmed cause & effect. Any input on the network can be programmed to operate any output. The cause & effect is entered at the panel that has the INPUT CAUSE connected.

### **11.6 CONFIGURING TCP/IP CONNECTION**

NOTE: Nittan Portal to support TCP/IP & Cloud is a future Development. Please contact your distributor for further information.

The Nittan evolution panel 1 has a TCP/IP connection that allows the panel to report events to a central server. To do this, First the TCP/IP address must be set.

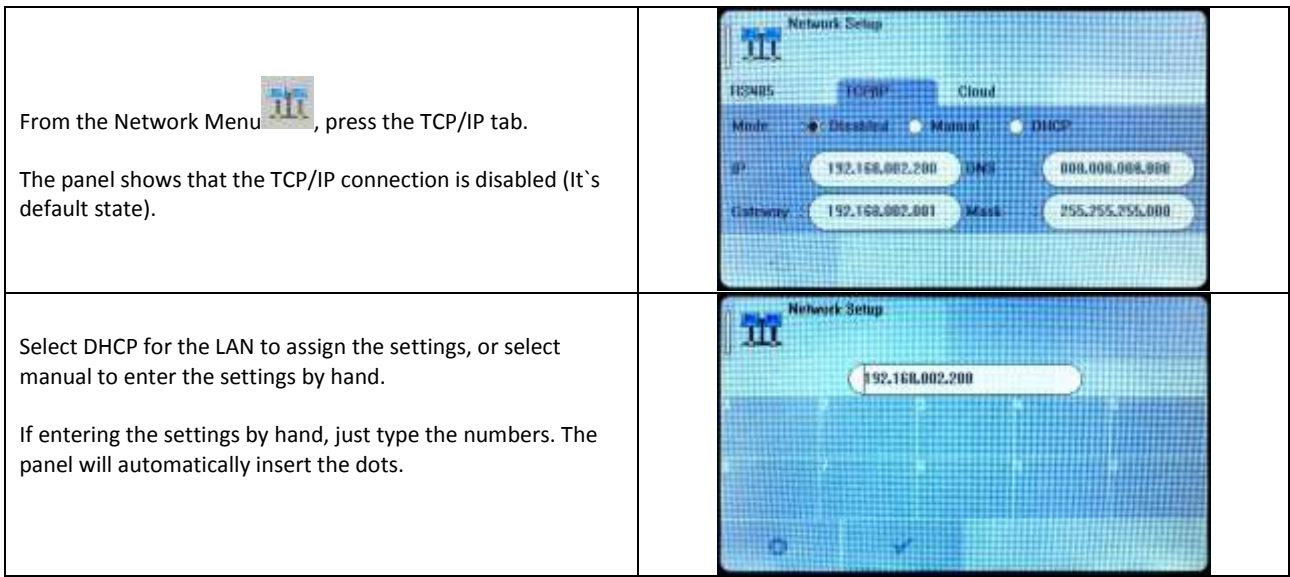

With only the TCP/IP configured, the panel will sit on a network, but would need 3rd party software on a PC to do anything useful. The cloud tab will need to be configured in order for the panel to link to the remote server.

### **11.7 CONFIGURING THE CLOUD SETTINGS**

NOTE: Nittan Portal to support TCP/IP & Cloud is a future Development. Please contact your distributor for further information.

#### Nittan evolution 1 - Single loop touch screen panel

The Nittan evolution 1 panel has been designed to report events to a central server. This will allow authorised users to view the current status of the panel. The settings are usually set at the factory, but can be configured by the installer if required.

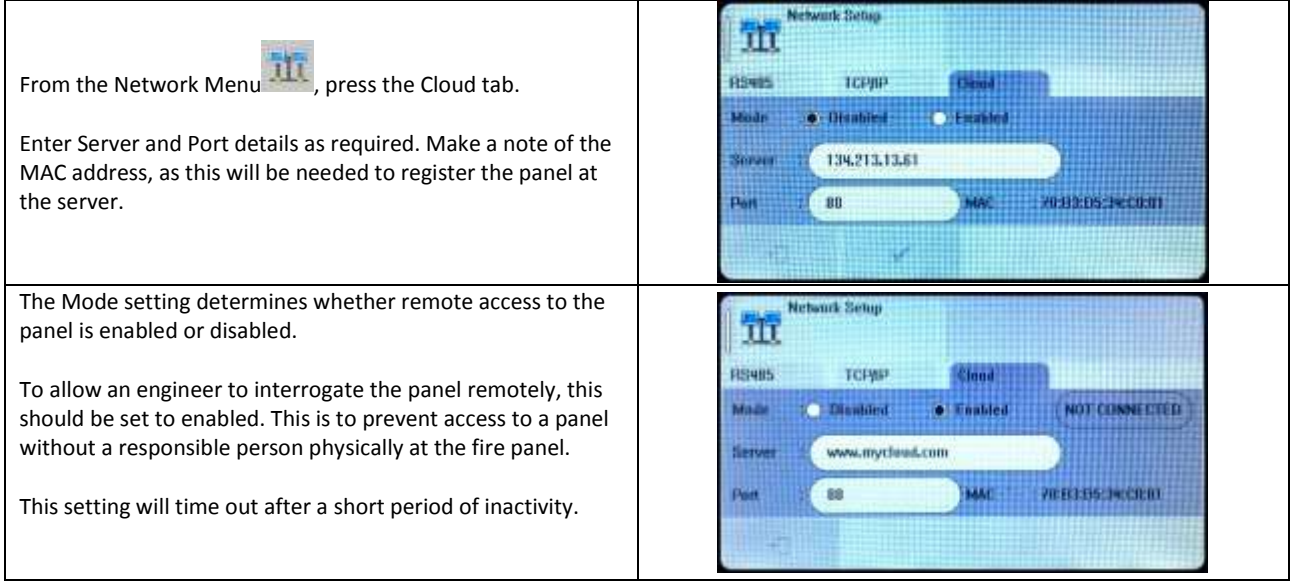

# **12 - FAULT FINDING**

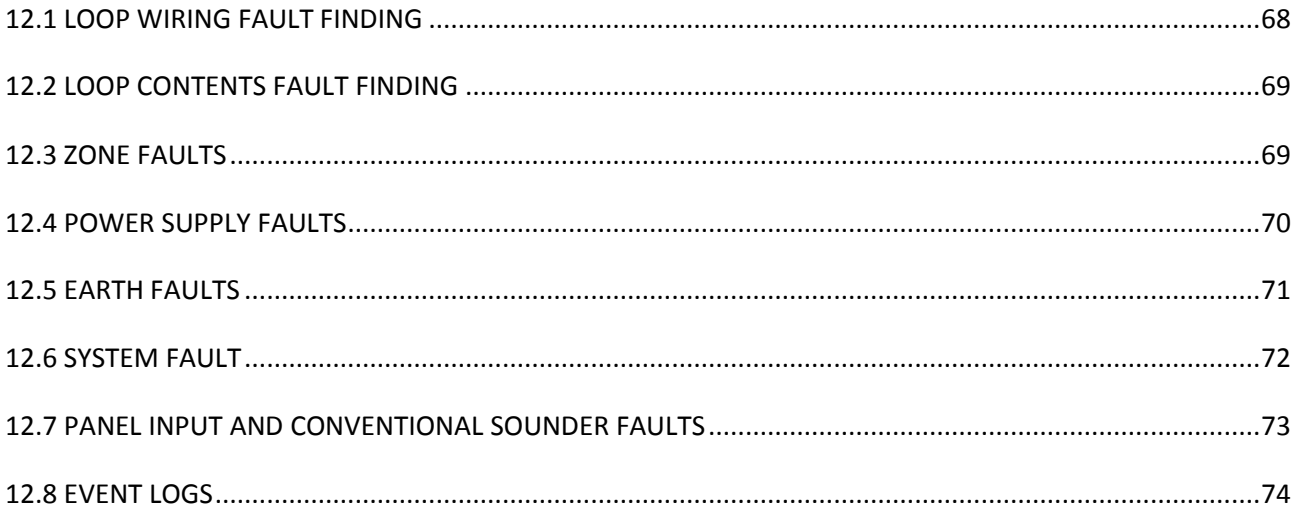

# **12.1 LOOP WIRING FAULT FINDING**

The Nittan evolution 1 panel will monitor the addressable loop for open or short circuit faults. The panel`s Loop Isolator monitors for both Open and short circuit faults, to the faults are reported as ISOLATOR FAULTS, with a Description. The faults reported are:-

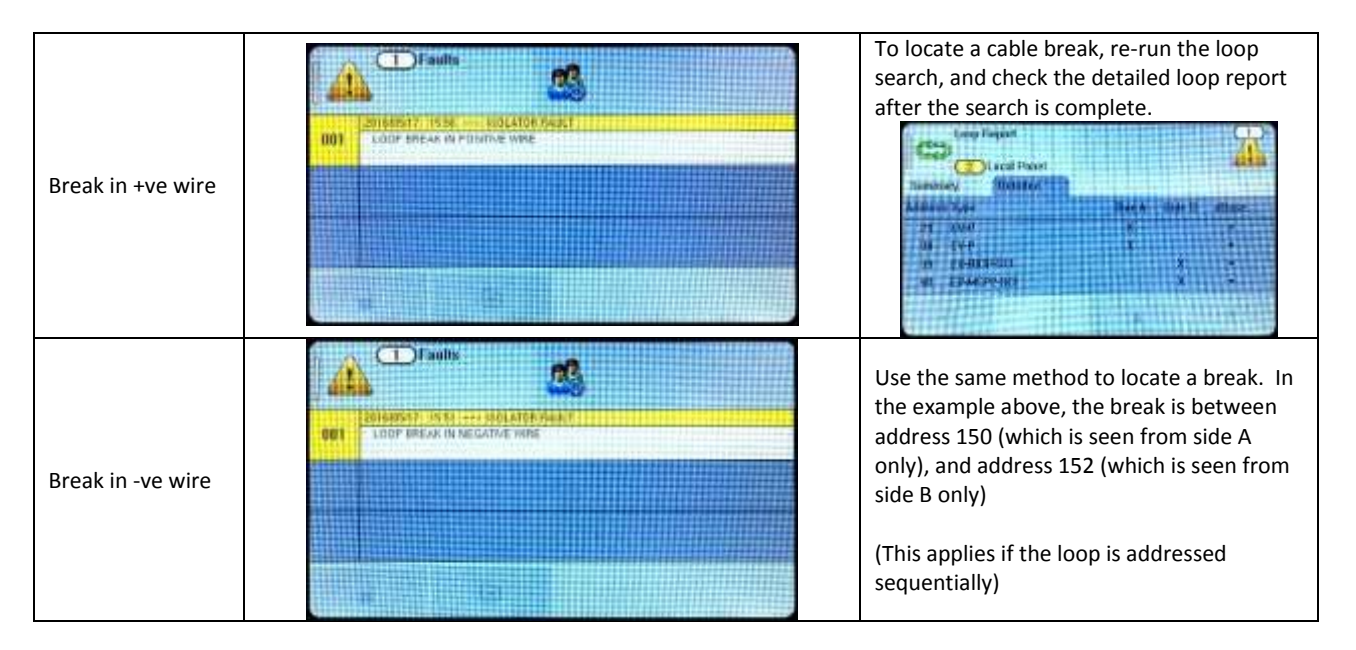

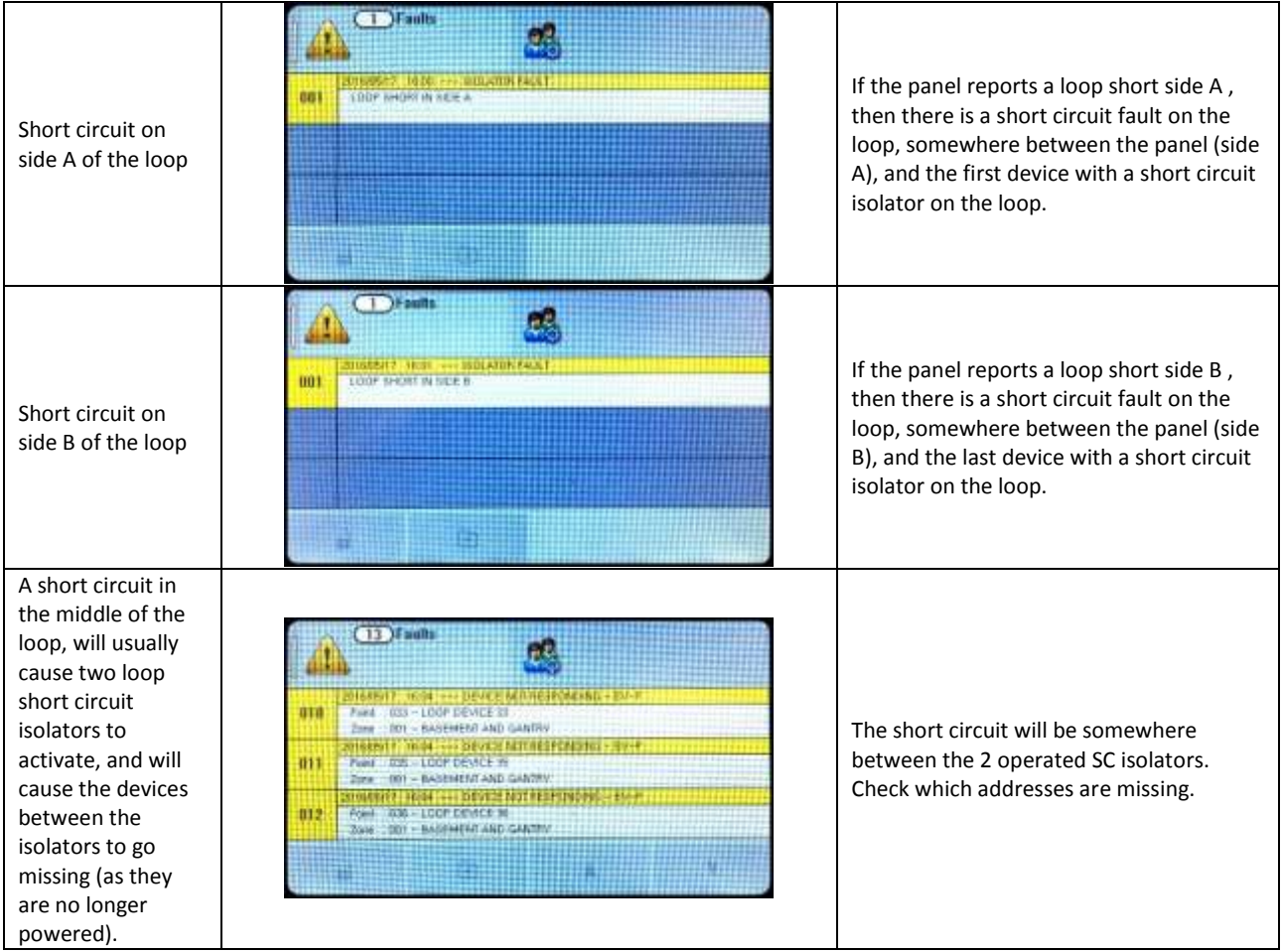

# **12.2 LOOP CONTENTS FAULT FINDING**

If the loop contents are different to what was expected, then there two probable causes:

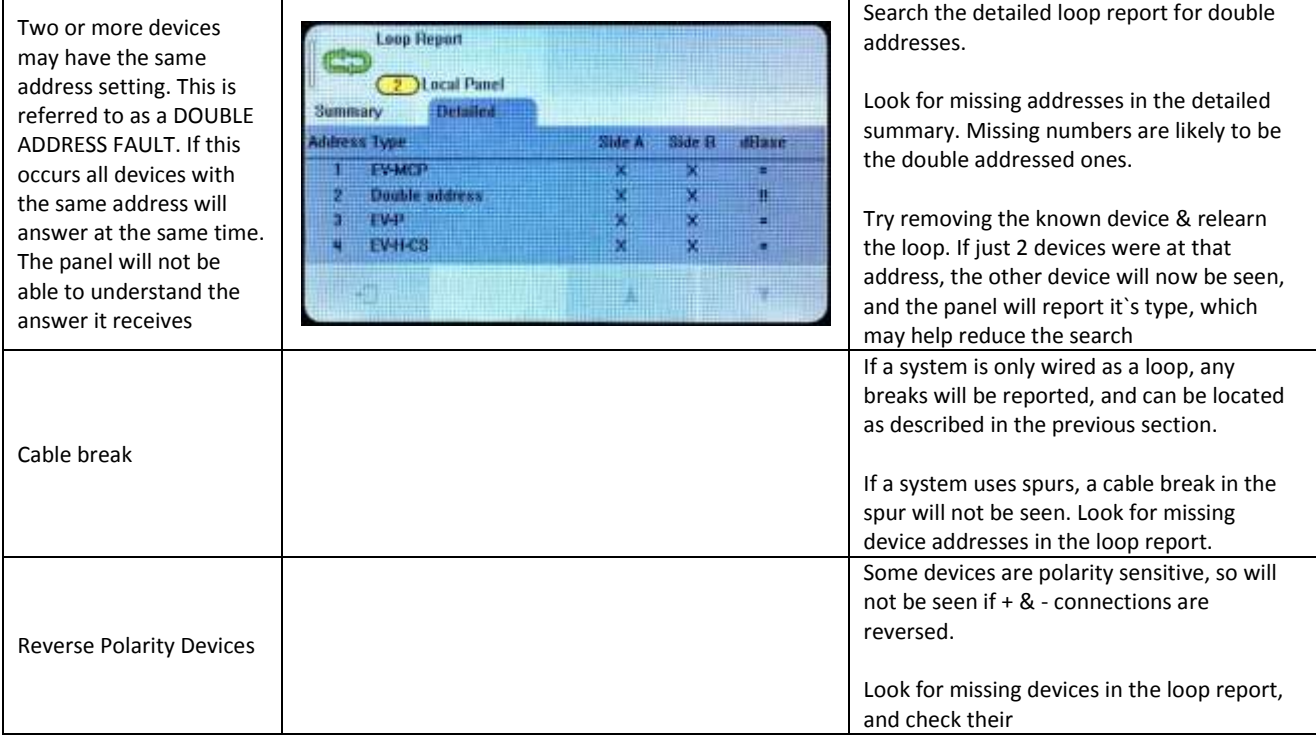

## **12.3 ZONE FAULTS**

There are several reasons for the zone fault LED to light.

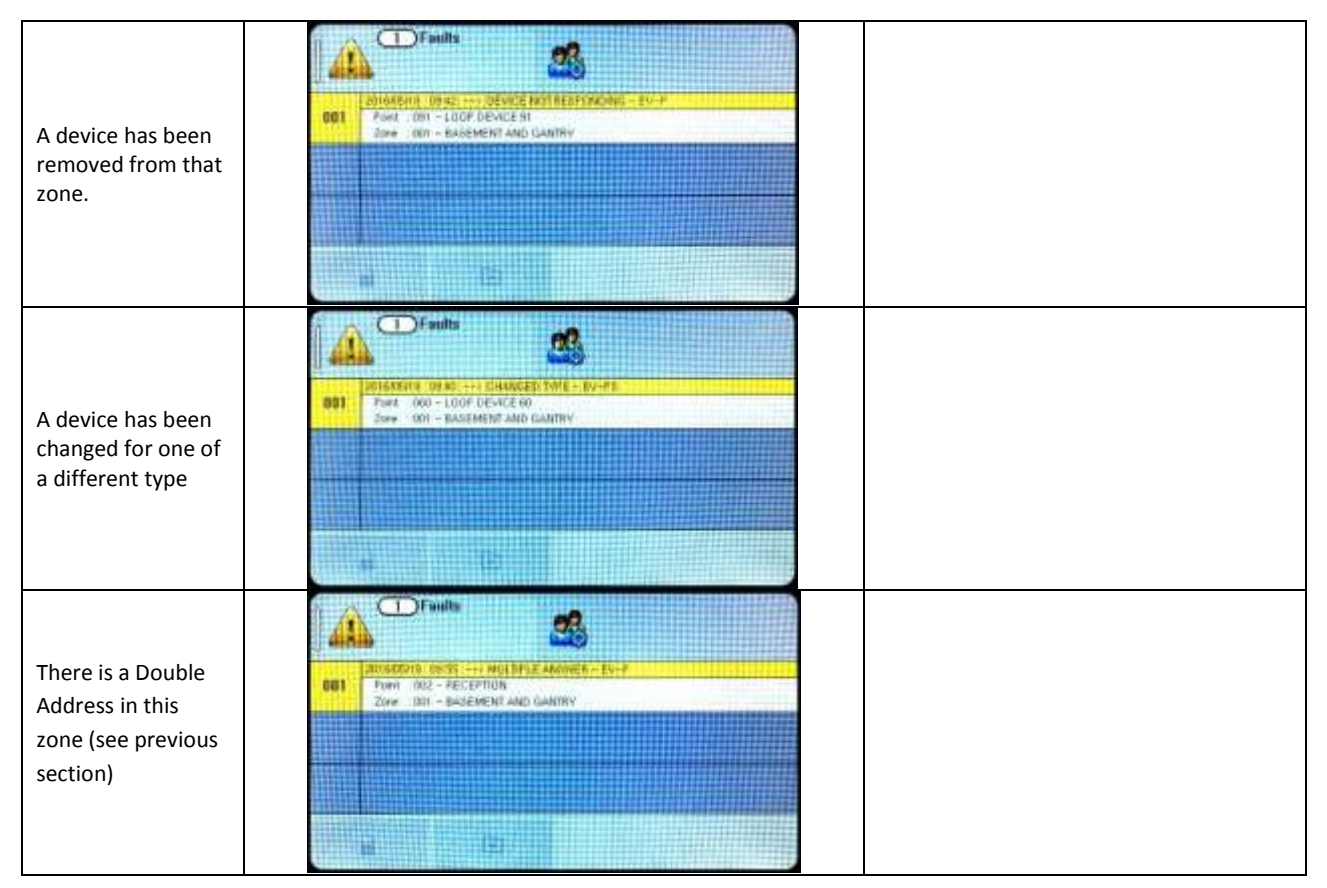

#### Nittan evolution 1 - Single loop touch screen panel

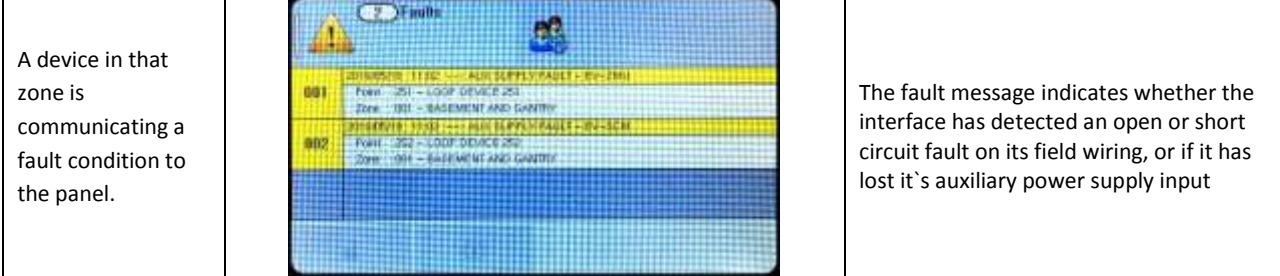

# **12.4 POWER SUPPLY FAULTS**

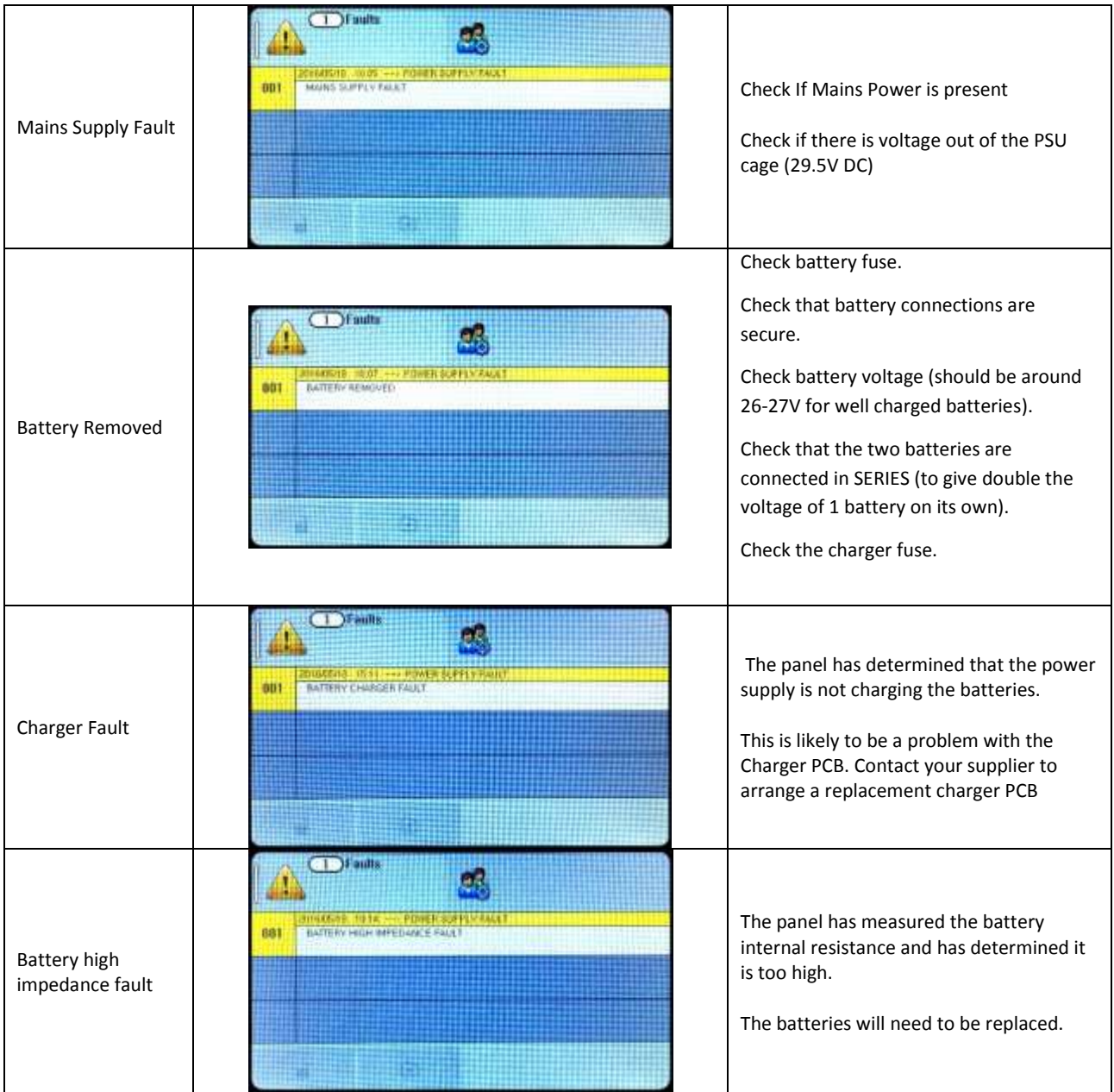

### **12.5 EARTH FAULTS**

An EARTH fault indicates that something is shorting to earth (usually through the cable screen). Disconnect the earth screens one at a time to determine the problem line.

(Note: connecting other equipment , e.g. a mains powered laptop, to the panel can give an earth fault)

The earth fault message will indicate if it is a Positive or Negative voltage shorting to earth.

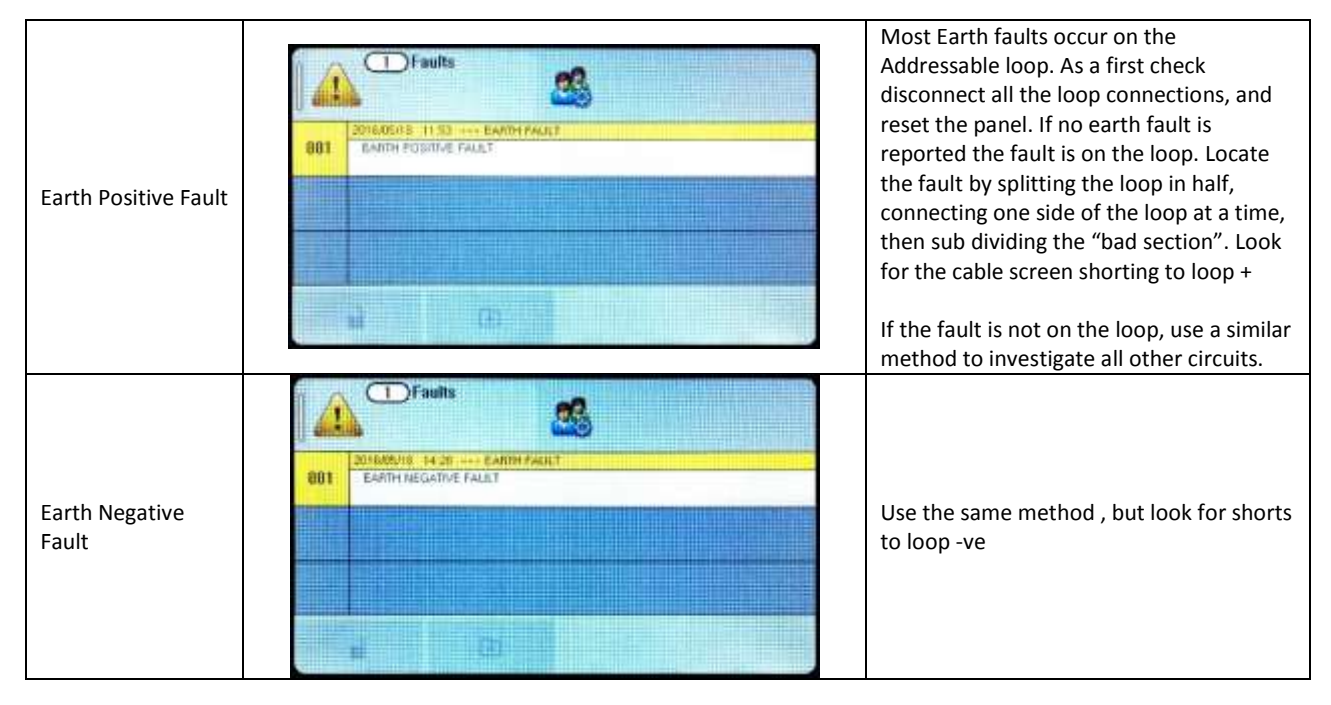

Note that for the on board conventional sounder circuits, in the off condition, both sounder + and sounder – terminals are POSITIVE with respect to earth, so a short circuit to either would give a positive earth fault.

\*\*\*DO NOT DISCONNECT THE MAINS EARTH CONNECTION. THIS WILL CAUSE A PROBLEM WITH THE PANELS OPERATION\*\*\*

## **12.6 SYSTEM FAULT**

A system fault is an abnormal microprocessor running condition due to various unexpected phenomena.

This will result in the panel attempting to correct itself. Should this fault occur, the System Fault LED, General Fault LED, General Fault relay and internal fault buzzer will be constantly active. A system fault indication can be cleared by pressing the system fault reset button located underneath the PCB. If the fault does not clear please consult your distributor.

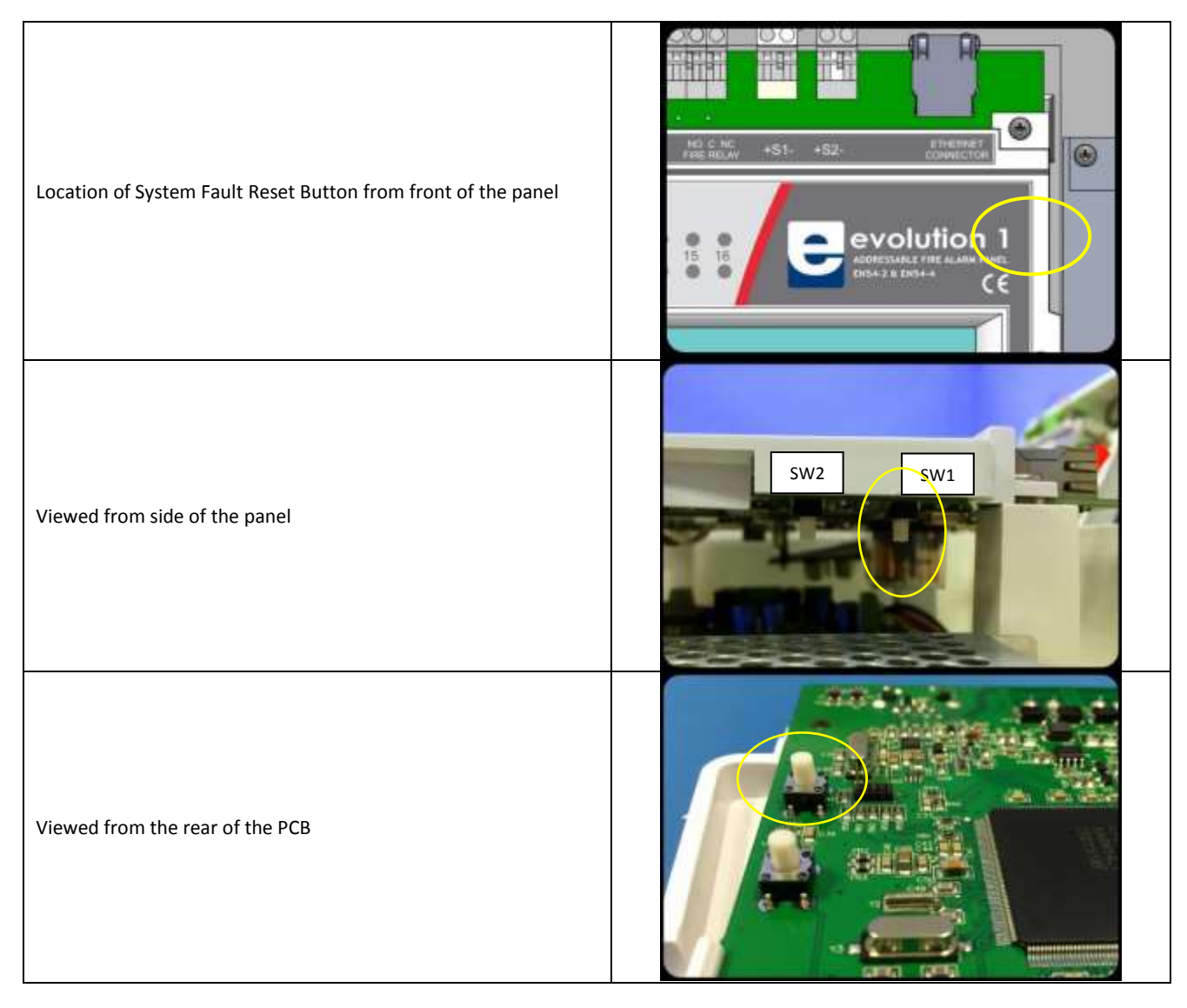
## **12.7 PANEL INPUT AND CONVENTIONAL SOUNDER FAULTS**

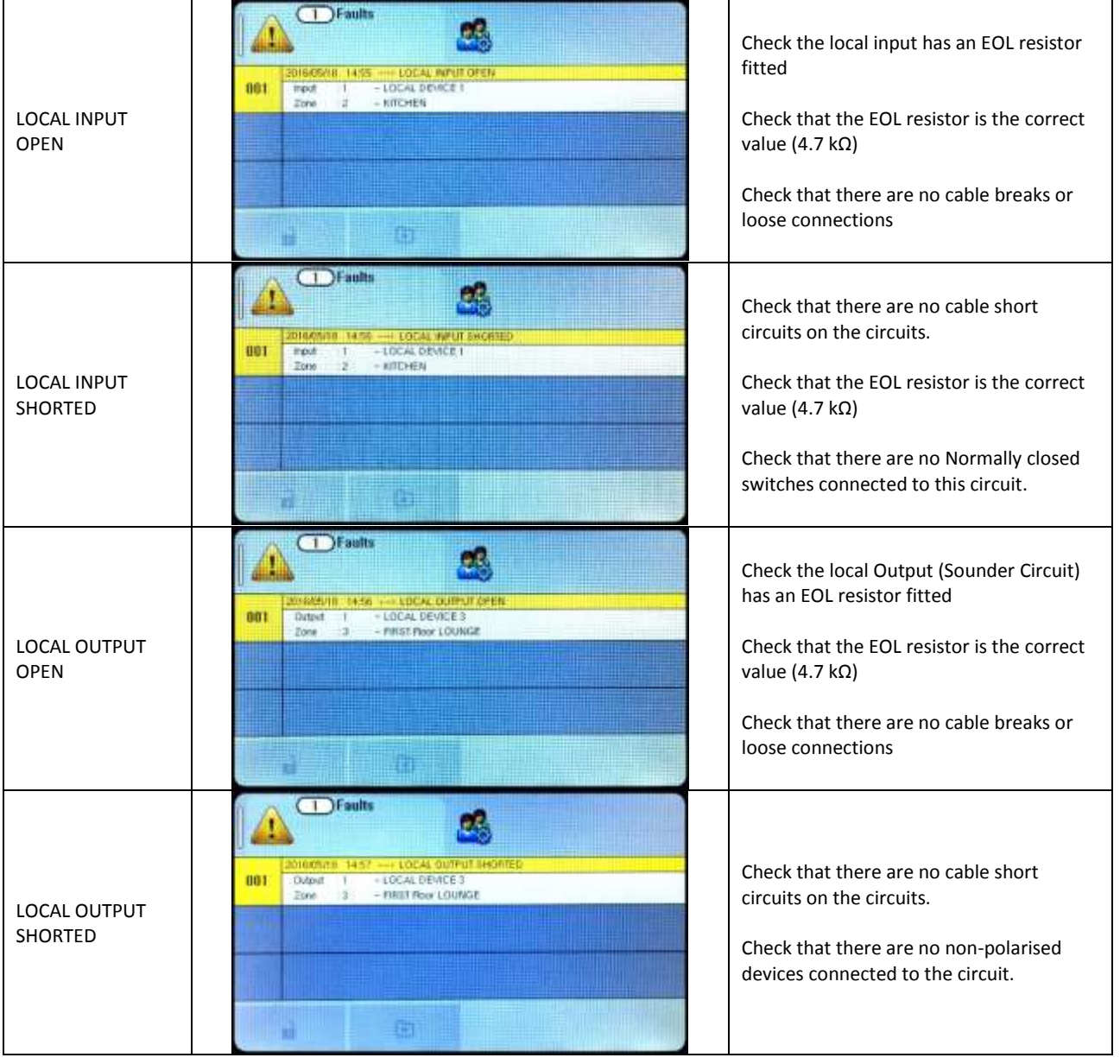

#### Nittan evolution 1 - Single loop touch screen panel

## **12.8 EVENT LOGS**

The Nittan evolution 1 event log has a capacity of 4096 events. It stores all faults & alarms that occur on the system.

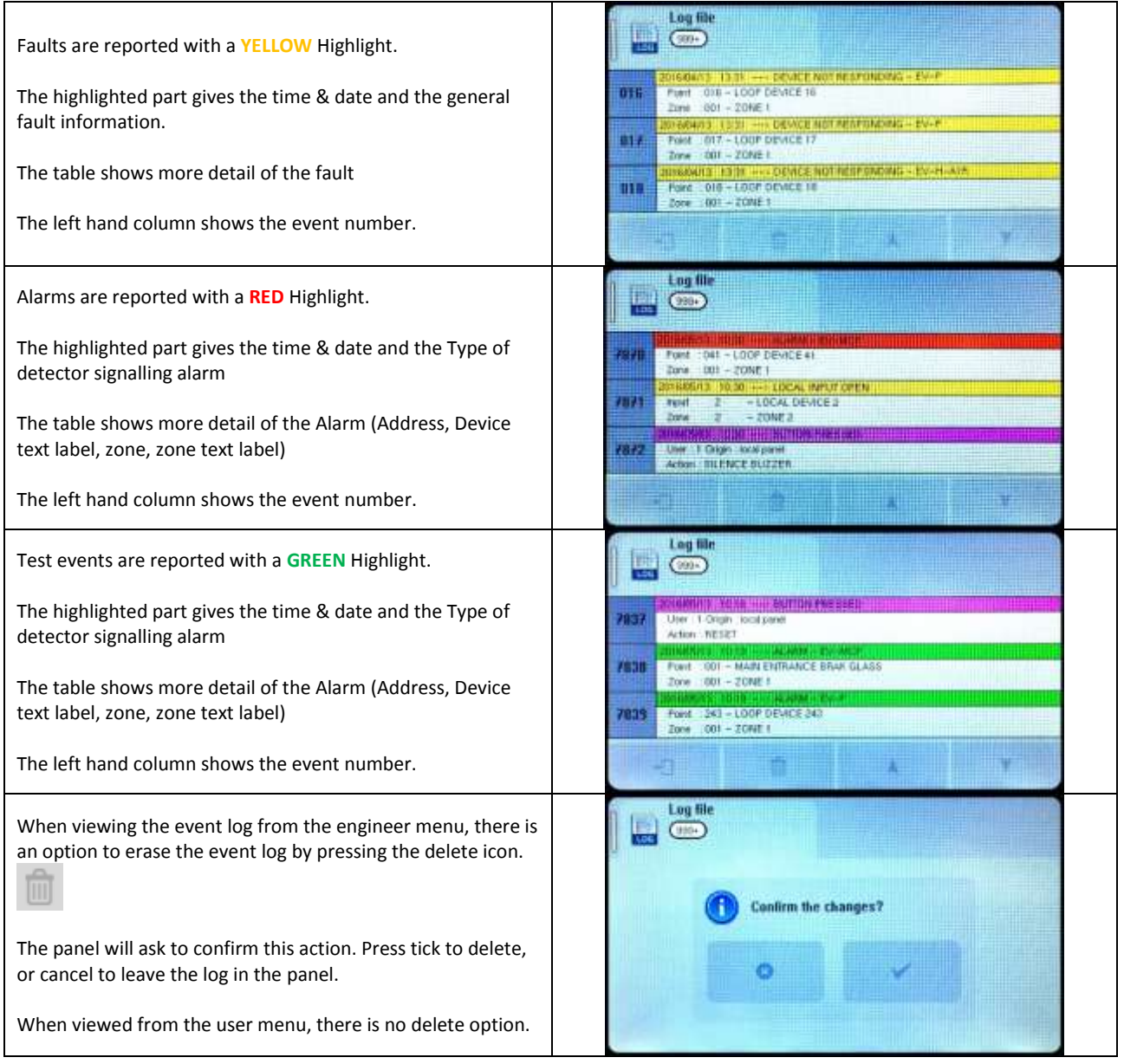

# **13 - STANDBY BATTERY REQUIREMENTS**

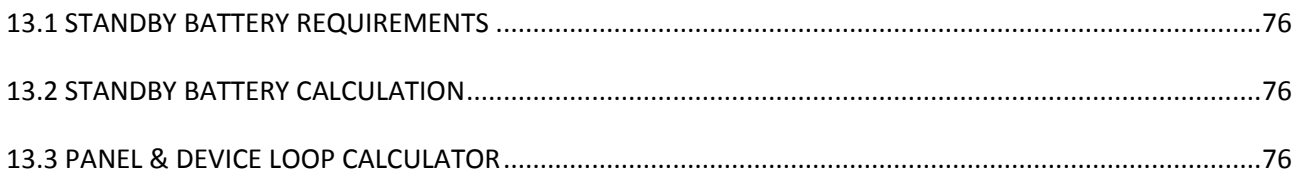

Nittan evolution 1 - Single loop touch screen panel

#### **13.1 STANDBY BATTERY REQUIREMENTS**

It is the responsibility of the system designer to choose batteries that will give the required system standby time. The following pages give the information needed to help determine the minimum battery requirements.

#### **13.2 STANDBY BATTERY CALCULATION**

In order to calculate the standby battery size required, the following formula can be used:-

Battery Size (Standby time in Amp Hours) = 1.25 x  $[(T_{SBY} \times I_{SBY}) + (D \times T_{ALM} \times I_{ALM})]$ 

#### Where:

- $T_{ALM}$  = Maximum time in hours required for the alarm [ $\frac{1}{2}$  hour is most common time]
- $I_{ALM}$  = Total Alarm Current in amps (Includes panel current, loop current, Aux 28V current)
- $T<sub>SBY</sub>$  = Standby time in hours for the system after mains failure [normally 24, 48 or 72 hr]
- I<sub>SBY</sub> = Quiescent current in amps (includes control panel in fault condition [because of mains failure], Loop Current in normal condition, AUX 28V current)
- D = Battery de-rating factor (assumed as 2 if no derating factor available from Battery manufacturer). This allows

for the inefficiency of the battery under high load conditions

## **13.3 PANEL & DEVICE LOOP CALCULATOR**

It is the responsibility of the system designer to ensure the Loop loading is within the specified limits. Nittan Europe Ltd provide a Loop Calculator Program, screen image below, downloadable from nittan.co.uk, to assist with this. The currents calculated with this program can be used to help calculate the standby battery requirements.

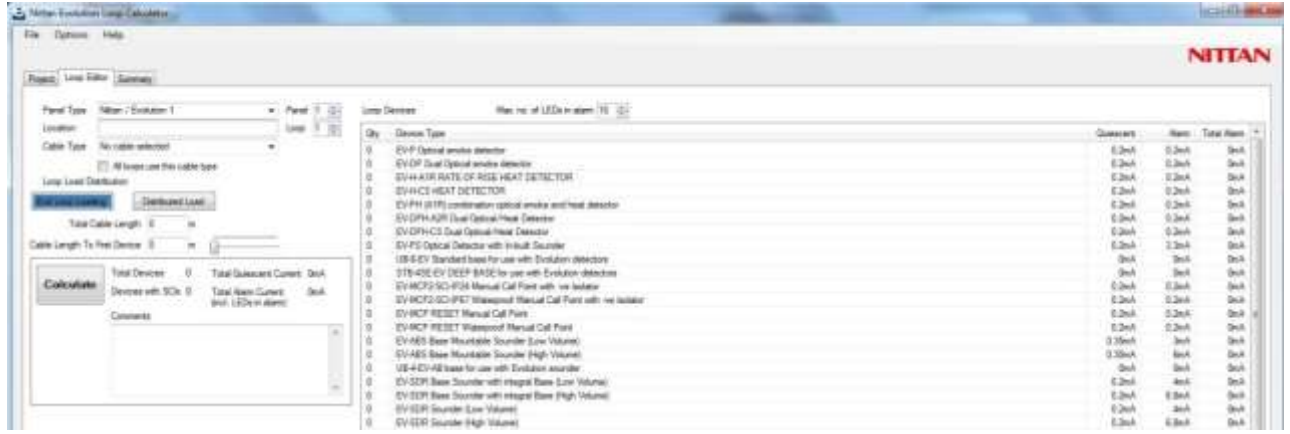

# **14 - CE INFORMATION**

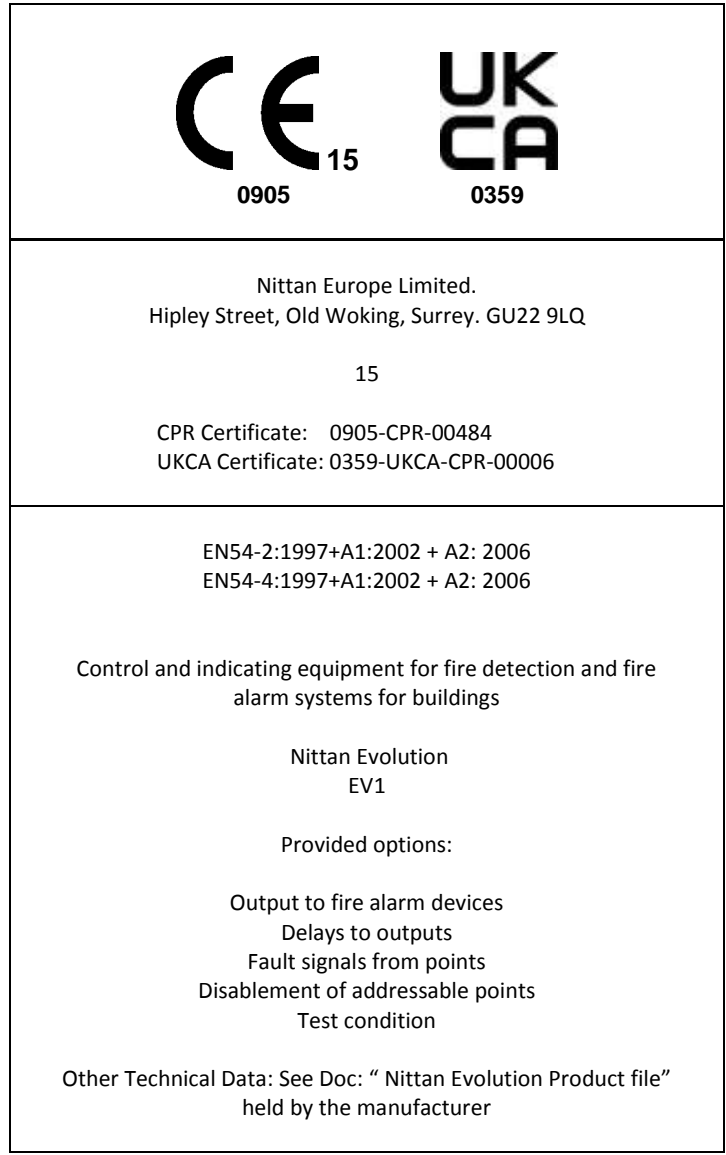

# **15 - DOCUMENT MODIFICATION HISTORY**

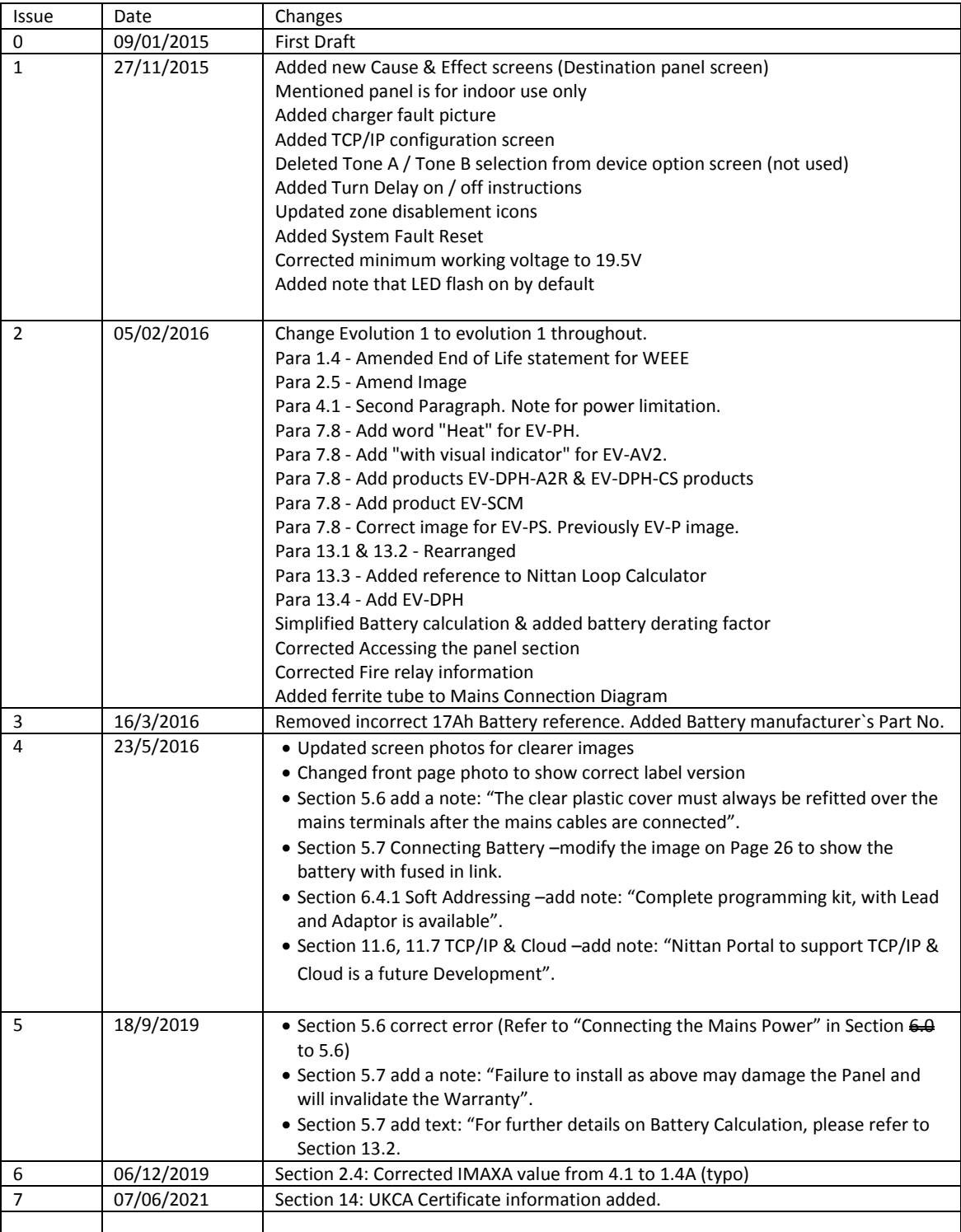